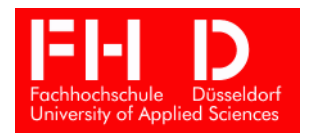

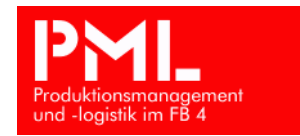

Master Thesis

# **Entwicklung von Software für Unternehmungsmanagement-Simulation**

 Student: Dipl.-Ing., Dipl.-Betriebswirt Stanislav Belenkiy Matr.- Nr.: 430 665

1. Prüfer: Prof. Dr. rer. pol. Dipl.-Ing. Bruckschen

2. Prüfer: Prof. Dr. rer. pol. Klinkenberg

Düsseldorf, 2005

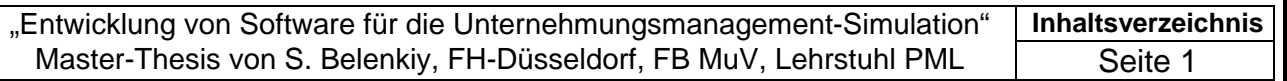

# **Inhaltsverzeichnis**

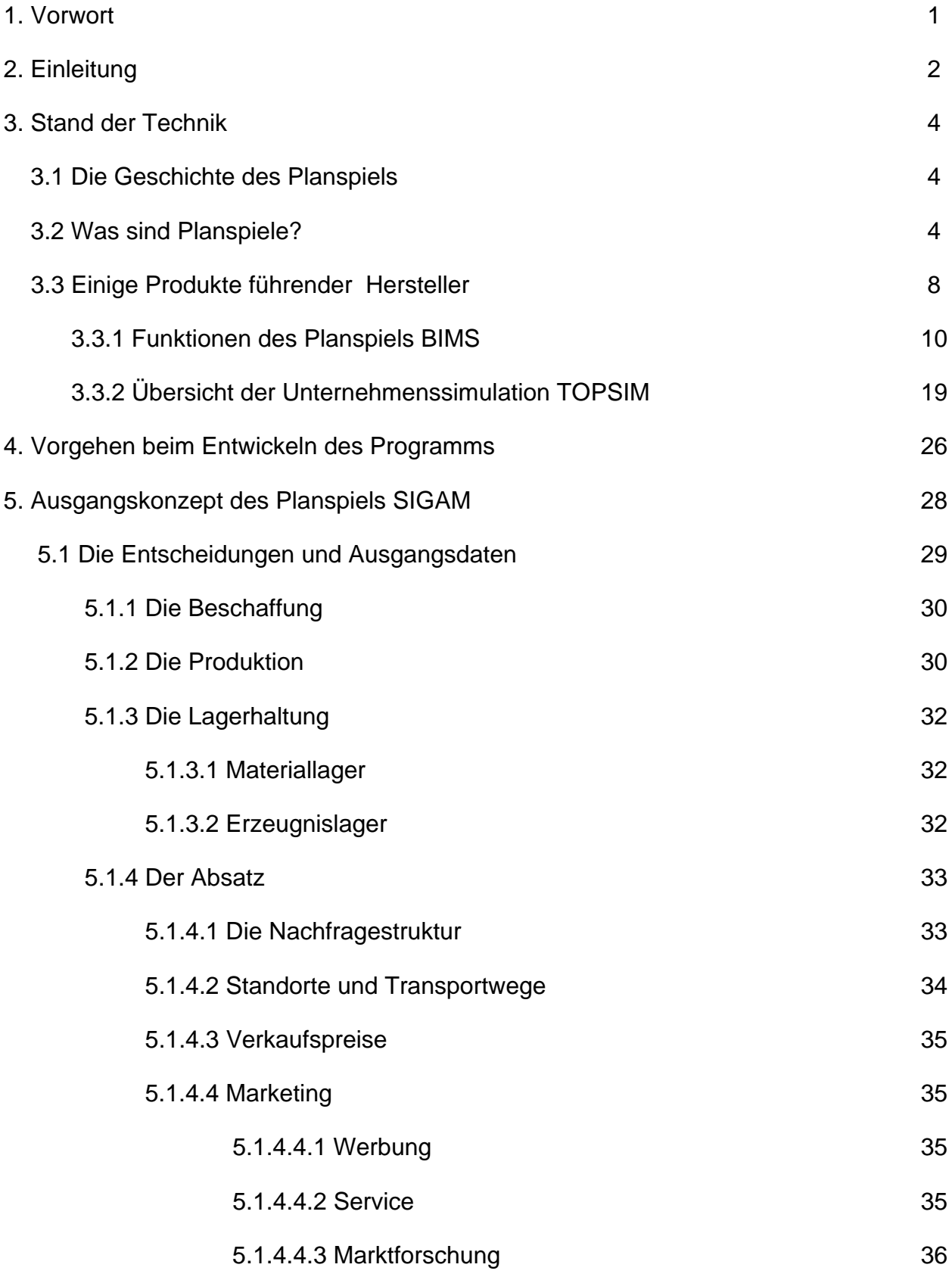

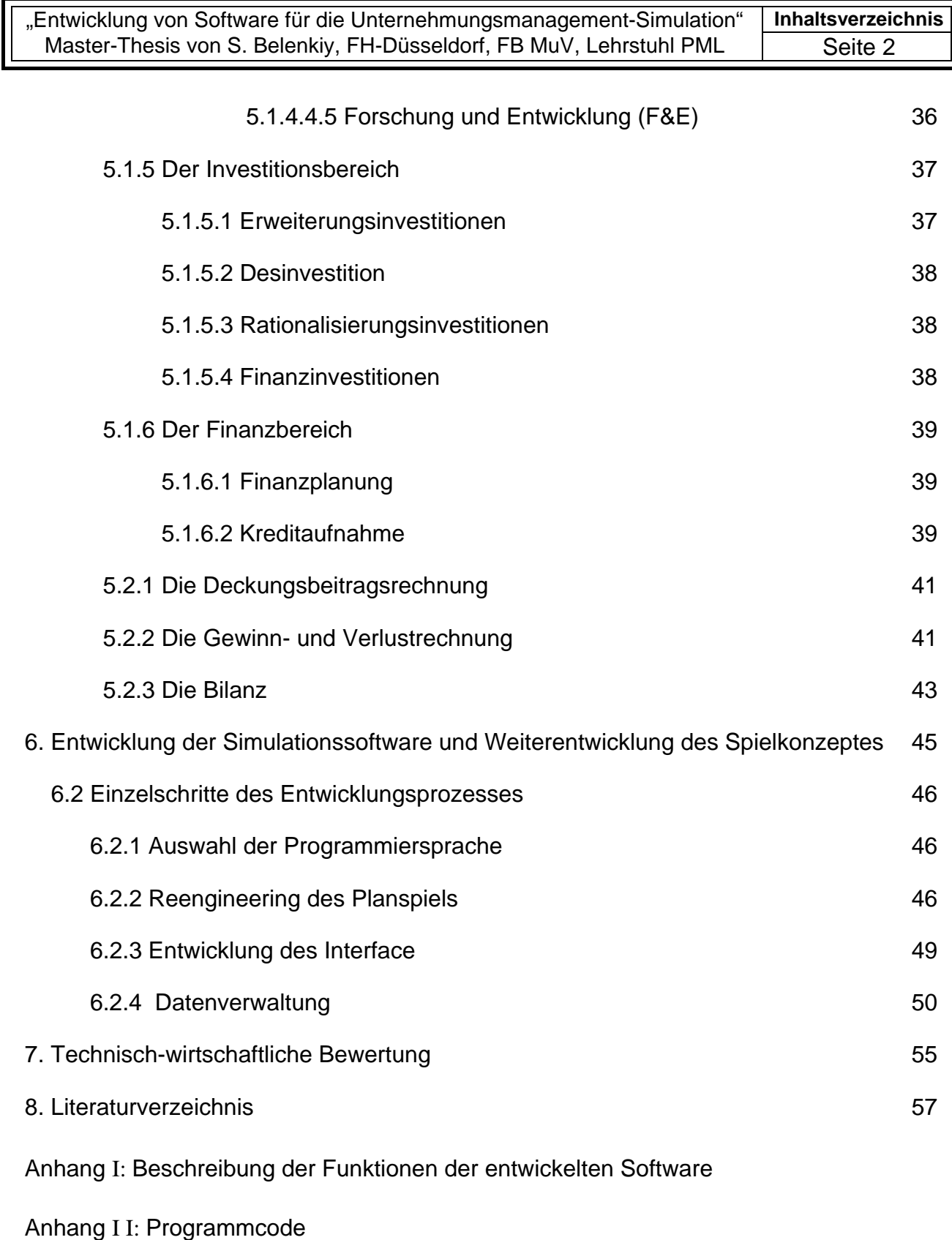

# **1. Vorwort**

Man sagt: "Erfolg ist die Summe richtiger Entscheidungen". Jeder Bereich des Maschinenbaus: Entwicklung, Produktion, Erprobung, Instandsetzung, technischer Vertrieb, Wartung ist bedeutend. Tatsache ist, dass das hervorragende Konstruktionsoder das erfahrenste Service-Team allein einem Maschinenbauunternehmen keinen Markterfolg bringt. Nur die richtige Unternehmensstrategie und die konsequente Planung können die Existenz und das nachhaltige Wachstum für den Industriebetrieb sichern [18]. Ziel der vorliegende Master-Thesis zum Thema "Entwicklung von Software für die

Simulation im Bereich Unternehmungsmanagement", ist die Entwicklung eines Tools, das sowohl für das Training von Führungskräften, als auch zum Einsatz in der Hochschulausbildung geeignet ist.

Für die Weiterentwicklung des vorgestellten Konzeptes sind folgende Richtungen vorgesehen: Mit der Einbindung von Ansätzen und Methoden aus der Wahrscheinlichkeitstheorie ( wie z. B. "Imprecise Probability" [4], [23], [27]) kann man einen reinen Marktsimulator aufbauen oder mit der Benutzung statistischer Verfahren (wie z. B. Delphi-Methode) kann man ein System zur Prognose und Entscheidungshilfe bilden [19].

An dieser Stelle möchte ich mich bei allen Professoren und Dozenten der Baltischen Staatlichen Technischen Universität in St. Petersburg bedanken, die mir wertvolles Wissen und Können beigebracht haben und insbesonders bei Frau Dr. Tatjana Aleksandrovna Beresina, die meine Doktorarbeit "Erschliessung von neuen Märkten, die Wahl der besten Entscheidung" wissenschaftlich betreut hat.

Ebenso richte ich ein Dankeschön an Herrn Prof. Dr. rer. pol. Dipl.-Ing. Hans-Hermann Bruckschen (Lehr- und Forschungsbereich Produktionsmanagement und Logistik an der Fachhochschule Düsseldorf) für die ausgezeichnete Organisation, wichtige Verbesserungsvorschläge und ausführliche Besprechungen, kurzum für die hervorragende Betreuung dieser Arbeit und Herrn Dipl.-Ing. Norbert Möhle für seine tatkräftige Unterstützung und begleitende Hilfestellung von Beginn an.

# **2. Einleitung**

Heutzutage müssen die Führungskräfte in der Industrie eine immer grössere Anzahl von Funktionen ausfüllen und ein hohes Mass an Zuverlässigkeit der verfolgten Strategien sichern. Dies sollte natürlich nicht um jeden Preis geschehen, sondern mit einer systematischen Vorgehensweise, die jedes optimale Management erfordert .

In der vorliegende Arbeit wird ein Konzept eines Simulationstrainings vorgestellt, welches Neueinsteigern und Managern, die eine Weiterbildung anstreben, ermöglicht, ihre Qualifikation in der Führung eines Maschinenbauunternehmens zu verbessern und damit die Betriebsergebnisse und die eigenen Karrierechancen zu erhöhen. Das Konzept ist im Grunde genommen flexibel: Es können einzelne Teilnehmer mitmachen oder es können Teams gebildet werden. Gemeinsame Arbeit in einem Team nützt auch der Anpassung, der Vertrauensbildung und der Erweiterung sozialer Kompetenzen, welche auch im Studium wichtig sind. Das Arbeiten im Team spielt eine wesentliche Rolle und bringt sehr wichtige Erfahrungen für die Praxis, da auch Unternehmen i.a. nicht von einzelnen Personen geführt werden [20]:

- o Die Dinge von verschiedenen Seiten sehen, auch Argumente der anderen in die eigenen Überlegungen einbeziehen.
- o Notwendigkeit, sich im Team auf eine gemeinsame Strategie zu einigen.
- o Sinnvolle Arbeitsteilung mit geeigneter gegenseitiger Information.
- o Die Fähigkeit entwickeln, im Team auch unter Zeitdruck die relevanten Informationen zu erfassen und in Entscheidungen umzusetzen.
- o Ein gut organisiertes Team mit klarer Strategie hat immer gute Ergebnisse.
- o Teams, deren Mitglieder sich untereinander uneins sind, haben schlechtere Ergebnisse.

Planspiele werden daher teilweise auch eingesetzt, um den gruppendynamischen Prozess in den Vordergrund zu stellen (z.B. in der Potentialanalyse oder im Assessment Center). Hier ist das Planspiel der gemeinsame rote Faden, um für die einzelnen Mitglieder und als Gruppe zu erfahren, wie Entscheidungen in einem hart umkämpften Markt im Team letztendlich getroffen werden [26].

Das vorgestellte Planspiel ist internetfähig. Das bietet folgende Potentiale:

o Höhere Flexibilität: insbesondere hinsichtlich der Zeit- und Ortsgebundenheit des Lernens.

- o Individualisierung des Lernens: mehr Möglichkeiten für den einzelnen Lernenden, den Lernprozess (Lerntempo, Lerninhalte etc.) individuell auf seine Bedürfnisse abzustimmen.
- o Netzwerkbildung: durch Kooperation räumlich verteilter Teilnehmer können soziale, ggf. weltweite Netzwerke entstehen.
- o Lernziel "Medienkompetenz": die Teilnehmer erlernen den Umgang mit internetbasierten Kommunikations- und Kooperationswerkzeugen.
- o Effizienzgesichtspunkte: Möglichkeit zur Einsparung von Zeit und Kosten (Reisezeit, Miete für Seminarräume etc.). Wichtig ist jedoch, hier sämtliche Kosten in die Betrachtung mit einzubeziehen. Insbesondere bei einer Neuentwicklung eines (unternehmensspezifischen,) internetbasierten Planspiels können viele Kostenblöcke größer sein als bei einem entsprechenden Präsenzplanspiel.

Alle Betriebsdaten werden ausschliesslich digital verarbeitet und die Simulation von Unternehmensaktivitäten wird rechnerisch durchgeführt. Für die Datenerfassung und -Verwaltung wird das weitverbreitete Produkt MS Access eingesetzt. Es ist aber nicht erforderlich an den Trainingsarbeitsplätzen Access zu installieren. Die Simulation basiert auf mathematisch-wirtschaftlichen Modellen und Ansätzen, die reelle Marktabläufe wiederspiegeln . Das entwickelte Trainings-Tool ist in modularer Bauweise entworfen und lässt die Möglichkeiten für Weiterentwicklung zu.

Angesichts des globalen Wettbewerbs stehen Industrieunternehmen unter hohem Zeit-, Kosten-, und Innovationsdruck. Vorrangiges Ziel der Unternehmen muss es daher sein, Produktideen möglichst schnell und kostengünstig in qualitativ hochwertige Produkte umzusetzen und diese auf den Markt zu bringen. Im Rahmen der Betriebsführung werden alle entscheidenden strategischen Ziele festgelegt, die dann alle weiteren Geschäftsprozesse wie Fertigung, Montage, Vertrieb und Service und selbst "PLC"- (Product Life Cycle) Phasen bestimmen. Häufig führen eine wenig strukturierte Marktforschung sowie eine unsystematische Informationsbereitstellung in den frühen Planungsphasen zu unnötigen Neukalkulationen und zu einer Verlängerung der Produktentwicklunsgzeit und damit zu einer Erhöhung der Kosten [25].

 Nicht zuletzt sind die Ursachen für die Verluste im Wettbewerb in der oft mangelhaften Projektorganisation und unklar definierten "Zielen und Terminen". Die Komplexität dieser Problematik ist nur auf interdisziplinärer Ebene zu lösen. Die Beherrschung des Unternehmensplanungsprozesses wird zunehmend zu einem Schlüssel zum Markterfolg. Lösungen die der Verbesserung des Prozesses dienen können, sollen sich nicht nur auf PPS alleine konzentrieren, sondern auch Marktforschung, Logistik und "aftersales-Service" mit einbeziehen.

# 3. Stand der Technik

#### **3.1 Die Geschichte des Planspiels**

Der Stammbaum des Planspiels geht zurück auf Kampfspiele in Indien (v.a. das um 1000 v. Chr. entstandene "Chaturango") sowie das in Persien entstandene Schachspiel (um 800 v. Chr.). Diesen traditionellen Kampfspielen lag bereits die Idee zugrunde, die auch zum Erfolg aktueller Planspiele beiträgt: eine Möglichkeit zu schaffen, Vorgänge in der realen Welt besser zu verstehen und Entscheidungen risikofrei treffen zu können.

 Auf Basis dieser Kampfspiele entwickelten sich gegen Ende des 17. Jahrhunderts die ersten einfachen Kriegsspiele, die sich in den folgenden drei Jahrhunderten mehr und mehr vom ursprünglichen Schachspiel entfernten (Entwicklung vom Schachbrett über die Landkarte hin zum Geländeprofil).

 Die Anfänge der betriebswirtschaftlichen Anwendung dieser Methoden liegen am Anfang des 20. Jahrhunderts. Nach dem zweiten Weltkrieg verstärkten sich die Bemühungen, die Potentiale solcher Simulationen auch für die Wirtschaft nutzbar zu machen. Das erste Modell - die "Top Management Decision Simulation" - wurde hierfür 1956 von der "American Management Association" entwickelt.

 Auch in Deutschland verbreitete sich die Planspielidee schnell. Dr. Walter E. Rohn gründete 1981 die "Deutsche Planspielzentrale" (DPSZ) [8], um die Verbreitung des Planspiels in Deutschland systematisch zu fördern. Inzwischen existiert eine Vielzahl unterschiedlicher Modelle und Planspielkonzepte.

### **3.2 Was sind Planspiele?**

Ein betriebswirtschaftliches Planspiel (Unternehmensplanspiel) ist *eine modellhafte Abbildung von Unternehmen* oder Teilbereichen davon. Die Teilnehmer an einem Planspiel übernehmen die Führung eines Unternehmens. Sie konkurrieren mit anderen (Planspiel-)Unternehmen am simulierten Markt. Durch ihre Entscheidungen beeinflussen die Teilnehmer den Erfolg Ihres Unternehmens. So lernen sie die Unternehmenszusammenhänge kennen und die internen und externen Faktoren, welche Einfluss auf den wirtschaftlichen Erfolg eines Unternehmens haben.

Planspielteilnehmer erleben hautnah typische Zielkonflikte in der Unternehmensführung. Sie lernen betriebswirtschaftliche Methoden und Informationsmittel einzusetzen und mit Unsicherheit bei der Entscheidungsfindung umzugehen. Sie lernen Entschei-

dungen im Team - auch unter Zeitdruck - zu fällen.

 Planspiele bieten ein hohes Maß an Lerntransfer durch erlebte Erfahrungen, welche die Teilnehmer in ihrer Unternehmenspraxis umsetzen können. Im Vordergrund steht das ganzheitliche vernetzte Denken und Handeln. Dabei spielen auch Teamarbeit und direkte Konkurrenz mit den anderen Planspiel-Unternehmen eine wesentliche Rolle. Planspiele werden in der Aus- und Weiterbildung von Unternehmen und Verwaltungen, bei Bildungsträgern und an Hochschulen eingesetzt [16], [17].

Typische Zielgruppen:

- o Führungskräfte und Führungsnachwuchs in Wirtschaft, Behörden und Verwaltung,
- o Mitarbeiter aus technisch/naturwissenschaftlichen Bereichen, die betriebswirtschaftliche Kenntnisse für ihre Tätigkeit benötigen,
- o Studenten der Betriebswirtschaftslehre und des Wirtschaftsingenieurwesens.
- o Auszubildende

 Viele praktische Tips findet man auch in dem Buch: "Högsdal: Einsatz von Planspielen". Merkmale der Planspieldurchführung im Rahmen eines Seminars: Die betriebswirtschaftlichen Grundlagen werden durch den Seminarleiter in Lehrgesprächen zwischen den einzelnen Entscheidungsrunden vertieft. Darüber hinaus unterstützt er die Teilnehmer durch entsprechendes Hinterfragen, Eingehen auf Verständnisprobleme. Nicht zuletzt ist für die Teilnehmer die Reflexion der Planspielergebnisse gemeinsam mit dem Seminarleiter ein wichtiger Beitrag, um das Erlebte und die Erkenntnisse aus dem Planspiel richtig zuzuordnen.

 Das in Deutschland bekannteste Fernplanspiel ist MARGA, welches jährlich als offenes Fernplanspiel vom USW (Universitätsseminar der Wirtschaft, Schloss Gracht) veranstaltet wird. Firmen wie z.B. BAYER und BASF führen unternehmensinterne und weltweite konzern-interne Fernplanspiele durch. In den letzten Jahren hat dabei das Interbzw. das Intranet als Medium deutlich an Bedeutung gewonnen.

Organisationsprinzip: An den verschieden Orten finden sich Teilnehmer zu einem Team zusammen, um die Führung eines Unternehmens im Planspiel zu übernehmen. Von einer zentralen "Spielleitung" erhalten sie die Informationen über ihr Unternehmen und die aktuellen Wirtschaftsnachrichten. Zu festgelegten Terminen übermitteln Sie der Spielleitung ihre Entscheidungen, die Spielleitung führt die Simulation durch und übermittelt die Ergebnisse zurück an die Teilnehmergruppen. Wichtig ist hier die Einrichtung einer sog. Hotline, damit die Teilnehmer Fragen zum Verständnis stellen können [15].

#### "Entwicklung von Software für die Unternehmungsmanagement-Simulation" | Seite Master-Thesis von S. Belenkiy, FH-Düsseldorf, FB MuV, Lehrstuhl PML  $\overline{6}$

Das Agieren unter Konkurrenzbedingungen fördert insbesondere das *strategische Denken.* Im Planspiel agieren mehrere Unternehmen unmittelbar gegeneinander. Die Konkurrenzsituation fordert von den Teilnehmern bei der Entscheidungsfindung nicht nur die Analyse der Situation des eigenen Unternehmens, sondern auch der Situation und der Handlungsspielräume der Konkurrenten. Sie stellt die Teilnehmer auch immer wieder vor neue unerwartete Situationen, auf die sie reagieren müssen - wie in der Praxis. D.h. auch, sie müssen ihr Unternehmen so führen, dass sie bei Konkurrenzaktionen über entsprechende eigene Handlungsspielräume verfügen. Die Konkurrenzsituation zeigt, wie wichtig laufende Konkurrenzanalyse und das Benchmarking sind. Planspiele werden daher teilweise auch eingesetzt, um den gruppendynamischen Prozess in den Vordergrund zu stellen (z.B. in der Potentialanalyse oder im Assessment Center).

Einige Links zum Thema Planspiele [8]:

- o Die SAGSAGA (Swiss Austrian German Simulation And Gaming Association Gesellschaft für Planspiele in Deutschland, Österreich und Schweiz, e.V.) ist eine Vereinigung von Planspielexperten aus Deutschland, Österreich und der Schweiz. http://www.sagsaga.org/
- o Die ISAGA (International Simulation and Gaming Association) ist eine internationale Vereinigung von Planspielexperten. isaga.pm.it-chiba.ac.jp
- o "Primaner managen eine AG" Der landesweite Planspiel-Wettbewerb an Gymnasien in Baden-Württemberg! http://www.primanager.de/
- o Das Planspiel-Forum Informationen zu verschiedenen Planspielseminare, u.a. betriebswirtschaftliches Intensivtraining, Electonic Commerce etc. http://www.planspiel-forum.de/
- o Media-Tec, branchenbezogene Planspiele und Simulationsmodelle, u.a. zu den Bereichen Reisen und Tourismus.

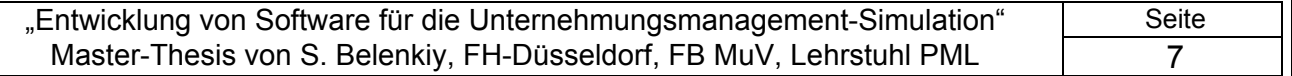

Bild 3.1 Beispiel: Der Entwicklungsprozess der Fa. Tertia bei kundenspezifischen Planspielen [14]

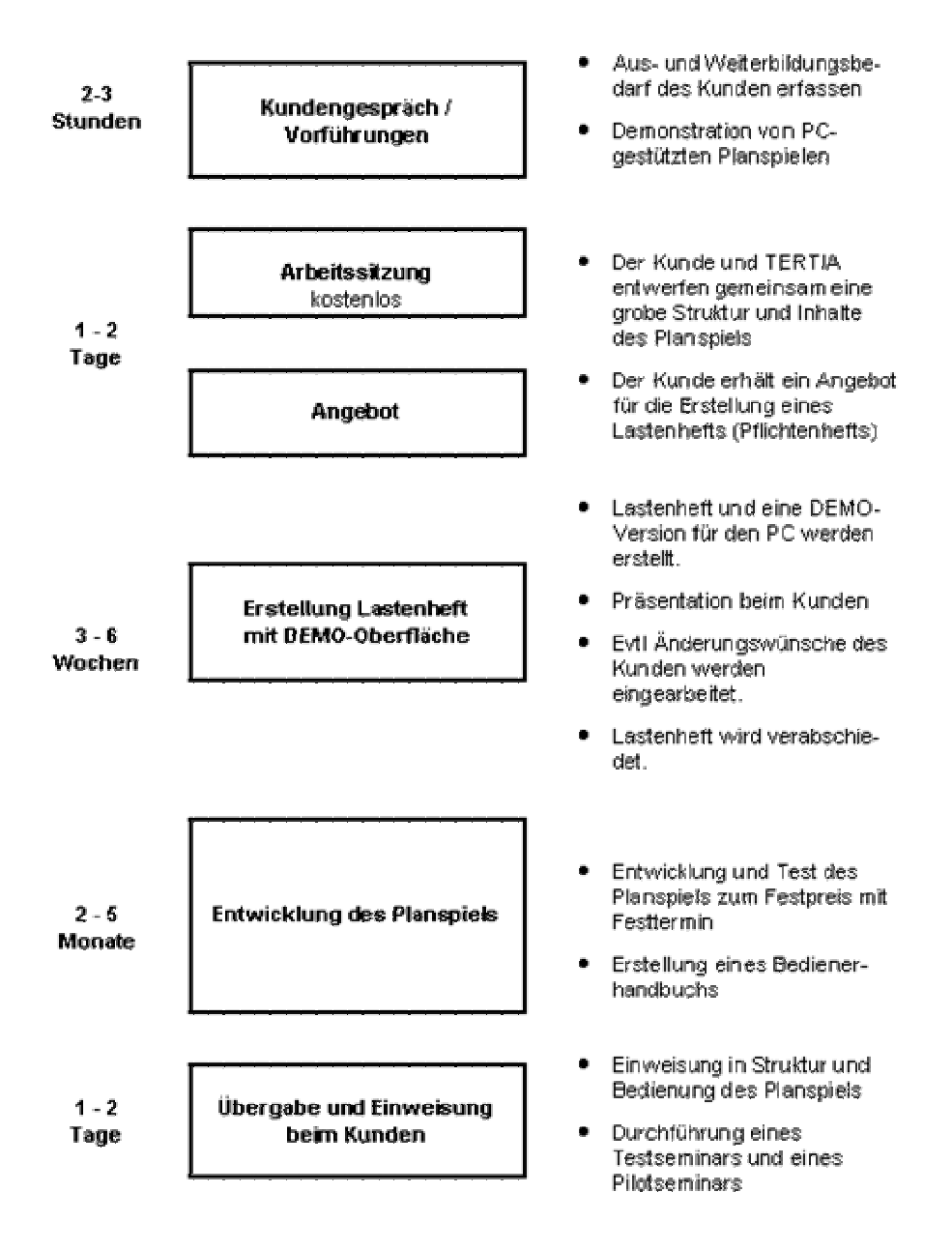

#### **3.3 Einige Produkte führender Hersteller**

 In diese Kapitel ich versuche Bauweise, Funktionen, Interface, allgemeine Kosten und Nutzen einiger Planspiele anzugeben, zu analysieren und zu vergleichen. Zur Auswahl sind zwei Planspiele gekommen: BIMS und TOPSIM. "BIMS" steht für "Bayer International Management Simulation". Als Hauptinformationsquellen sind Iternet-Seiten den jeweiligen Anbietern miteinbezogen. Aus kommerziellen oder andere Gründen ist die Information teilweise unvollständig angeboten. Dies hat der Ausführlichkeit meiner Analyse dementsprechend beschränkt.

Bayer ist ein weltweit führendes Unternehmen der chemisch-pharmazeutischen Industrie. Die Bayer International Management Simulation ist ein zentraler Bestandteil der Bayer-Personalentwicklung. An BIMS nehmen mittlerweile Mitarbeiter vieler anderen Unternehmen teil. BIMS konnte in den letzten Jahren über 100 weitere teilnehmende Unternehmen gewinnen. Bis heute haben mehr als 6000 Teilnehmer aus über 30 Ländern teilgenommen. BIMS steht in Deutsch, Englisch und Spanisch zur Verfügung.Die Teilnehmer lernen unternehmerisches Denken und Handeln in sämtlichen Managementbereichen. BIMS simuliert für jeweils **vier** Unternehmen bis zu **vier** Märkte, **drei** verschiedene Produkte und **drei** unterschiedliche Produktionsstandorte.

Der BIMS-Manager ist Ihr Unternehmens-Cockpit und steht in drei Sprachen zur Verfügung. Er integriert alle anderen Bestandteile von BIMS und unterstützt Sie bei Ihrer unternehmerischen Entscheidungsfindung, liefert Ergebnisse wie Bilanz und G&V und visualisiert verschiedene Alternativen z.B. mit Hilfe von Portfolio Grafiken.

Jeder Teilnehmer erhält umfangreiche Teilnehmerunterlagen zum Spielablauf und ein 300 seitiges BWL Kompendium, welches in Zusammenarbeit mit renommierten Hochschulen entwickelt wurde und auf das Lernprogramm abgestimmt ist.

Jeder Teilnehmer erhält Zugang zu Lernprogrammen Bilanz-, Erfolgs- und Investitionsrechnung. Als Zusatzmodule sind drei interaktive Lernprogramme (Web Based Trainings; WBT´s) zu den Themen Kostenrechnung, Bilanz- und Erfolgsrechnung sowie Investitionsrechnung erhältlich. Sie sind auf das Planspiel abgestimmt und unterstützen die theoretische Fundierung der Lerninhalte. Ein Team besteht aus 3-6 Teilnehmern. Einzelner Teilnehmer können auch von BIMS profitieren. BIMSonline bietet den Teams Chatrooms, in denen sich die Teammitglieder austauschen können.

. BIMS wird jedes Jahr durch unterschiedliche Marktentwicklungen verändert, sodass man beim zweiten Mal die Möglichkeit hat das gelernte Wissen erneut

anzuwenden und in einer neuen Simulation unter neuen Bedingungen neues Wissen erwerben können.

Die Bayer International Management Simulation ist ein zentraler Bestandteil der Bayer-Personalentwicklung. Während der gesamten Dauer von BIMS hat man die Möglichkeit, mit der Spielleitung alle Probleme, sei es Unklarheiten im Handbuch oder Fragen, die die Ergebnisberichte bzw. den Ablauf oder die betriebswirtschaftlichen Grundlagen betreffen, zu besprechen.

 Zu Beginn von BIMS sollte man sich mit den "Spielregeln" vertraut machen. Sie erhalten den Internetzugang in Form von Login und Passwort. Innerhalb der 7 Perioden sind Entscheidungen in folgenden Bereichen erforderlich: Marketingstrategie, Preissetzung, Produktion etc. Die jeweiligen Entscheidungen müssen in einem Abstand von ca. 3 Wochen an die Spielleitung in Leverkusen abgegeben werden. Dort werden die Entscheidungen bewertet und entsprechend mit Punkten versehen. In den Perioden 3, 5 und 7 müssen die Teams Fragebögen zu den einzelnen Lernprogrammen bearbeiten. Die Ergebnisse dienen der Überprüfung des Lernerfolgs und geben die Möglichkeit zusätzlich Punkte zu erhalten. Die Spielleitung in Leverkusen beantwortet jederzeit alle Fragen. Wenn man mit einem Team teilnimmt, kostet BIMS 1.990,- €, inklusive aller Lernmedien und der 5 monatigen Betreuung durch die BIMS Zentrale. Ein Team besteht aus 3-6 Teilnehmern. Die fünf weltweit besten Teams werden zu einer Finalrunde nach Leverkusen eingeladen. Die Reise- und Unterbringungskosten aller Teilnehmer, die nicht aus der Region Leverkusen kommen, werden hierfür von BBS HR T&D übernommen.

Sobald man sich für BIMS angemeldet hat, werden an den Teamleiter das Passwort für das BIMS online Portal und die Handbücher zugeschickt. Der Teamleiter ist dann für die Verteilung der Materialien an seine Teammitglieder zuständig. Sobald sich Teams für BIMS angemeldet haben, werden 4 Teams einem Markt zugewiesen, in dem die miteinander konkurrieren. Falls ein Team nicht mehr an BIMS teilnehmen möchte, müssen auch die anderen drei Teams im jeweiligen Spiel ausscheiden.

BIMS wird einmal pro Jahr beginnend im Februar angeboten. BIMS dauert circa 5 Monate; wenn man an der Finalrunde teilnimmt sogar 7 Monate. Der Zeitaufwand bei BIMS variiert mit den betriebswirtschaftlichen Vorkenntnissen der Teilnehmer. Je nach Stand der betriebswirtschaftlichen Kenntnisse und der teaminternen Kommunikation und Entscheidungsfindung kann BIMS bis zu fünf Stunden pro Woche in Anspruch nehmen.

# **3.3.1 Funktionen des Planspiels BIMS**

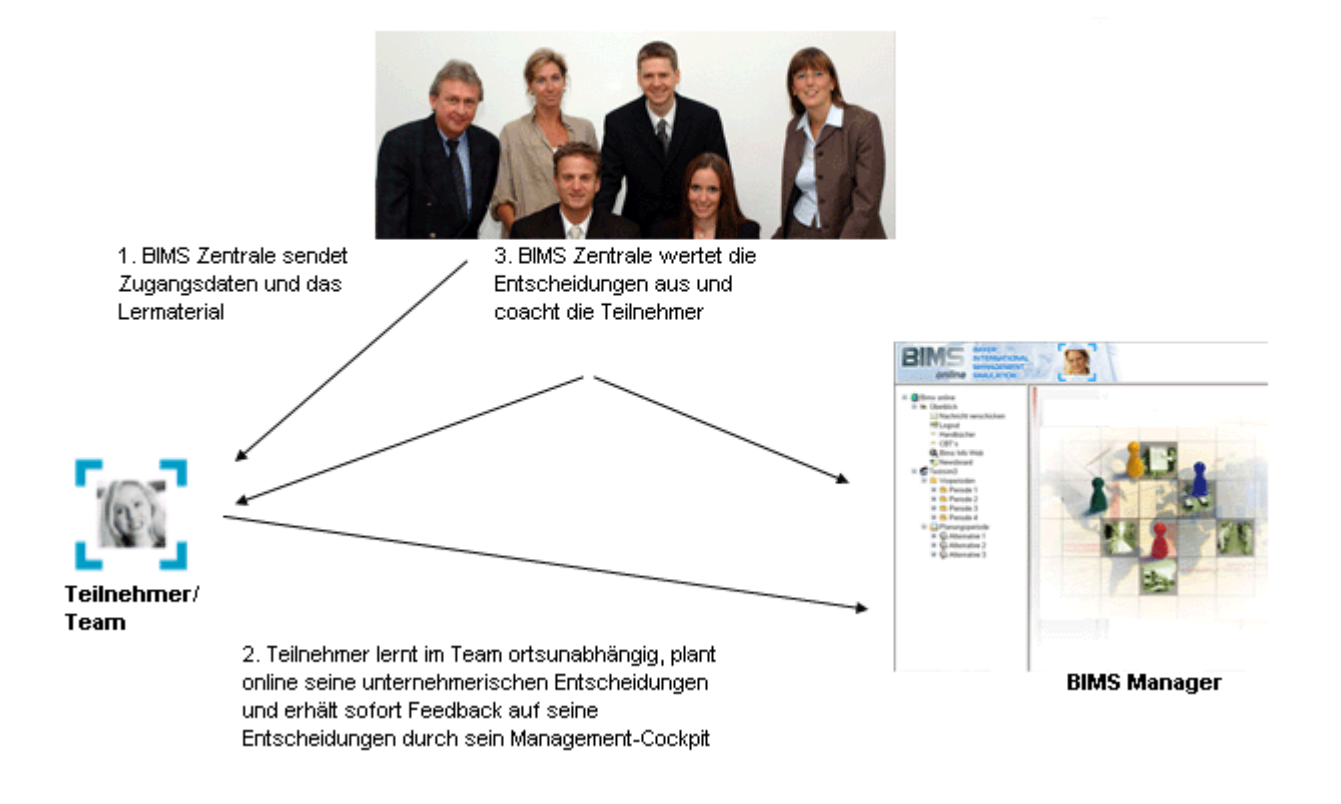

*Bild 3.2 Spielstruktur* 

Die Preis der Teilnahme in BIMSonline für einer Team beträgt 2.595,- € inklusive dem Zugang zu BIMS, sämtlichen Unterlagen sowie der Betreuung. Einzelner Teilnehmer können auch von BIMS profitieren. Nach Anmeldenung weist die BIMS Zentrale einem ein Team in seiner Nähe zu. Die Einzelteilnahme kostet 695,- €. Die unterstützenden e-Learning-Programme (Web Based Trainings, WBT´s) sind zu folgenden Preisen erhältlich:

- o Kostenrechnung: 295 Euro
- o Investitionsrechnung: 195 Euro
- o Bilanz- und Erfolgsrechnung: 195 Euro

Das WBT-Gesamtpaket kostet 555 Euro pro Teilnehmer; das Team-Gesamtpaket, bei dem die Inhalte für alle Teammitglieder freigeschaltet werden, gibt es für 995 Euro. Die WBT´s werden als Ergänzung zu BIMSonline empfohlen.

Hier werden die einzelnen Menüpunkte von BIMS erklärt.

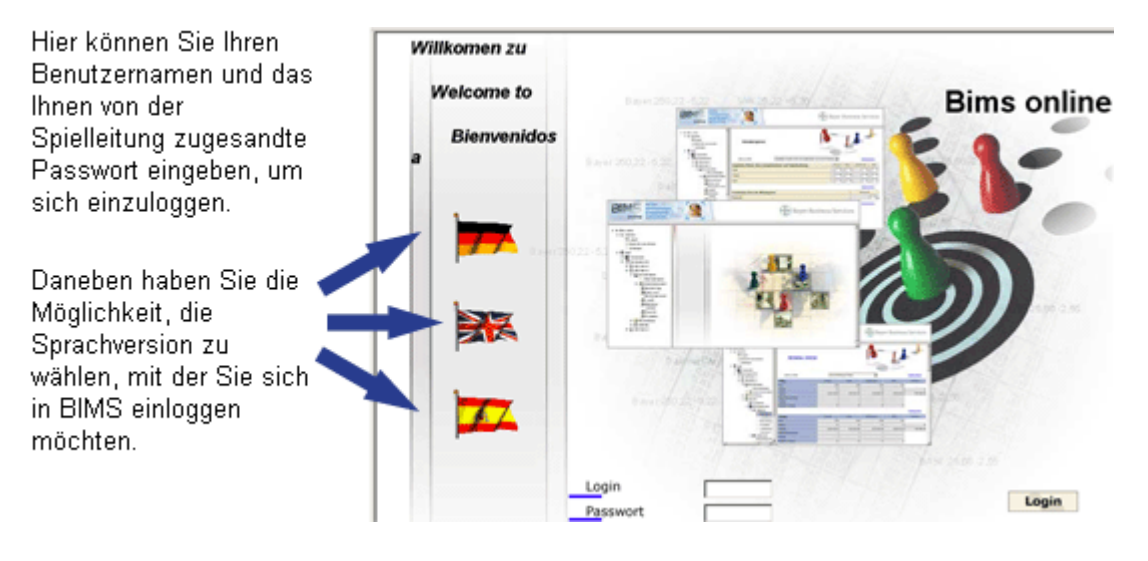

*Bild 3.3* 

*Der Begrüßungsbildschirm* 

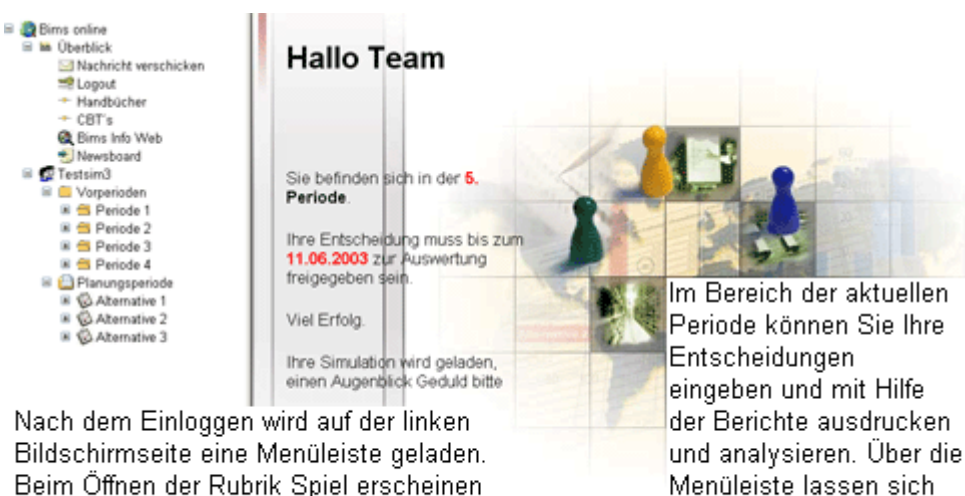

Beim Öffnen der Rubrik Spiel erscheinen neben der aktuellen Periode alle vergangenen Perioden.

*Bild 3.4 Die Menüleiste* 

alle wichtigen Funktionen

direkt ansteuern.

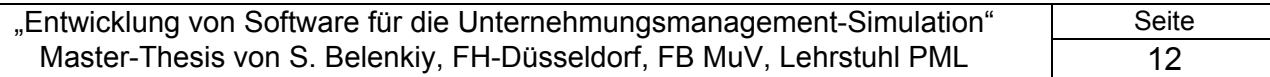

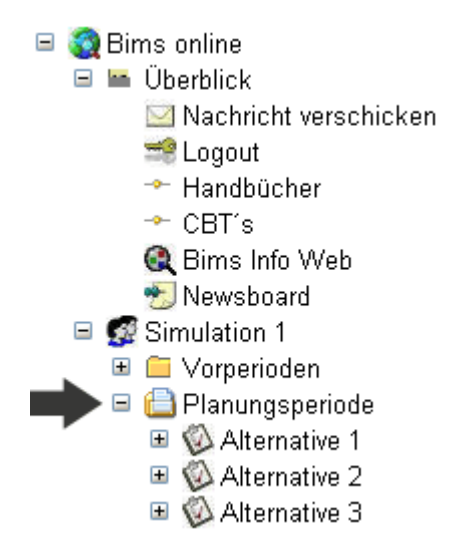

*Bild 3.5 Menüpunkt Simulation* 

3 Entscheidungsalternativen Die Planungsrechnung erlaubt einem das Erstellen, Berechnen und Analysieren von bis zu drei verschiedenen Entscheidungsszenarien. Man kann die entsprechenden Alternativen über die jeweiligen Menüpunkte ansteuern.

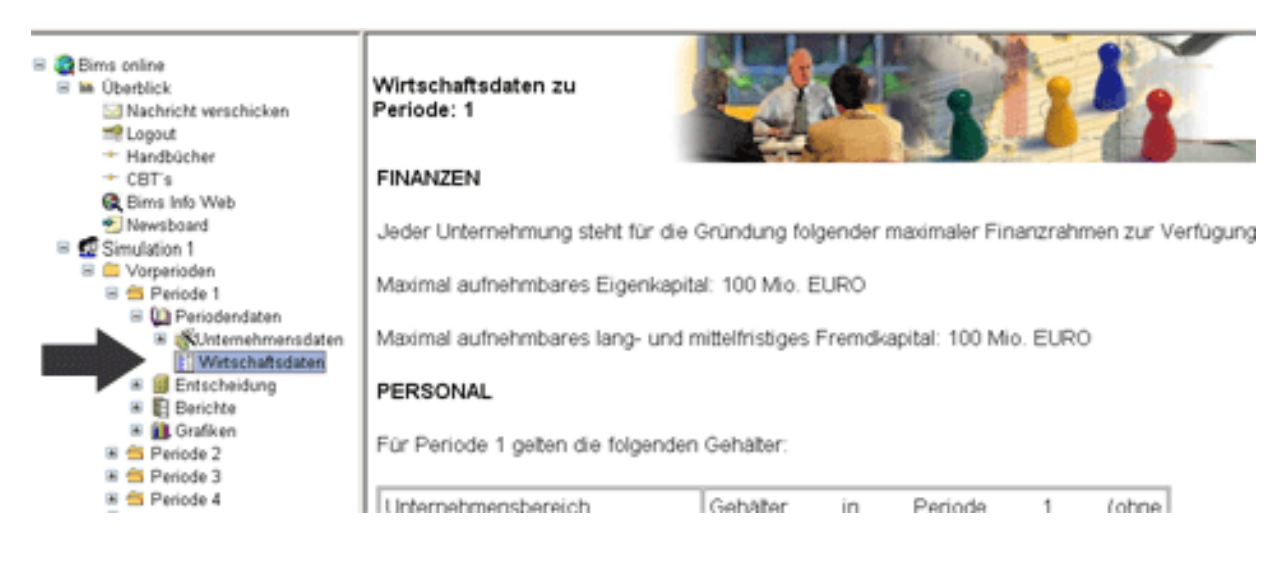

*Bild 3.6 Wirtschaftsdaten* 

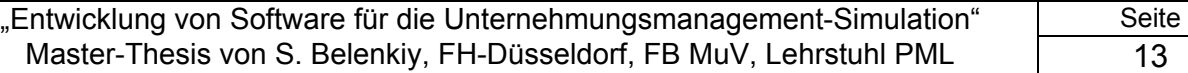

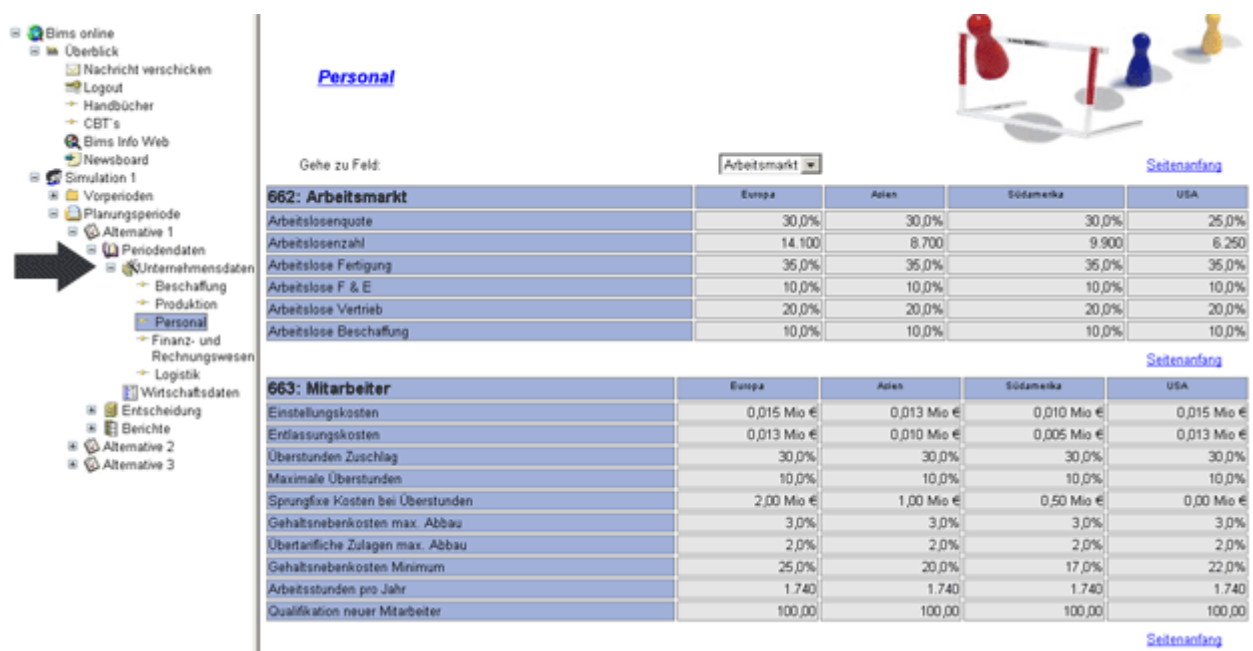

### *Bild 3.7 Unternehmensdaten*

Im Laufe der Simulation ändern sich Daten und es kommen neue Daten hinzu. Die Unternehmensdaten (insgesamt 6 Menüpunkte) enthalten alle wichtigen und aktuellen Werte, die zur Planung der Entscheidungen benötigt werden können.

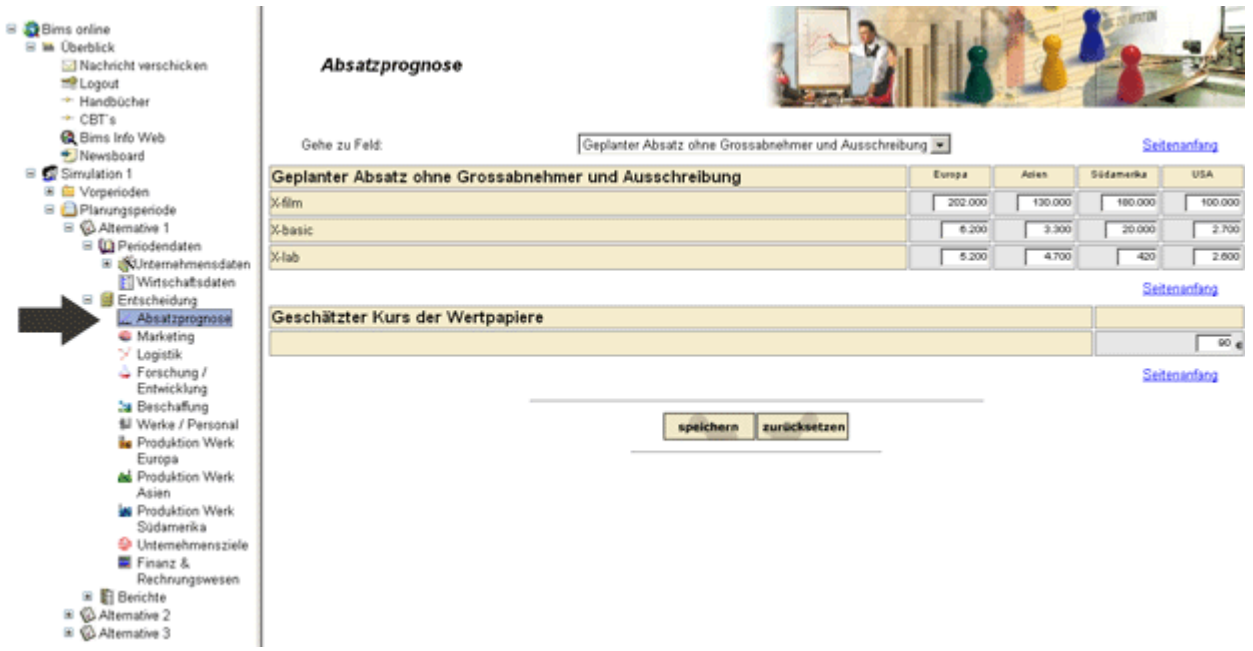

### *Bild 3.8 Absatzprognose*

Hier trägt man die geplanten Planabsatzmengen und den geschätzten Kurs der Wertpapiere in die Entscheidungsformulare ein.

"Entwicklung von Software für die Unternehmungsmanagement-Simulation" | Seite Master-Thesis von S. Belenkiy, FH-Düsseldorf, FB MuV, Lehrstuhl PML 14

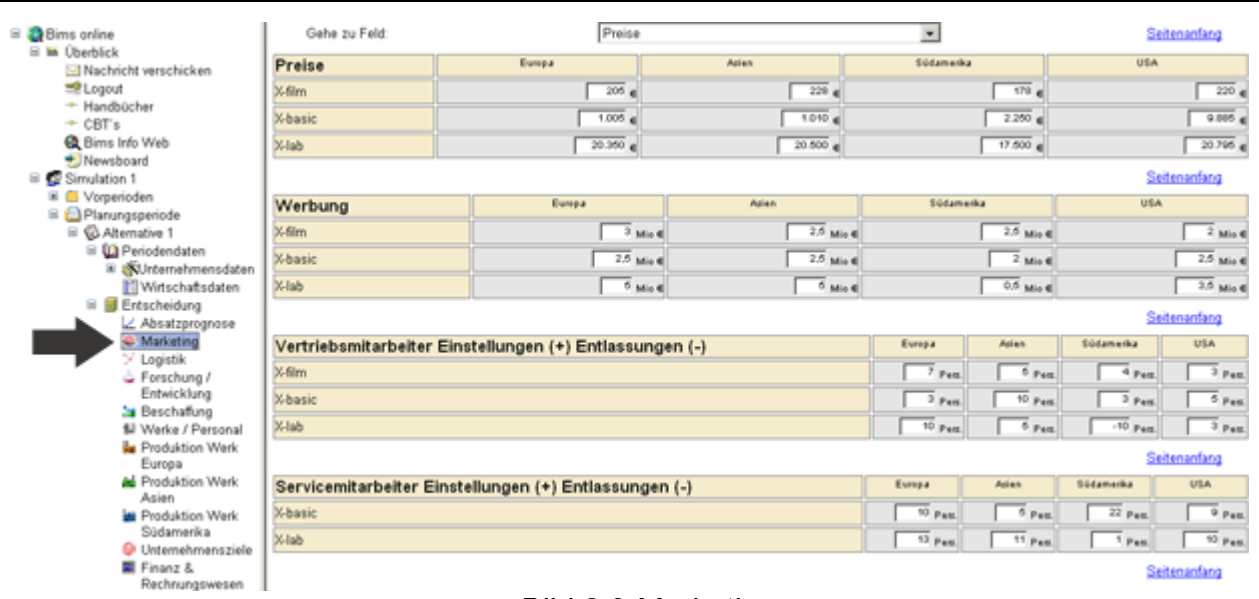

#### *Bild 3.9 Marketing*

 Hier wird das Personal für den Vertrieb eingetragen, sowie die Preise für die jeweiligen Produkte, das Werbebudget je Produkt, die Werte für Provision, Sales Promotion und Corporate Identity. Der Absatz für die Produkte kann durch Eintragung einer Limitierung begrenzt werden. Im unteren Bereich kann man die Marktforschungsberichte einzeln anfordern.

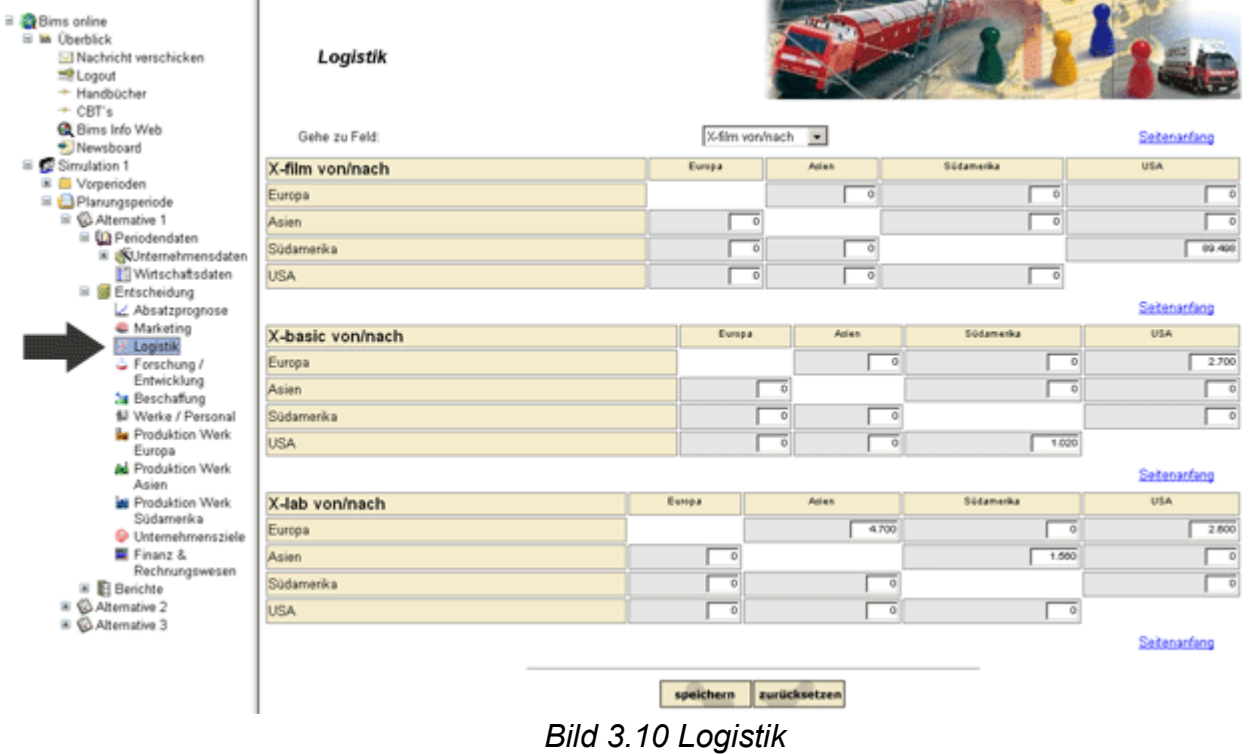

Die Transporte erfolgen stets aus dem Lagerbestand der Vorperiode. Ein Transport aus der laufenden Produktion der aktuellen Periode ist hingegen nicht möglich.

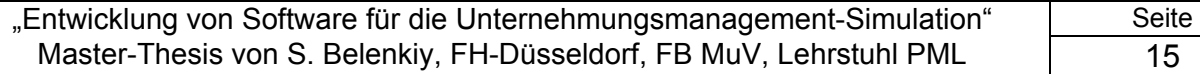

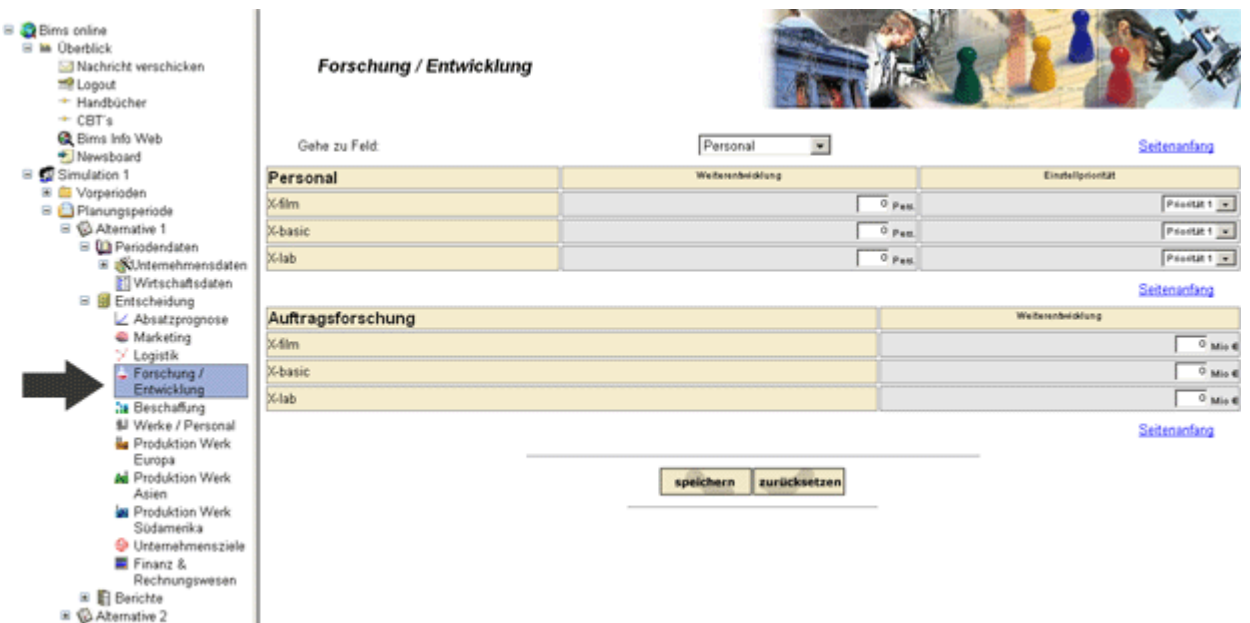

### *Bild 3.11 Forschung / Entwicklung*

I

E & Alternative 3

Hier kann man im Bereich F & E Personal für die Weiterentwicklung bestehender Produkte einstellen, bzw. Budgets für externe Auftragsforschung vergeben.

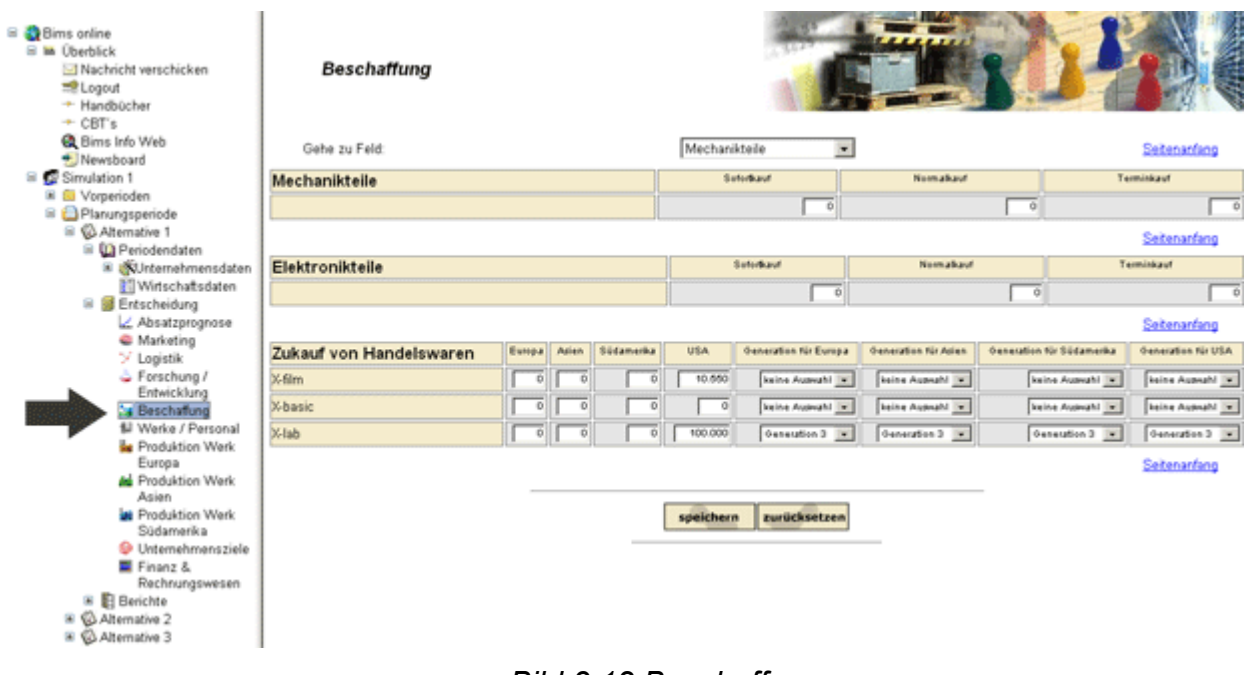

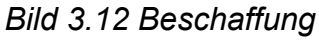

 $\frac{1}{2}$  ,  $\frac{1}{2}$  ,  $\frac{1$ 

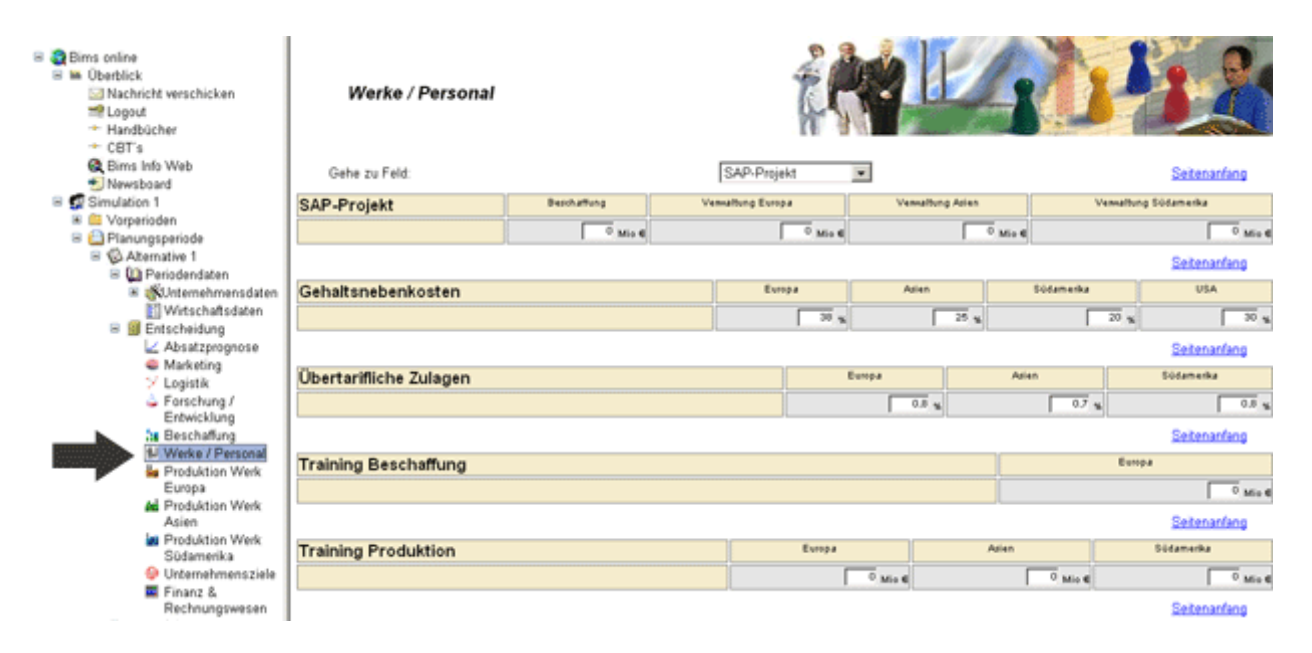

*Bild 3.13 Werke / Personal* 

Die Durchführung von SAP-Projekten ist ab Periode 4 möglich. Im unteren Bereich kann man Sozialleistungen und Trainingsausgaben festlegen. Die Gehaltsnebenkosten dürfen bestimmte Mindestgrößen nicht unterschreiten. Man kann auch übertarifliche Zulagen gewähren.

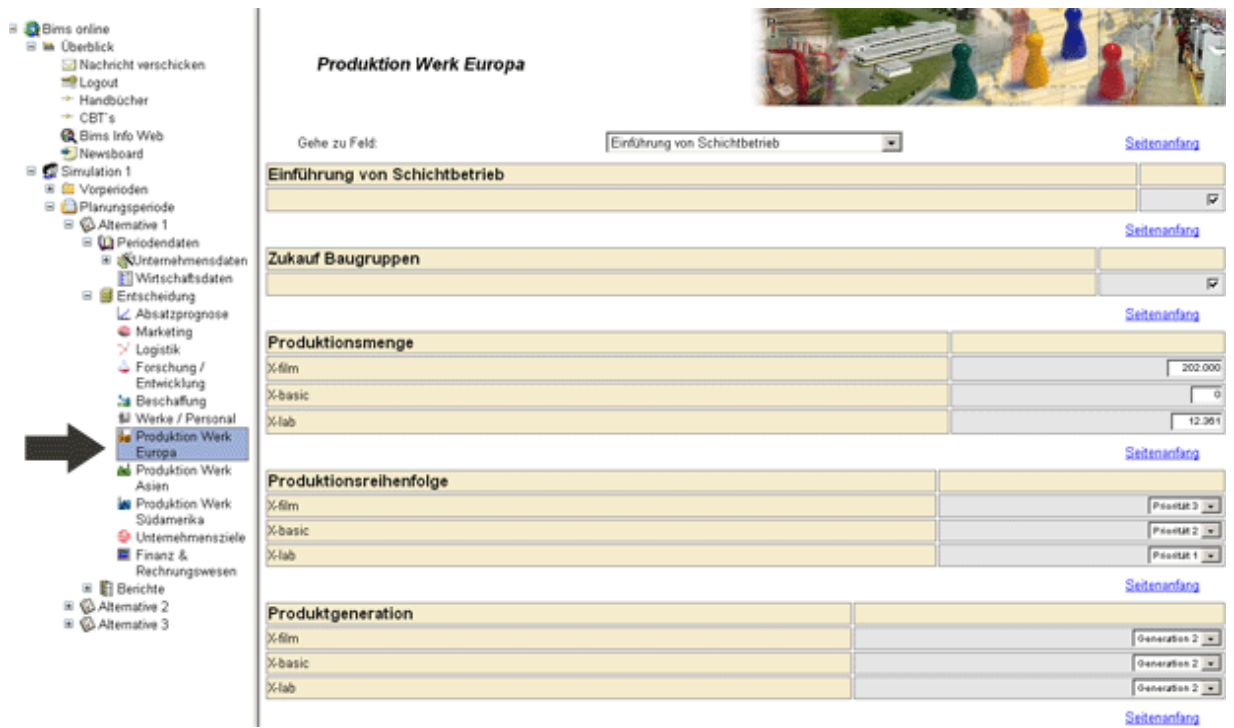

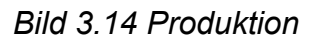

Seitenanfang

Über die Menüleiste kann man die einzelnen Werke auswählen und dann auf der entsprechenden Seite alle zugehörigen Entscheidungen eintragen.

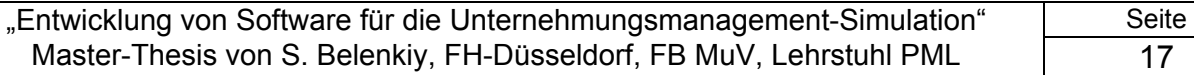

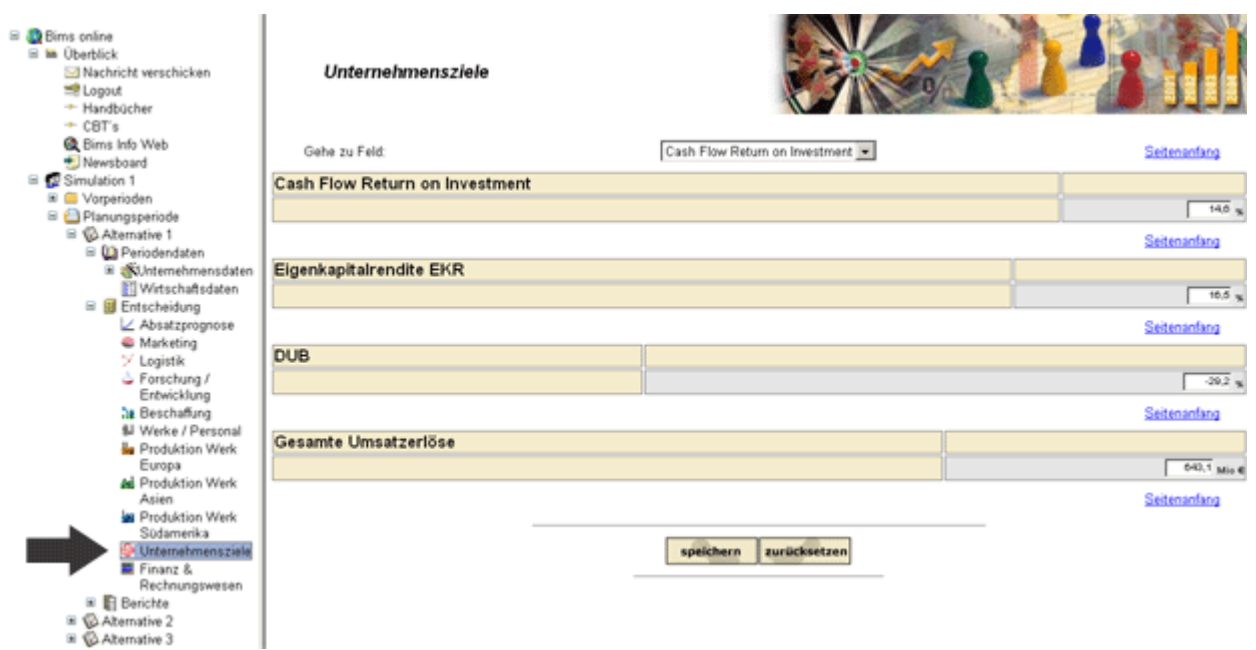

#### *Bild 3.15 Unternehmensziele*

Diese Seite dient der Eintragung Ihrer Unternehmensziele der jeweiligen Periode. Sie ist erst ab Periode 3 freigeschaltet.

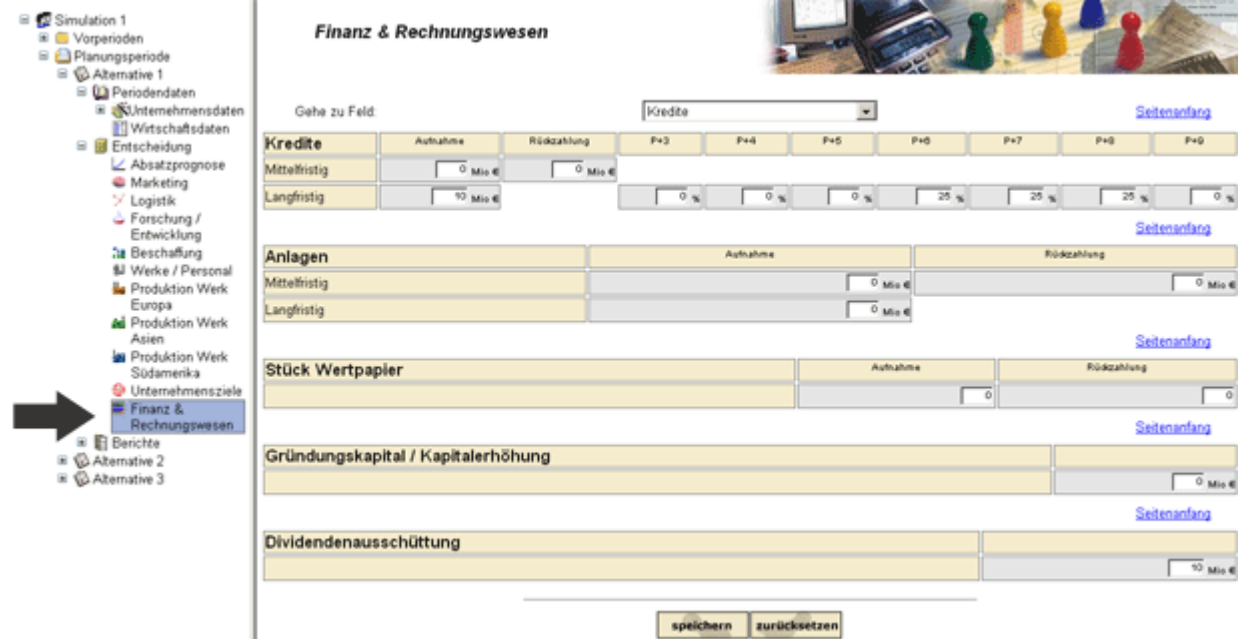

### *Bild 3.16 Finanz- & Rechnungswesen*

Hier kann man sein Gründungskapital eintragen, bzw. eventuelle Kapitalerhöhungen durchführen. Die Finanzierung durch Fremdkapital kann man mit langoder kurzfristigen Krediten durchführen. Im unteren Teil kann man die Dividende festlegen sowie liquide Mittel anlegen oder Wertpapiere kaufen.

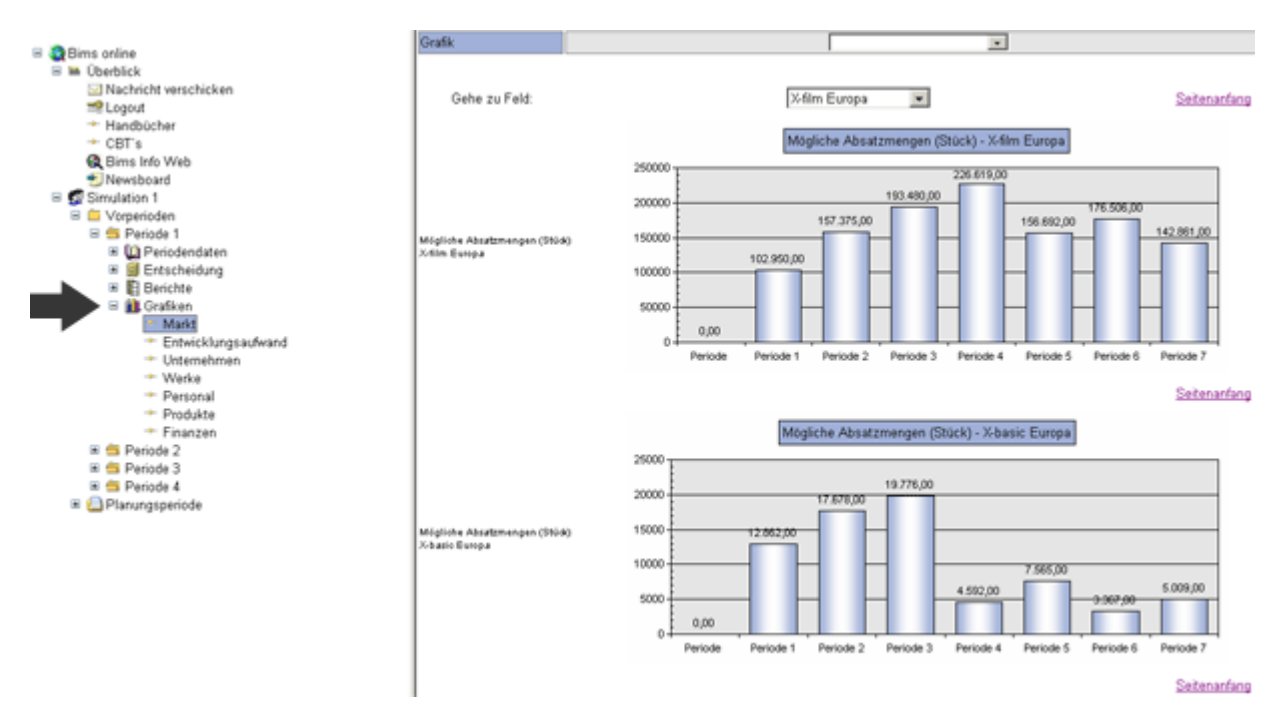

*Bild 3.17 Grafiken als Entscheidungshilfe* 

Unter dem Menüpunkt *Grafiken* hat man die Möglichkeit, sich Diagramme und Portfolio-Analysen anzeigen zu lassen.

### **3.3.2 Übersicht der Unternehmenssimulation TOPSIM**

Die Spiel TOPSIM ist ein verbreitetes Simulationstrainingtool. Es wird in solchen grossen deutschen Unternehmen wie Krupp-Thyssen und in Hochschulen, wie z.B. FH Regensburg oder FH Deggendorf, im Unterricht eingesetzt. An der Universität Passau fand sogar eine Meisterschaft in der Unternehmensgründungs- und Managementsimulation am PC der ostbayerischen Hochschulen statt. Interdisziplinäre Teams von Mikrosystemtechnikern, Maschinenbauern, BWLern und Kulturwirten der Hochschulen Passau, Regensburg, Landshut und Deggendorf kämpften um den Hauptpreis, ein eintägiges, professionelles Bewerbertraining. Bewertet wurde nach den Kriterien strategische Qualität des Businessplans (Gewicht 20%), bei den Gründern verbliebene Anteile am Unternehmen (10%), Wert des Eigenkapitals (20%) und kumulierter Jahresüberschuß (50%). Jedes Team kannte die Simulation bereits aus der Lehre von Prof. Dr. Christian Lendner, FH Deggendorf, dies war Teilnahmevoraussetzung.

Unter der Marke "TOPSIM" sind mehrere Planspiele für verschiedene Zwecke und unterschiedliches Komplexität auf dem Markt gebracht worden. Als erste betrachte ich

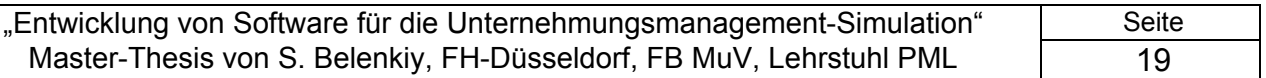

eine Industrie-Planspiel. "TOPSIM - Basics". Es ist ein einfaches, generelles Planspiel mit **einem Produkt in einem Markt**. Es eignet sich insbesondere als Einstiegs-Planspiel, um grundlegende betriebswirtschaftliche Zusammenhänge zu vermitteln. Es kann sowohl in Schulen als auch in innerbetrieblichen Aus- und Weiterbildungsmassnahmen eingesetzt werden; hier z.B. in ein- bis zweitägigen Seminaren, als innerbetriebliches Fern-Planspiel oder in der Selbstlernversion als Vorbereitung für ein Seminar mit "TOPSIM – Manager" oder "TOPSIM - General Management" Planspielen.

Die Simulation ist auf folgende Zielgruppen auferichtet:

- o Schüler der kaufmännisch-wirtschaftlichen Ausbildungszweige
- o In Firmen: Mitarbeiter, die noch über keine BWL-Kenntnisse verfügen z.B. Ingenieure und Naturwissenschaftler
- o Kaufmännische Auszubildende zu Beginn der Lehrzeit
- o Betriebsräte, Meister, Juristen, Beamte

Man setzt folgende Lernziele voraus:

- o Erkennen gesamtunternehmerischer Zusammenhänge
- o Einführung in betriebswirtschaftliche Grundlagen und Denkweisen
- o Erreichen vorgegebener Ziele durch Umsetzen von Plänen in Entscheidungen
- o Transparenz für die Folgen von Entscheidungen gewinnen

Folgende betriebswirtschaftliche Themenkomplexe werden angesprochen:

- o Zielsetzung
- o Absatzplanung
- o Marketing-Mix
- o Produktentwicklung
- o Deckungsbeitragsrechnung
- o Erfolgsrechnung
- o Auslastungsplanung
- o Kostenplanung
- o Finanzplanung
- o Bilanzen

Planspieldurchführung: es können bis zu 6 Perioden à ein Jahr simuliert werden.

Anzahl der Entscheidungen pro Periode : 11 Bis zu 5 Teams konkurrieren gegeneinander. Ein Team besteht im Normalfall aus 3 - 4 Teilnehmern. Zusätzlich kann eine Selbstlernversion zur Verfügung gestellt werden: Ein Teilnehmer arbeitet das Planspiel alleine durch, wobei er gegen voreingestellte Entscheidungen seiner

Konkurrenten spielt. Dabei hat er die Möglichkeit, seine Entscheidungen immer wieder zu korrigieren und die Auswirkungen zu prüfen. Auf diese Weise lernt er die Zusammenhänge durch eigene Erfahrung kennen. Entsprechenden Lehrunterlagen unterstützen den Teilnehmer. Einfache, normale und schwierige Marktsituationen sind simulierbar.

TOPSIM – Startup! ist ein **strategisches Gründungsplanspiel**, das als Kooperationsprojekt des Hans Lindner Instituts (HLI), der Fachhochschule Regensburg und der UNICON Management Development GmbH (jetzt TERTIA Edusoft GmbH) entstanden ist. Das HLI unterstützt Unternehmensgründungen im Raum Ostbayern durch intensive Beratung in allen kritischen Phasen vor, während und nach der Gründung. Um den Kontakt zu den Hochschulen als wichtige Inkubatoren innovativer Unternehmensgründungen zu intensivieren, wurde im Mai 1999 GoH-Net, das Gründernetz der ostbayerischen Hochschulen, ins Leben gerufen. An diesem Netz partizipieren die Fachhochschulen Deggendorf, Landshut und Regensburg sowie die Universitäten Passau und Regensburg. GoH-Net ist Teil der neuen Gründerregion GROW, die im Mai 2002 als eine der 10 neuen EXIST-Regionen ausgewählt wurde. Prof. Dr. Eberhard Auchter, Mitglied von GoH-Net an der Fachhochschule Regensburg, hat diese Simulation gemeinsam mit UNICON, dem führenden deutschen Unternehmen für Planspiele, als Projekt des HLI entwickelt.

 Die modulare Gestaltung des Planspiels hinsichtlich der abgebildeten Märkte bietet viele Einsatzmöglichkeiten. Folgende Modelle stehen zur Verfügung: **Handel** (E-Commerce), **Dienstleistung** (Fitness-Studio), **Produktion** (High-Tech-Fahrräder) und **High-tech** (Biotechnologie). Schwerpunkt ist bei allen Modellen die Abbildung typischer Phasen, die während einer Unternehmungsgründung durchlaufen werden. Jede der einzelnen Phasen enthält besondere betriebswirtschaftliche, technische und soziale Herausforderungen.

In Verbindung mit den spezifischen Gegebenheiten der verschiedenen Branchen entsteht im Spiel eine starke Dynamik, die das Gründungsgeschäft realitätsnah macht, die Motivation für Unternehmensgründung fördert und die notwendigen Kenntnisse sowie eine nachhaltige Erfahrung im Bereich der Unternehmensgründung unter Konkurrenzbedingungen vermittelt.

 Besonders wirkungsvoll für Teilnehmern an diesem Planspiel ist die sehr realistische Simulation der Wettbewerbssituation von Unternehmensgründern

untereinander. So beeinflussen die Aktivitäten eines Unternehmens die Umwelt für die gesamte Konkurrenz.

Als Fortsetzung der Übersicht kann man auch die andere Planspiele der TOPSIM - Reihe kurz darzustellen.

"Manager": Ein generelles Industrie-Planspiel mit einem Produkt in einem Markt für eine intensive und nachhaltige Vermittlung betriebswirtschaftlichen Grundwissens und der Zusammenhänge in einem Unternehmen (früher unter dem Namen "Junior Manager")

"General Management **I** TOPSIM": - General Management **I** ist ein anspruchsvolles und aktuelles Unternehmensplanspiel mit einem Produkt in einem Markt mit zwei Sondermärkten ( Großabnehmer und Ausschreibungen: Kalkulation von Sondergeschäften). Es behandelt auch aktuelle Themen wie Umweltaspekte, Rationalisierung, Produktivität, Aktienkurs und Unternehmenswert.

"General Management **II**": Schwerpunkt: Strategische Unternehmensführung. Das Unternehmensplanspiel TOPSIM - General Management **II** geht über General Management I hinaus: Modularer Aufbau. 1 bis 2 Produkte werden auf 1 bis 2 Märkten (davon 1 Auslandsmarkt) angeboten. Fragen der Fertigungstiefe, der Produktlebenszyklen und der strategischen Markteinschätzung spielen eine zusätzliche Rolle. Ein umfangreiches Berichtswesen (internes Rechnungswesen mit detaillierter Kostenrechnung, externes Rechnungswesen, ausführliche Marktforschungsberichte) liefert die Informationen für die Entscheidungen der Teilnehmer. Das am meisten eingesetzte TOPSIM-Planspiel. Jetzt in der Version 10.0 mit Kennzahlen zur wertorientierten Unternehmensführung und einem neuartigen grafischen Teilnehmersystem, integrierter Sprachumschaltung und Rechnungslegung nach US-GAAP.

"Euro": Thema: Globalisierung der Märkte. Unternehmensplanspiel zur Simulation von Unternehmensstrategien in internationalen Märkten (am Beispiel des europäischen Binnenmarkts). Es fördert die klare Analyse der eigenen Stärken und Schwächen und derer der Konkurrenz sowie der Chancen und Risiken der verschiedenen Märkte. Ziel: über den Tag hinausgehendes gesamtunternehmerisches Denken und Handeln.

"Marketing": Ein strategisches Marketing-Planspiel. Schwerpunkte sind die zielgruppenorientierte Positionierung von Produkten und der erfolgreiche Einsatz aller Kommunikations- und Vertriebsinstrumente. Gleichzeitig geht es darum, Tendenzen in den Wünschen der Zielgruppen frühzeitig zu erkennen, um rechtzeitig auf Änderungen im Markt reagieren zu können.

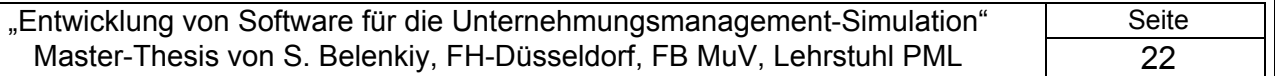

"Startup!": TOPSIM – Startup! ist ein strategisches Gründungsplanspiel. Gründungsszenarien für Dienstleistung, Handel, Produktion und Technologieprodukte werden von einer Gründungsidee bis zum Börsengang simuliert. Das Gründungsgeschäft wird als (simulierte) Erfahrung vermittelt und soll damit die Motivation für Unternehmensgründung fördern. Fünf Phasen einer Unternehmensgründung werden in der Simulation abgebildet: Erste Prüfung der technischen/wirtschaftlichen Idee / Erstellung des Business Plans / Gründung des Unternehmens / Markteintritt und die ersten Geschäftsjahre/ Abschließender Börsengang. TOPSIM - Startup! gibt es für vier Geschäftsmodelle als

TOPSIM - Startup! Handel

TOPSIM - Startup! Produktion

TOPSIM - Startup! Dienstleistung und

TOPSIM - Startup! Biotech

"easyStartup!": TOPSIM – easyStartup! ist ein einfaches Gründungsplanspiel, das in Zusammenarbeit mit dem Hans-Lindner-Institut und der Fachhochschule Regensburg (Prof. Eberhard Auchter) entwickelt wurde. Mit dieser (im Vergleich zu den Gründungssimulationen der TOPSIM - Startup!-Reihe) relativ einfachen Gründungssimulation kann in die Gründungsthematik eingeführt und Grundkenntnisse und Grundzusammenhänge für betriebswirtschaftliches Handeln vermittelt werden. Sie motiviert die Teilnehmer durch eine Optik (Look&Feel) und besondere Thematik. (Geeignet für Gründer und Studierende mit geringen betriebswirtschaftlichen Vorkenntnissen, Schüler der Oberstufe an beruflichen oder allgemeinbildenden Schulen.)

"Macro Economics II": Zielsetzung ist die Entwicklung des Verständnisses für volkswirtschaftliche Zusammenhänge: Analyse und Beurteilung der volkswirtschaftlichen Entwicklung eines Landes, Kennenlernen der Interdependenzen zwischen Wirtschaft, Politik, Geschäftsbanken und Gesellschaft, Sektorenmodell.

"Public Management": Das Public Management Game (Planspiel zur Öffentlichen Verwaltung) gibt den Teilnehmern Gelegenheit das Leiten und Führen einer Verwaltungsorganisation zu trainieren.

"Ecommerce": Planspiel zur Simulation des Einstiegs in den eCommerce. Marktanalysen, Sortimentspolitik, Pricing, eine Mischung aus Online- und traditionellem Marketing-Mix sowie das Vorhalten von IT-, Call-Center und Logistik-Kapazitäten sind kritische Erfolgsfaktoren beim Einsatz dieser Simulation.

"Merchant II": Planspiel zur Simulation eines Warenhauses/Handelsgeschäftes. Führen des gesamten Handelsbetriebes. Abstimmen der verschiedenen Absatz-, Einkaufs-, Personal- und Investitionsentscheidungen aufeinander. Ein generelles Handelsplanspiel.

"Insurance": TOPSIM – Insurance bildet einen typischen Erstversicherer ab. Schwerpunkte sind besonders die Bereiche Marketing, Vertrieb und Controlling. Es werden Versicherungsprodukte in vier Sparten für verschiedene Kundengruppen angeboten. Die Teilnehmer des Planspiels treffen Entscheidungen hinsichtlich Unternehmenskommunikation, Prämienstrategie, Provisionszahlungen, Personalpolitik, Schadensmanagement, Rückversicherungspolitik und Kapitalanlagen.

"Banking": Ein strategisches bis operatives Banken-Planspiel mit den Schwerpunkten Volumen- und Zinsgeschäft, Vermögensverwaltung, Banken-Marketing und Personaleinsatz unter Berücksichtigung von bis zu sieben unterschiedlichen Kundengruppen.

"Logistic":Ein strategisches und operatives Produktionsplanspiel mit einem Fokus auf Logistik-Prozesse. Kernthema ist die Optimierung der Beschaffungs-, Produktionsund Absatzlogistik. Dem Lernenden werden die Auswirkungen verschiedenster Logistikentscheidungen auf der Kosten der Produkte und die Zufriedenheit der Kunden verdeutlicht. Wichtige Themen sind dabei auch Make-or-by-Entscheidungen, e-Commerce und interne Prozeßoptimierungen.

"GAMS": Global Airline Management Simulation bildet die strategischen und operativen Herausforderung des Airline-Managements ab. GAMS wird in Partnerschaft mit der Lufthansa Consulting entwickelt und kann mit Aktualität und Praxisnähe gekennzeichnet werden kann.

"IMMO Makler-Takeoff" Schwerpunkt bilden die besonderen Probleme und Herausforderungen in der Immobilienbranche. Markt- und Konkurrenzanalysen, die für das jeweilige Immobilienobjekt geeignete Preispolitik, die Höhe der Werbeausgaben und eine abgestimmte Personalpolitik sind kritische Erfolgsfaktoren beim Einsatz dieser Simulation. Entstanden ist es in Kooperation mit der Fachhochschule Nürtingen, Fachbereich Immobilienwirtschaft.

"Telecom": Ein strategisches und operatives Dienstleistungsplanspiel. Abgebildet wird der Mobilfunkmarkt. Betriebswirtschaftliche Herausforderungen sind das erfolgreiche Führen eines modernen Dienstleistungsunternehmen in einem dynamischen Marktumfeld. Ein schnelles Erkennen von Marktentwicklungen und eine Reagieren auf

Kundenwünsche sind unabdingbar zur Auslastung vorhandener und zukünftiger Kapazitäten. Eine weitere Herausforderung für die Teilnehmer liegt in der Identifizierung strategischer und operativer Werttreiber und der nachhaltigen Optimierung des Unternehmenswertes.

Neben einer Vielzahl an kundenspezifischen Planspielen zum Einsatz im Rahmen von Präsenztrainings sind in den letzten Jahren auch zahlreiche internetbasierte Planspiele im Kundenauftrag entwickelt wurden. Im folgenden stelle ich exemplarisch zwei Unicon Internet-Projekte vor.

1. MBS - Metro Business Simulation: Im Rahmen der Metro Business Simulation können weltweit verteilte Teilnehmer an einer internetbasierten, strategisch ausgerichteten Simulation der Geschäftsprozesse der Metro Group teilnehmen.Die Teilnehmer kommunizieren und kooperieren ausschließlich mit Hilfe des Internet. Hierfür stehen auf der MBS-Plattform zahlreiche Werkzeuge zur Verfügung (z.B. Newsgroup, Blackboard, Chat etc.).

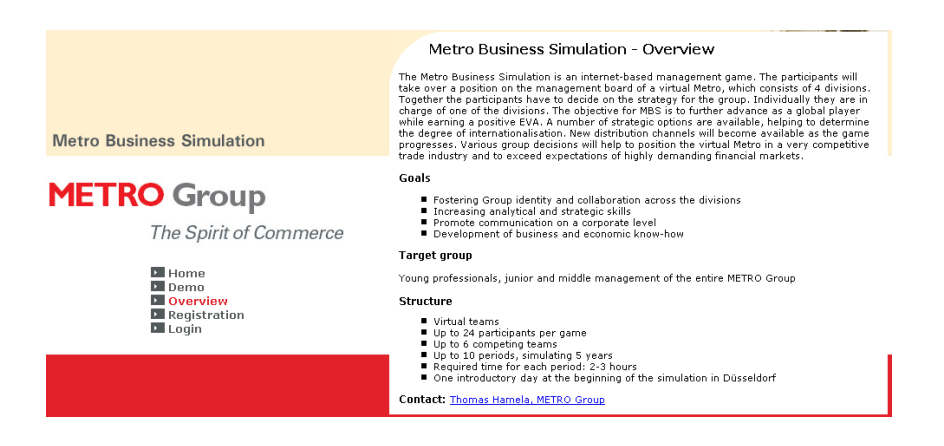

2. GRIPS: Beim internationalen Fernplanspiel GRIPS agieren vier bzw. fünf untereinander konkurrierende Unternehmen auf einem gemeinsamen simulierten Markt

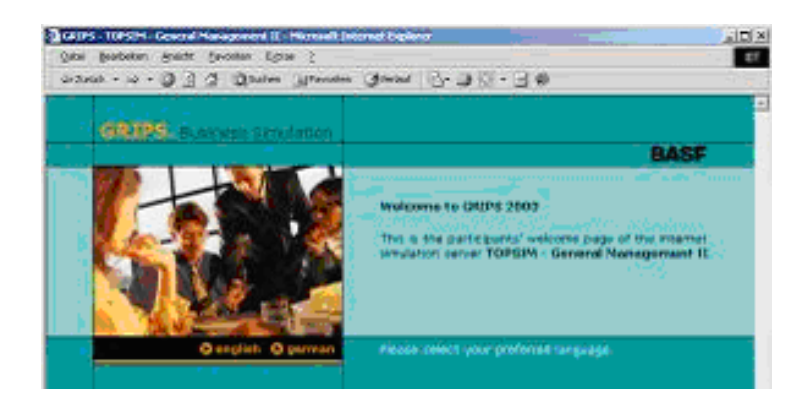

#### **4. Vorgehen beim Entwickeln des Programms**

Der Fachbereich, in dem ich mein Master-Studium abschliesse, heisst "Maschinenbau und Verfafrenstechnik". Ich bin der Meinung, dass die Methoden, die im Kurs "Produktentwicklung" (Prof. Simon) uns angegeben hat, von grossem Nutzen auch bei der Software-Produkt-Entwicklung sind. Bei der Erarbeitung des Thesis haben ich in Anlehnung an VDI-Richtlinie 2222 und der nachfolgenden Tabelle und Bild 4.1 alle Schritte abgestimmt und ausgeführt.

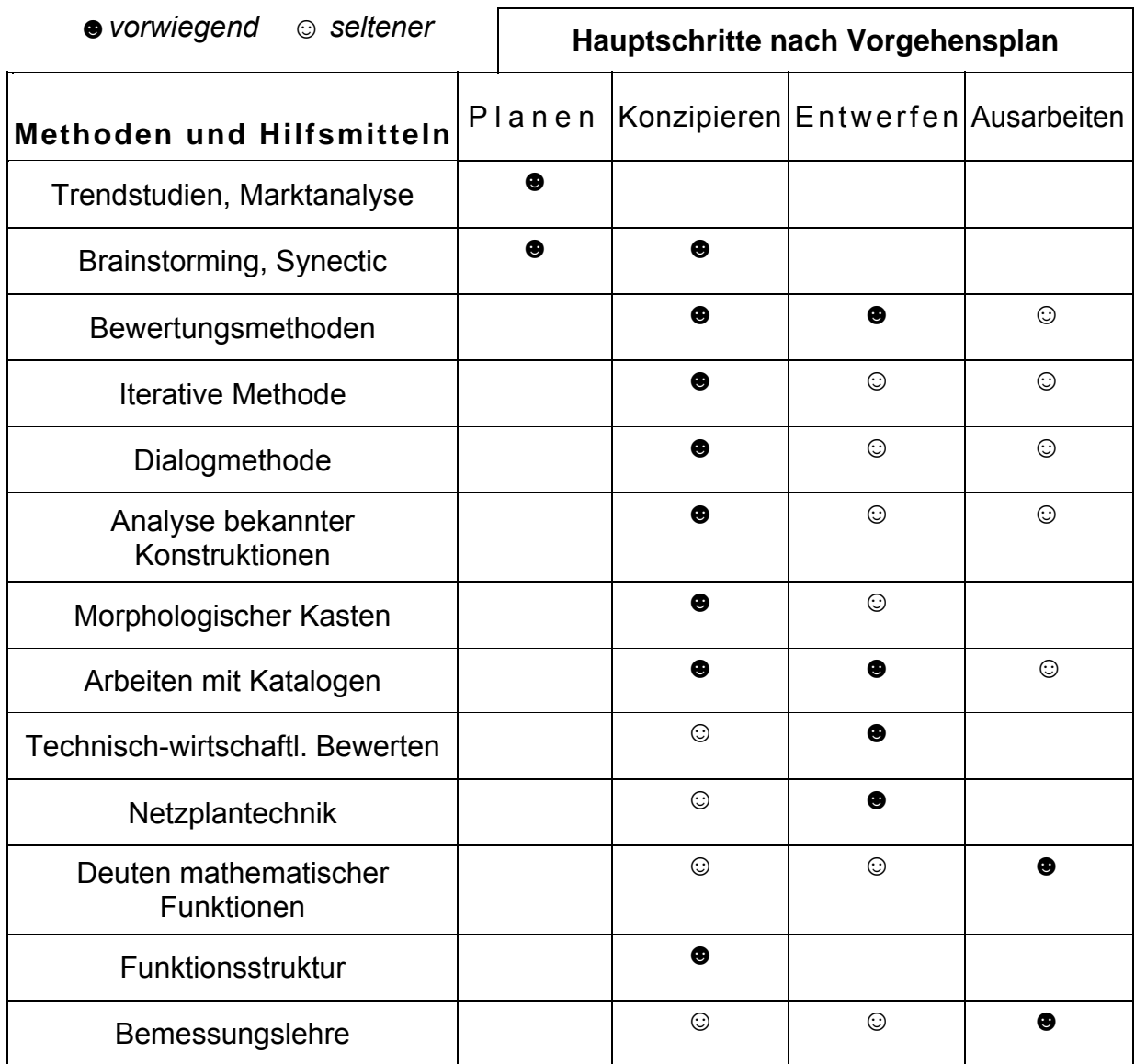

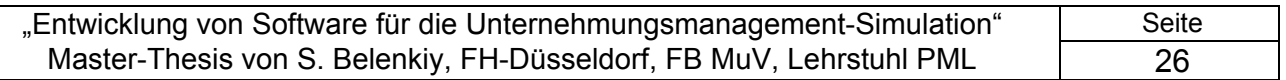

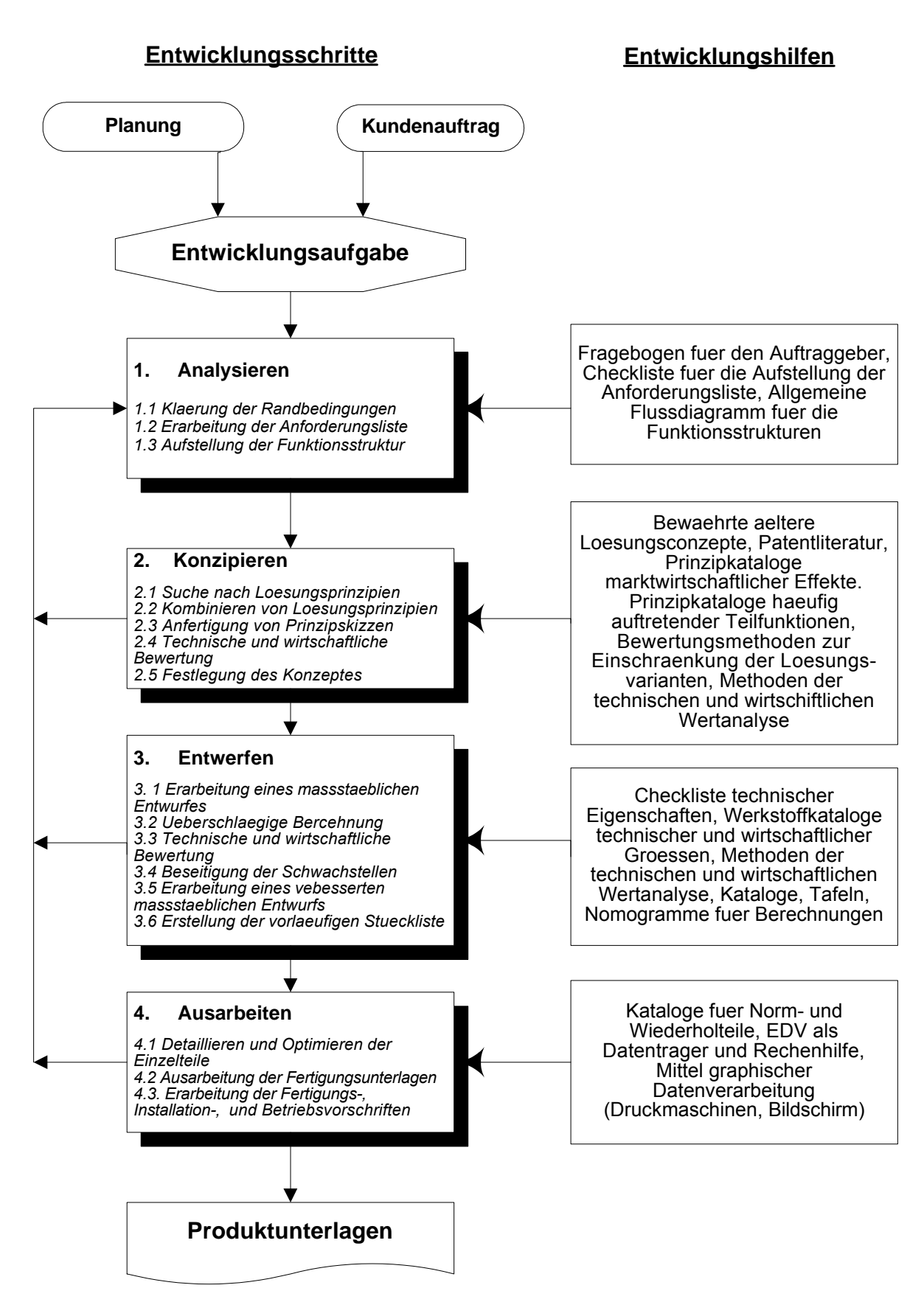

*Bild4.1 Entwicklung und Konstruktion Schritte* 

# **5. Ausgangskonzept des Planspiels SIGAM**

 SIGAM ist ein General Management Planspiel, das die meisten wesentlichen Funktionsbereiche von Unternehmen umfasst. Der Autor, Prof. Eisenführ, hat bewusst darauf verzichtet, die Verhältnisse einer bestimmten Branche abzubilden oder die auftretenden Märkte und Produkte zu benennen [6].

 An dem Unternehmensplanspiel nehmen drei Entscheidungsteams (Unternehmungen) teil, die jeweils aus drei bis vier Teilnehmern bestehen sollen. Jedes Entscheidungsteam verkörpert das Top Management einer Unternehmung.

 Bei grösserer Teilnehmerzahl werden je drei Unternehmen zu einer Gruppe zusammengefasst. Zwischen Gruppen bestehen keinerlei Abhängigkeiten.

 In jeder Periode haben die Unternehmungen Entscheidungen in den Bereichen Beschaffung, Produktion, Vertrieb, Investition und Finanzierung zu treffen.

 Die drei Unternehmungen stellen die gleichen Produkte her und können auf vier verschiedenen Absatzmärkten, die unterschiedliche Nachfragestrukturen aufweisen, als Konkurrenten auftreten. Alle Unternehmen beginnen mit der gleichen Ausgangssituation.

 Die für eine Periode beschlossenen Massnahmen sind von jedem Team in ein Entscheidungsblatt einzutragen und beim Spielleiter abzugeben. Die Entscheidungen werden vom SIGAM-Simulator, einem Computerprogramm, verarbeitet. Der SIGAM-Simulator bildet die Vorgänge auf den Märkten und im Betrieb nach und berechnet die aus den Entscheidungen sich ergebenden Konsequenzen.

 Die Resultate werden den Unternehmungen auf einem Computerausdruck mitgeteilt. Dieser enthält auf entsprechende Anforderung auch Informationen über die Marktanteile der eigenen Unternehmen und der Konkurrenzunternehmungen sowie über allgemeine Markttendenzen. Für jede abgelaufene Periode wird ferner vom Computer ein Rechnungsabschluss durchgeführt. Er umfasst:

- o eine Deckungsbeitragsrechnung
- o eine Gewinn- und Verlustrechnung
- o eine Bilanz
- o eine Einnahmen-Ausgaben-Übersicht

 Das SIGAM Planspiel erstreckt sich über mehrere Planperioden, von denen jede einzelne einen Zeitraum von drei Monaten simuliert. Die Periode 1 wird von der Spielleitung vorgegeben und dient als Ausgangssituation für die Teilnehmer, die also ihre

ersten Entscheidungen für die Periode 2 treffen. Die erste von den Teams zu planende Periode ist eine Proberunde, die dazu dient, Ablauf und Funktionsweise des Planspiels näher kennenzulernen und die Auswirkungen typischer Anfangsfehler über die gesamte Spielzeit hinweg zu vermeiden. Die Ergebnisse der Proberunde haben keinen Einfluss auf die Ausgangslage der Unternehmen in der "richtigen" Periode 2.

 Nach Abschluss des Planspiels findet eine Besprechung statt, in der die Entwicklung der Unternehmen dargestellt und diskutiert wird. Eine besonders wichtige Beurteilungsgrösse sind die Gewinne, die die Unternehmen angesammelt haben. Die Unternehmen sollten jedoch so geführt werden, als ob sie noch über den Spielzeitraum hinaus bestehen würden; ein "Hochpushen" des Gewinns gegen Spielende z. B. durch Verzicht auf Werbung, Service usw. wird nicht empfohlen.

#### **5.1 Die Entscheidungen und Ausgangsdaten**

Zu Beginn des Planspiels sind alle drei Unternehmungen mit ihren beiden Produkten A und B auf insgesamt vier Märkten vertreten. Für jede Periode sind folgende Entscheidungen zu treffen:

Einkaufsbereich:

o Beschaffungsmengen der Rohstoffe X,Y,Z

Produktionsbereich:

o Herstellmengen der Produkte A und B

Vertriebsbereich:

- o Transportmengen
- o Verkaufspreise
- o Werbungsausgaben
- o Serviceausgaben
- o Marktforschung

Investitionsbereich:

- o Rationalisierungsinvestitionen
- o Erweiterungsinvestitionen
- o Desinvestitionen
- o Forschung und Entwicklung
- o Finanzinvestition

Finanzbereich:

- o Aufnahme kurzfristiger Kredite
- o Aufnahme langfristiger Kredite

#### **5.1.1 Die Beschaffung**

Zur Herstellung der Produkte A und B werden insgesamt drei verschiedene Rohstoffe (Material X, Y und Z) benötigt. Im Einkaufsbereich sind Entscheidungen darüber zu fällen, welche Mengen der Materialien X, Y und Z bestellt werden sollen. Dabei sind die zukünftigen Produktionsmengen, die Rabattstufen, die Lagerkapazität sowie die Mietlagersätze zu berücksichtigen.

 Die bestellten Rohstoffe treffen jeweils zum Ende der Periode, in der die Bestellung aufgegeben worden ist, ein und stehen somit erst in der folgenden Periode für die Produktion zur Verfügung. Die Einkaufspreise der Rohstoffe sind konjunkturabhängig. Am Anfang der ersten Periode gelten die folgenden Einkaufspreise (Materialpreisindex = 100):

- Rohstoff X 60 EUR/ME
- Rohstoff Y 90 EUR/ME
- Rohstoff Z 210 EUR/ME

Die Preisindizes für die folgenden Perioden werden den Unternehmen auf Anforderung kostenpflichtig mitgeteilt, für die ersten vier Perioden jedoch kostenlos bekanntgegeben. Bei den Bestellungen werden folgende Rabatte gewährt:

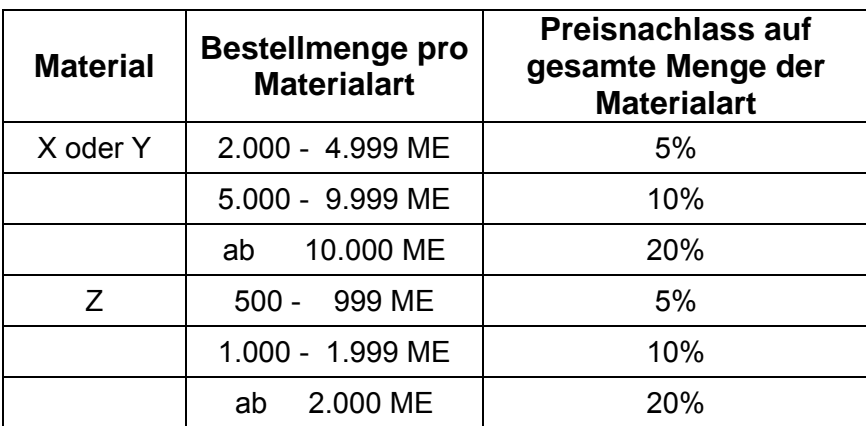

 Bezahlen muss man die Materialeinkäufe zur Hälfte sofort, zur anderen Hälfte erst zwei Perioden später.

#### **5.1.2 Die Produktion**

Im Produktionsbereich haben die Unternehmungen darüber zu entscheiden, welche Mengen der Produkte A und B in der Planperiode hergestellt werden sollen. über die in der Periode erzeugten Produkte kann erst in der nächsten Periode verfügt werden. Dabei sind zwei Beschränkungen einzuhalten:

# 1) Produktionskapazität.

Zu Beginn verfügen die Unternehmungen über eine Produktionskapazität von 6.000 Maschinenstunden. Die Herstellung einer Mengeneinheit des Produkts A erfordert eine Maschinenstunde, die Herstellung einer Einheit des Produkts B drei Maschinenstunden. Die Produktionskapazität zu Beginn der Planperiode darf nicht überschritten werden, das heisst, es muss die Bedingung

$$
1^*
$$
 (Herstellungsmenge A) +  $3^*$  (Herstellungsmenge B)  $\leq$ 

Anzahl der verfügbaren Maschinenstunden

erfüllt sein. Es besteht die Möglichkeit, die Produktionskapazitäten durch Erweiterungsinvestitionen auszudehnen oder aber durch Verkauf von Anlagen abzubauen.

2) Produktzusammensetzung.

Zur Herstellung einer Mengeneinheit (ME) des Produkts A werden zwei ME des Rohstoffes X und eine ME des Rohstoffes Y benötigt.

$$
1A = 2X + 1Y
$$

Zur Erzeugung einer ME des Produktes B sind jeweils eine ME der Rohstoffe X und Z sowie zwei ME von Y erforderlich.

$$
1B = 1X + 2Y + 1Z
$$

Die Rohstoffverbräuche dürfen nicht höher als die zu Beginn der Planperiode verfügbaren Rohstoffbestände sein, das heisst, es muss gelten:

 $2*(Herstellunge A) + 1*(Herstellunge B) \leq Rohstoffbestand X$ 

1\* (Herstellmenge A) + 2\* (Herstellmenge B)  $\leq$  Rohstoffbestand Y

1\* (Herstellmenge B) ≤ Rohstoffbestand Z

Wird eine der vier Restriktionen verletzt, so wird die geplante Herstellmenge durch den SIGAM Simulator auf eine gerade noch mögliche Menge reduziert.

 Für die Produktionsplanung sind neben der Produktionskapazität und dem Rohstoffbestand vor allem die bestehenden oder erwarteten Absatzmöglichkeiten entscheidungsrelevant. Nicht abgesetzte Fertigfabrikate A und B müssen gelagert werden

 Zu Beginn der Periode 1 beschäftigt die Unternehmung 120 Arbeiter. Die fixen Lohnkosten je Arbeiter betragen 2.000 EUR pro Monat, d. h. 6.000 EUR pro Spielperiode. Die variablen Fertigungslohnkosten betragen zu Beginn des Planspiels 32 EUR je beanspruchter Maschinenstunde; durch Rationalisierung können diese variablen Kosten aber gesenkt werden. Für neue Maschinen aus Erweiterungsinvestitionen betragen die variablen Fertigungslohnkosten nur 24 EUR.

# **5.1.3 Die Lagerhaltung**

#### **5.1. 3.1 Materiallager**

Jede Unternehmung verfügt über ein Materiallager, in dem die Rohstoffe X und Y zusammen gelagert werden, sowie über ein davon getrenntes Lager für den Rohstoff Z.

 Die Kapazitäten der betrieblichen Rohstoffläger betragen zu Beginn der ersten Planperiode 18.000 ME für das XY-Lager und1.800 ME für das Z-Lager. Bei Veränderung der Produktionskapazität verändern sich die Rohstofflagerkapazitäten prozentual entsprechend. Die im Zuge der Erweiterungsinvestitionen geschaffenen zusätzlichen Rohstofflagerkapazitäten stehen bereits eine Periode, nachdem die Investitionsentscheidung getroffen worden ist, zur Verfügung. Dabei ändern sich im gleichen Masse die fixen Aufwendungen für die Rohstofflagerung. Diese zusätzlichen Kosten fallen allerdings erst in der zweiten Periode nach der Investitionsentscheidung an. Die fixen Aufwendungen betragen bei der bestehenden Kapazität für das XY- und das Z-Lager zusammen 48.000 EUR.

 Werden die Kapazitäten der eigenen Materialläger überschritten, so müssen Mietläger benutzt werden. Die Mietkosten pro Periode betragen je ME von X bzw. Y 35 EUR und je ME von Z 75 EUR und werden jeweils auf den Endbestand der Periode berechnet.

# **5.1.3.2 Erzeugnislager**

Der Unternehmung steht ein Fertigfabrikatelager am eigenen Standort zur Verfügung. Produkte, die (gemäss Transportplan) vom Unternehmensstandort (Heimatmarkt) in einen der drei anderen Märkte transportiert wurden, dort aber nicht abgesetzt werden konnten, müssen in Mietlägern untergebracht werden.

Für die Lagerhaltung der Fertigfabrikate entstehen folgende Aufwendungen:

o Betriebseigenes Lager am Standort: 60.000 EUR Fixkosten pro Planperiode und zusätzlich variable Kosten in Höhe von 10 EUR für Produkt A bzw. 25 EUR für Produkt B.

o Mietläger in den Märkten 1, 2 und 3: variable Kosten in Höhe von 20 EUR für Produkt A bzw. 60 EUR für Produkt B.

o Mietlager im Markt 4: variable Kosten in Höhe von 40 EUR für Produkt A bzw. 120 EUR für Produkt B.

Als Bemessungsgrundlage dienen in allen Fällen die jeweiligen Endbestände. Das bedeutet, dass für die Produkte in der Herstellungsperiode auf jeden Fall Lagerkosten anfallen.

#### **5.1.4 Der Absatz**

Die Produkte der verschiedenen Hersteller werden von den Nachfragern zu Beginn des Planspiels als gleichwertig angesehen. Durch Werbung, Service und Verbesserung der Produktqualitäten können die Unternehmungen sich jedoch im Verlaufe des Spiels Präferenzen für ihre Produkte schaffen.

 Zwischen den Produkten A und B bestehen keine Interdependenzen; die Marketing und Preispolitik für ein Produkt hat daher keinen Einflusss auf den Absatz des anderen. Ebenso gehen von den Aktivitäten auf einem regionalen Markt keine Wirkungen auf andere regionale Märkte aus.

#### **5.1.4.1 Die Nachfragestruktur**

Die auf den verschiedenen Märkten in der ersten Periode herrschende Gesamtnachfrage nach den Produkten A und B ist, ausgedrückt in Mengeneinheiten (ME), in der folgenden Tabelle dargestellt:

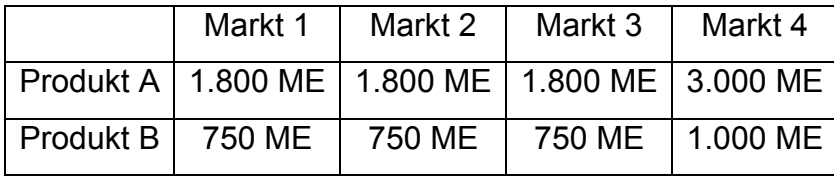

Die Nachfrage nach den beiden Produkten kann im Laufe der Perioden konjunkturellen oder saisonalen Schwankungen unterworfen sein. Informationen über die zukünftige Nachfrageentwicklung auf den Absatzmärkten der Unternehmungen können getrennt für jedes Produkt - durch Marktforschungsentscheidungen kostenpflichtig angefordert werden. Die Markttendenzen der ersten vier Perioden werden kostenlos bekanntgegeben.

 Abgesehen von konjunkturellen bzw. saisonalen Schwankungen hängt die auf einem Markt wirksam werdende Nachfrage von den Preisen und den Marketingsanstrengungen aller drei Unternehmen in diesem Markt ab. Bei niedrigen Preisen und starken Marketinganstrengungen aller Unternehmen ist die effektive Gesamtnachfrage höher als im umgekehrten Fall. Dies gilt auch bereits bezüglich der in obiger Tabelle angegebenen Nachfrage.

 Jede Unternehmung kann durch ihre Preis- und Marketingpolitik ihren Absatz beeinflussen. Je niedriger ihre Angebotspreise, je stärker ihre Marketinganstrengungen auf einem bestimmten Markt und je höher das Qualitätsniveau ihrer Produkte im Vergleich zu denen der Konkurrenzunternehmen sind, desto grösser ist tendenziell der

auf die betreffende Unternehmung entfallende Anteil an der Gesamtnachfrage dieses Marktes.

 Wählen alle Unternehmen in der ersten Periode die gleichen Preise, besitzen sämtliche Unternehmen in der Periode 1 einen Heimatmarktvorteil, der sich durch einen Marktanteil von ca. 50%gegenüber je 25% der beiden anderen Unternehmen auf dem Heimat-markt bemerkbar macht. Dieser "Heimvorteil" baut sich jedoch in den folgenden Perioden ab.

 Zur Absatzpolitik gehört es, die Preis- und Marketingentscheidungen mit den Distributionsentscheidungen (Verteilung der Produktmengen auf die verschiedenen Märkte) abzustimmen. Liegt in einer Periode die Produktmenge, die eine Unternehmung in einem Markt zum Verkauf verfügbar hat, unter der auf diese Unternehmung entfallenden Nachfrage, so geht die nicht gedeckte Nachfrage zum Teil auf die Konkurrenzunternehmungen über. In welchem Umfang dies geschieht, hängt von dem Verhältnis ab, in dem Preis, Marketingaktivität und Produktqualität der betreffenden Unternehmung zu denen der Konkurrenzunternehmungen stehen.

 Die Hälfte derjenigen Nachfrage, die eine Unternehmung in einem Markt nicht decken kann und die nicht auf die Konkurrenz übergeht, schlägt sich im Auftragsbuch der Unternehmung für den betreffenden Markt als Auftragsbestand nieder. Die Kunden haben jedoch das Recht, bei Preiserhöhungen in der nächsten Periode vom Kauf zurückzutreten. Der Prozentsatz der Annullierungen richtet sich nach dem Ausmaß der Preiserhöhung.

#### **5.1.4.2 Standorte und Transportwege**

Es gibt zwei Arten von Transporten: Transporte zwischen Lägern (= Märkten) und Transporte von Auslieferungslägern zu Kunden. Die Unternehmung hat für jede Periode einen Transportplan aufzustellen, in dem festgelegt wird, welche Mengen der Produkte A und B in dieser Periode zwischen den Märkten transportiert werden sollen. Die Transporte von den Lägern zu den Abnehmern dagegen werden automatisch durchgeführt, bedürfen also keiner ausdrücklichen Entscheidung.

 Bei der Aufstellung des Transportplans ist zu beachten: eine Produkteinheit kann in einer Periode höchstens einmal zwischen zwei Lägern transportiert werden; die Transporte werden unmittelbar zu Beginn der Periode durchgeführt. Die transportierten Mengen können also in dergleichen Periode am Bestimmungsmarkt verkauft werden; Rücktransporte von Markt 4 sind nicht möglich; die von einem Lager in andere Märkte geplanten Transportmengen dürfen die zu Beginn der betreffenden Periode im
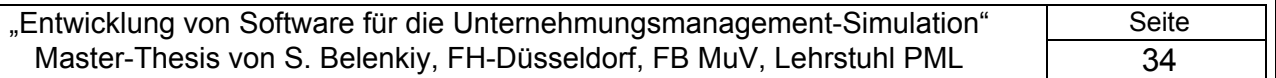

Herkunftslager vorhandene Menge nicht überschreiten. Dies gilt auch für Transporte, die vom Betriebslager im Heimatmarkt ausgehen, da die in der gleichen Periode herzustellenden Produktmengen erst am Ende der Periode fertiggestellt werden und auf Lager gehen). Der Simulator korrigiert Fehlentscheidungen automatisch: ist die Summe der ab einem Markt geplanten Transporte bei einem Produkt zu hoch, so werden alle Einzelmengen prozentual gleichmäßig gekürzt;

die Transporte (*Lager - Lager* und *Lager - Kunde*) verursachen folgende Kosten je ME:

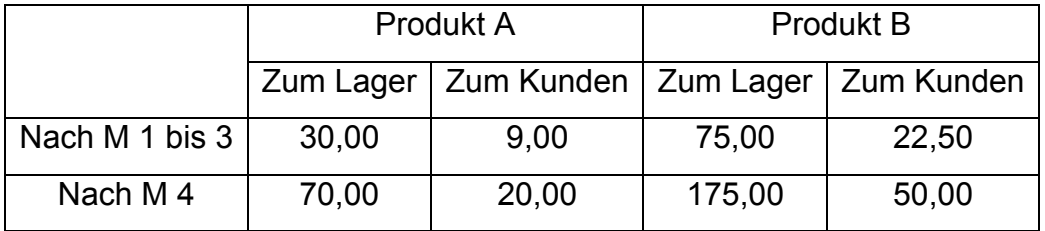

#### **5.1.4.3 Verkaufspreise**

Zu den wichtigsten Entscheidungen gehört die Festlegung der Preise, zu denen die Produkte auf den Märkten angeboten werden sollen. Der tendenziell absatzfördernden Wirkung niedriger Preise tritt bei Unterschreitung eines bestimmten Preisniveaus infolge geänderter Einschätzung des jeweiligen Produkts durch die Käufer ("Billigprodukt") eine entgegengesetzte Wirkung gegenüber.

 Die Preisstellung in einer Periode wirkt auch (abgeschwächt)in der folgenden Periode auf das Käuferverhalten. Die Ausgangspreise für die Periode 1 betragen 600 EUR für Produkt A und 1.700 EUR für Produkt B; diese sind jedoch nur als ungefähre Richtschnur für die Preisfindung in den nächsten Perioden zu verstehen.

## **5.1.4.4 Marketing**

#### **5.1.4.4.1 Werbung**

Zur Förderung des Absatzes können Werbemedien eingesetzt werden. Es sind hier pro Periode beliebige Beträge zwischen 0 und 99.000 EUR je Produkt und Markt möglich. Der ausgegebene Betrag wird jedoch nicht sofort wirksam, sondern wirkt über drei Perioden; genauer: der Betrag der Werbeaufwendungen in Periode t wird mit 20% Periode t zugerechnet, mit 60% t+1 und mit 20% t+2. Die absatzfördernde Wirkung der Werbung in Periode t ist von der Summe der wirksamen Beträge in Periode t abhängig.

## **5.1.4.4.2 Service**

Die Absatzchancen können durch Verbesserung des Service erhöht werden. Auf jedem einzelnen Markt können pro Periode Beträge bis zu 200.000 EUR ausgegeben werden.

 Eine Differenzierung der Serviceausgaben nach Produkten ist nicht möglich. Die Wirkung der Serviceanstrengungen ist für die Produkte A und B unterschiedlich stark und erstreckt sich im Verhältnis 1:2:3 über drei Perioden, also bei Entscheidung in Periode t tritt die Wirkung in t, t+1 und t+2 ein des in einer Periode werbewirksamen Betrags.

## **5.1.4.4.3 Marktforschung**

Um ihre Marktstellung auf den verschiedenen Absatzmärkten in Erfahrung zu bringen, können die Unternehmungen durch Marktforschungsinstitute jeweils für eine abgelaufene Periode ihre Marktanteile, getrennt für jedes Produkt, ermitteln lassen. Diese Marktanalyse wird für jedes Produkt mit 30.000 EUR in Rechnung gestellt.

 Weiterhin kann jede Unternehmung, ebenfalls getrennt für jedes Produkt, die von den Konkurrenten in der abgelaufenen Periode auf den verschiedenen Märkten getätigten Werbeausgaben in Erfahrung bringen. Hierfür sind für jedes Produkt jeweils 5.000 EUR aufzuwenden.

 Ferner können die Unternehmungen in jeder Periode t Informationen über die Entwicklung der Nachfrage nach Produkt A und Produkt B in der Periode t+3 für 10.000 EUR je Produkt beziehen.

 Informationen über die Preistrends am Beschaffungsmarkt schliesslich werden für die Periode t+3 gegen Berechnung von 10.000 EUR mitgeteilt.

 Die Markttendenzen sind in Form von Indexzahlen (in Prozent) ausgedrückt, die sich auf die Nachfragemengen beziehungsweise Materialpreise in der Periode 1 beziehen.

 Die Konjunkturindizes der Absatzmärkte sowie die Materialpreisindizes werden für die Perioden 2 bis 4 kostenlos bekanntgegeben.

## **5.1.4.4.5 Forschung und Entwicklung (F&E)**

 Zu Beginn der Periode 1 sind die Produkte der verschiedenen Hersteller qualitätsgleich (Qualitätsniveau = 1). Durch Ausgaben für F&E ist den Unternehmungen jedoch die Möglichkeit gegeben, die Qualität ihrer Produkte zu verbessern und sich dadurch Präferenzen bei den Nachfragern zu schaffen.

 F&E kann für beide Produkte getrennt betrieben werden. Die entsprechenden Ausgaben können für das Produkt A bis zu einer Höchstgrenze von 75.000 EUR und für das Produkt B bis zu einer Höchstgrenze von 100.000 EUR pro Periode angesetzt werden. Die Qualitätsverbesserung wird aber erst in derjenigen Periode erzielt, in der sich die Ausgaben für F&E zu folgenden Beträgen kumuliert haben:

Produkt A 150.000 EUR

Produkt B 250.000 EUR

Überschüssige Beträge werden auf die nächste Periode vorgetragen. Eine mehrmalige Qualitätsverbesserung ist möglich. Die eingetretene Qualitätsverbesserung wird der Unternehmung mitgeteilt.

## **5.1.5 Der Investitionsbereich**

## **5.1.5.1 Erweiterungsinvestitionen**

Die Unternehmungen können ihre Produktionskapazität durch Erweiterungsinvestitionen um entweder 1.000, 2.000, 3.000 oder 4.000 Maschinenstunden erweitern. Im Investitionsplan sind die zusätzlich gewünschten Maschinenstunden einzutragen. Zu Beginn des Planspiels beträgt der Anschaffungspreis 1.000 EUR je zusätzliche Maschinenstunde (darin enthalten ist der entsprechende Ausbau der Rohstofflagerkapazitäten). Die Preissteigerung für Erweiterungsinvestitionen beträgt pro Periode 1%; die entsprechenden Kosten werden für die folgende Periode angegeben (Ergebnisblatt). Der Arbeitskräftebedarf beträgt pro 1.000 Maschinenstunden 15 Arbeitskräfte gegenüber 20 bei den alten Maschinen. Die beschäftigungsproportionalen Fertigungslohnkosten pro Maschinenstunde betragen 24 EUR.

 Die Investitionssumme ist je zur Hälfte in der Periode der Entscheidung und in der darauffolgenden Periode ausgabewirksam. Die neuen Produktionsanlagen stehen zwei Perioden nach der Investitionsentscheidung zur Verfügung, die erweiterte Materiallager Kapazität bereits eine Periode nach der Entscheidung.

## **5.1.5.2 Desinvestition**

Eine Verminderung der Produktionskapazität kann durch den Verkauf von Anlagen erreicht werden. Die Kapazitätsverminderung kann nur um jeweils volle 1.000 Maschinenstunden oder ein Mehrfaches davon erfolgen.

 Der Erlös aus dem Verkauf der Anlagen beträgt 70% ihres Buchwertes im Verkaufszeitpunkt und geht in der gleichen Periode ein. Der Buchwert ist der ehemalige Anschaffungspreis, vermindert um die erfolgten Abschreibungen. Er ist aus der Bilanz zu

entnehmen. Verkauft man z. B. 1.000 Maschinenstunden gleich ein Sechstel der zu Beginn vorhandenen Kapazität, so beträgt der Buchwert der verkauften Anlagen ein Sechstel des in der letzten bilanzausgewiesenen Wertes der Maschinen.

 Die verkauften Anlagen stehen bereits in der Planperiode, in der die Verkaufsentscheidung getroffen wird, nicht mehr zur Verfügung. Die an diesen Anlagen beschäftigten Arbeiter werden unter Einhaltung einer Kündigungsfrist von einem Monat (eine Drittelperiode) entlassen.

 Eine Desinvestitionsentscheidung bewirkt grundsätzlich zunächst den Abbau alter Anlagen. Entsprechend bemisst sich das Ausmaß der Entlassungen. Bei neuen Maschinen werden pro 100 desinvestierte Maschinenstunden 15 Arbeitskräfte entlassen, bei alten Maschinen 20, falls noch keine Rationalisierung durchgeführt wurde. Falls jedoch schon Rationalisierungen erfolgt sind, vermindert sich diese Zahl um jeweils 5%.

## **5.1.5.3 Rationalisierungsinvestitionen**

Durch Rationalisierungsinvestitionen können bei Beibehaltung der Produktionskapazität Arbeitskräfte eingespart und somit fixe und variable Lohnaufwendungen gesenkt werden. Der Rationalisierungseffekt erstreckt sich nur auf die alten Anlagen und nicht auf die- ohnehin weniger lohnintensiven - neuen Anlagen.

 Als Aufwendungen für Rationalisierungsmassnahmen sind pro Periode nur folgende Beträge zugelassen:

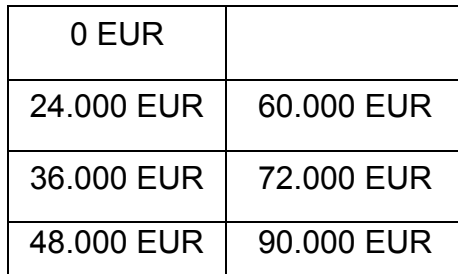

Ein Arbeitskräftefreisetzungseffekt tritt erst auf, wenn die kumulierten Aufwendungen 120.000 EUR erreicht haben. Durch den Freisetzungseffekt werden jeweils ab der nächsten Periode 5% weniger Arbeitskräfte an den alten Maschinen benötigt, mindestens aber soviele wie an den neuen Maschinen bei gleicher Maschinenstundenzahl. Die variablen Fertigungslohnkosten sinken dann ebenfalls um denselben Prozentsatz, können aber auch nicht den Fertigungslohnkostensatz pro neuer Maschinenstunde von 24 EUR unterschreiten. Der Unternehmung wird die verminderte Arbeiterzahl mitgeteilt (Ergebnisblatt), die nunmehr von der folgenden Periode an gilt.

#### **5.1.5.4 Finanzinvestitionen**

Die Unternehmungen können liquide Mittel langfristig ausleihen; eine entsprechende Entscheidung stützt sich auf den zu erstellenden Finanzplan. Die Laufzeit der Finanzanlagen beträgt sechs Perioden; die Verzinsung liegt um einen Prozentpunkt (p. a.) unter dem geltenden Diskontsatz (der Diskontsatz wird den Unternehmungen auf dem Ergebnisblatt mitgeteilt). Der erste Zinsertrag für eine in der Periode t vorgenommene Finanzinvestition fällt in der Periode t+1 an.

## **5.1.6 Der Finanzbereich**

#### **5.1.6.1 Finanzplanung**

Die Sicherung der jederzeitigen Liquidität der Unternehmung, bei gleichzeitiger Minimierung entstehender Kapitalkosten oder Maximierung entstehender Kapitalerträge, erfordert nach jeder Spielperiode erneut Entscheidungen über die Beschaffung oder Anlage liquider Mittel. Zur Vorbereitung dieser Entscheidungen ist die Aufstellung eines Finanzplanes zweckmässig. Im Finanzplan werden den Einnahmen einer Periode den Ausgaben derselben Periode gegenübergestellt, so dass unter Berücksichtigung des Anfangsbestandes an liquiden Mitteln der Finanzbedarf (Überschuss) der Unternehmung in dieser Periode prognostiziert werden kann. Zur Deckung eines Finanzbedarfes können die Unternehmungen kurz- und lang-fristige Kredite aufnehmen.

 Alle Einnahmen und Ausgaben der Periode werden fiktiv in einem einzigen Zeitpunkt abgewickelt.

 Die Finanzplanung kann hinterher anhand der Einnahmen-Ausgabenübersicht, die dem Unternehmen zur Verfügung gestellt wird, überprüft werden. Ist die Summe der Einnahmen (incl. aufzunehmender kurz- und langfristiger Kredite) grösser als die Summe der Ausgaben, so erhöht sich der Bestand an liquiden Mitteln gegenüber der Vorperiode, im umgekehrten Fall vermindert er sich entsprechend. Reichen Anfangsbestand an liquiden Mitteln und Einnahmen nicht aus, umsämtliche Ausgaben zu decken, so wird in Höhe des Restbetrages automatisch ein Überziehungskredit in Anspruch genommen.

#### **5.1.6.2 Kreditaufnahme**

Der Zinssatz für langfristige Kredite liegt einen 1 Prozentpunkt pro Jahr über dem Diskontsatz, der Satz für kurzfristige Kredite um vier 4 Prozentpunkte. Der Überziehungskredit liegt 16% p. a.über dem Diskontsatz. Zu Beginn des Planspiels ergeben sich bei einem Diskontsatz von 8 % folgende Kreditzinsen:

\_\_\_\_\_\_\_\_\_\_\_\_\_\_\_\_\_\_\_\_\_\_\_\_\_\_\_\_\_\_\_\_\_\_\_\_\_\_\_\_\_\_\_\_\_\_\_\_\_\_\_\_\_\_\_\_\_\_\_\_\_\_\_\_\_\_\_\_\_\_\_\_\_\_\_\_\_\_\_\_

Zinssatz für langfristige Kredite: 9 % p. a.

Zinssatz für kurzfristige Kredite: 12 % p. a.

Zinssatz für Überziehungskredite: 24 % p. a.

Da diese Zinssätze Jahreszinsen sind, beträgt der Zinssatz pro Planperiode ein Viertel des angegebenen Prozentsatzes. Die Kreditrichtlinien der Banken beschränken die Kreditaufnahmemöglichkeit wie folgt:

a) Maximale Aufnahme von langfristigem Kredit in Periode t = Gesamtes Umlaufvermögen zu Beginn von t = Gesamtes Anlagevermögen zu Beginn von t minus kurzfristiges Fremdkapital minus bestehende langfristige Kredite mit Rückzahlungstermin nach t.

Zum kurzfristigen Fremdkapital zählen hierbei:,

o kurzfristige Kredite, die nach der Periode t zurückgezahlt werden,

- o Verbindlichkeiten aus Warenlieferungen,
- o Steuerrückstellungen.

b) Maximale Aufnahme von kurzfristigem Kredit in Periode t =

 Ges. Umlaufvermögen zu Beginn von t minus Verbindlichkeiten aus Warenlieferungen minus bestehende kurzfristige Kredite mit Rückzahlungstermin nach t.

c) Der Überziehungskredit ist unbegrenzt.

Die Rückzahlung langfristiger Kredite erfolgt in sechs gleich grossen Tilgungsraten und beginnt eine Periode nach der Kreditaufnahme. Kurzfristige Kredite sind nach Beendigung ihrer Laufzeit in einem Betrag zurückzuzahlen; ein in der Periode t aufgenommener kurzfristiger Kredit ist somit in der Periode t+2 zur Rückzahlung fällig. Überziehungskredite sind sofort in der Periode nach ihrer Inanspruchnahme zurückzuzahlen. Die Zinsen auf lang- und kurzfristige Kredite sind nachschüssig zu zahlen. Die erste Zinszahlung für in der Periode t aufgenommene Kredite erfolgt somit in der Periode t+1. Die Zinsen für Überziehungskredite werden zusammen mit deren Rückzahlung fällig.

 Zins- und Tilgungszahlungen für Kredite werden automatisch abgebucht und bedürfen daher keiner Entscheidung.

# **5.2 Die Ergebnisse**

Im Anschluss an die Simulation werden jeder Unternehmung auf einem Ergebnisblatt die Konsequenzen ihrer Periodenentscheidungen mitgeteilt und auf Wunsch Informationen über die Konkurrenten gegeben.

"Entwicklung von Software für die Unternehmungsmanagement-Simulation" | Seite Master-Thesis von S. Belenkiy, FH-Düsseldorf, FB MuV, Lehrstuhl PML  $\overline{40}$ 

 Zusätzlich zu dem Ergebnisblatt werden eine Deckungsbeitragsrechnung, eine Gewinn- und Verlustrechnung, eine Bilanz zum Ende der letzten gespielten Periode und eine Einnahmen-Ausgabenübersicht ausgegeben.

 Ferner werden die getroffenen Entscheidungen ausgedruckt und es erfolgen Hinweise auf eventuelle Fehlentscheidungen (d. h. nicht ausführbare Entscheidungen) bei der Transport- oder Produktionsplanung. Sind bei der Produktionsplanung die Kapazitäts- und/oder die Rohstoffbeschränkungen verletzt worden, so werden außerdem die vom Simulator korrigierten Produktmengen angegeben.

#### **5.2.1 Die Deckungsbeitragsrechnung**

Für jede Periode wird eine stufenweise Deckungsbeitragsrechnung erstellt. Diese besteht in einer zunächst nach Produkten und Märkten differenzierten Rechnung, die dann zusammengefasst wird. Eine solche Deckungsbeitragsrechnung zeigt, in welchem Ausmaß die einzelnen regionalen und Produktaktivitäten zum gesamten Betriebsergebnis beigetragen haben, und soll eine Dispositionshilfe bieten.

 Der Einzelkostensatz eines Produkts lässt sich aus dem Posten "Erzeugnisse" in der Bilanz dieser Periode ablesen, da die Erzeugnisse dort zu Einzelkosten bewertet sind. Man dividiert den Bestandswert durch die Bestandsmenge. Dieser Einzelkostensatz kommt wie folgt zustande: Er ist die Summe aus dem Wert des eingesetzten Materials, der Lohneinzelkosten und der verbrauchsbedingten Abschreibungen pro Erzeugniseinheit.

 Der Wert der eingesetzten Rohstoffe ("Verrechnungspreis")pro ME errechnet sich nach dem Prinzip des gleitenden Durchschnitts wie folgt:

Anfangsbestand der Periode minus Verbrauch der Periode mal Verrechnungs preis der Vorperiode

plus Zugänge zu Einstands preisen mal Mengenmässiger Endbestand der Periode

wobei sich der Verrechnungspreis der Vorperiode aus der Bilanz der Vorperiode ablesen lässt. Die verbrauchsbedingten Abschreibungen betragen zu Beginn 50 EUR pro verbrauchter Maschinenstunde und werden jeweils um den Prozentsatz der Preissteigerungen für neue Maschinen angehoben. Die Transportkosten (1) betreffen die Transporte vom Aus-lieferungslager zum Kunden, die Transportkosten (2) die Transporte zu den Märkten.

#### **5.2.2 Die Gewinn- und Verlustrechnung**

Eine Gewinn- und Verlustrechnung stellt die Erträge und Aufwendungen einer Periode gegenüber, deren Differenz den Erfolg (Überschuss oder Fehlbetrag) bildet. Der Erfolg misst die Veränderungdes Eigenkapitals durch die Aktivitäten der Unternehmung. Die ausgedruckte G u V - Rechnung wird in Anlehnung an die handelsrechtlichen Bestimmungen (Gliederung, 275 HGB) als Staffelrechnung durchgeführt.

 Umsatzerlöse errechnen sich durch Multiplikation der Absatzmengen mit den Verkaufspreisen. Bestandsänderungen der Produkte ergeben sich als Differenzzwischen dem Anfangs- und dem Endbestandswert einer Periode,wobei der Anfangsbestandswert aus der Bilanz der vorhergehendenPeriode abzulesen ist und der Endbestandswert sich wie folgtermitteln lässt:

#### Kostenwert des Endbestands

= (Anfangsbestand - Absatzmenge) \* Einzelkostensatz der Vorperiode

+ Herstellungsmenge der Periode \* Einzelkostensatz dieser Periode

Ausserordentliche Aufwendungen: Bei Desinvestitionen wird nur ein Verkaufserlös in Höhe von 70% des Buchwertes erzielt; die restlichen 30% werden als Verlust ausgewiesen. Steuern: Ist in der Periode ein Gewinn erzielt worden, so sind 56% davon einer Steuerrückstellung zuzuführen. Diese kann als Verbindlichkeit gegenüber dem Finanzamt interpretiert werden. Wird allerdings aus der Vorperiode ein Verlustvortrag übernommen, so wird dieser zunächst gegen den Gewinn aufgerechnet. Nur wenn der Periodengewinn höher ist als der Verlustvortrag, entsteht eine neue Zuweisung zur Steuerrückstellung, andernfalls ist die Position Steuern gleich null.

Sonstige betriebliche Erträge: Ist in der Periode ein Verlust entstanden und besteht aus früheren Perioden eine Steuerrückstellung auf früher erzielte Gewinne, so wird die Steuerrückstellung vermindert und die Verminderung als Ertrag aus der Auflösung von Steuerrückstellungen ausgewiesen.

#### **5.2.3 Die Bilanz**

Eine Bilanz ist eine stichtagsbezogene Rechnung. Sie zeigt auf der linken Seite ("Aktiva") die Vermögensgegenstände des Unternehmens, auf der rechten Seite ("Passiva") das Eigenkapital und die Schulden (= Verbindlichkeiten). Die Summe der Aktiva ist gleich der der Passiva. Dies ist dadurch zu erklären, dass sich das Eigenkapital als Restgrösse bestimmen lässt, indem man von der Summe der Vermögenswerte die Summe der Schulden abzieht. Die Bilanz im SIGAM Planspiel entspricht den Gliederungsvorschriften des 266 HGB. Es folgen Erläuterungen zu einigen Positionen.

#### *Maschinen:*

Der Bilanzwert ergibt sich gemäss

Buchwert der Vorperiode

- + Wert der Erweiterungsinvestitionen aus Vorperiode
- Abschreibungen
- Buchwert der in der Periode verkauften Anlagen.

## *Anlagen im Bau:*

 Der Bilanzwert ist der halbe Anschaffungspreis der in der gleichen Periode getätigten Kapazitätserweiterung.

## *Material:*

Mengenmässige Rohstoff-Endbestände mal jeweiligem Verrechnungspreis

## *Forderungen:*

Sie stammen aus den Umsätzen der beiden vorangegangenen Perioden. Die Zahlungen sind zu je einem Drittel sofort, nach einer Periode und nach zwei Perioden fällig.

*Gewinnrücklagen, Gewinn/Verlustvortrag, Überschuss/Fehlbetrag:*

Gewinnrücklagen sind die im Unternehmen einbehaltenen versteuerten Gewinne der vergangenen Geschäftsjahre. Der Gewinnvortrag ist der bisherige kumulierte Gewinn des laufenden Geschäftsjahrs nach Steuern, im Fall eines Verlusts hat er ein negatives Vorzeichen(Verlustvortrag). Die Geschäftsjahre enden mit den Perioden 0, 4,8 usw. In der jeweiligen Folgeperiode, also in 1, 5, 9 usw., wird der Gewinnvortrag des abgelaufenen Geschäftsjahrs automatisch aufgelöst und in die Gewinnrücklagen übertragen.

 Nach 150 AktG müssen 5% des Jahresgewinns in die gesetzliche Rücklage eingestellt werden, bis diese 10% des Grundkapitals erreicht hat. (Das Grundkapital wird in der Bilanz als "Gezeichnetes Kapital" aufgeführt.) Der darüber hinausgehende Gewinn wird in die "Anderen Gewinnrücklagen" übernommen.

 Schliesst das Geschäftsjahr mit einem Verlust ab, so wird dieser im SIGAM Planspiel nicht durch Auflösung von Rücklagen ausgeglichen. Vielmehr wird der Verlustvortrag in das neue Geschäftsjahr übernommen.

## *Steuerrückstellung:*

 Die Gewinnsteuern von 56% werden nicht in jeder Periode, sondern jährlich, d. h. alle vier Perioden gezahlt, und zwar jeweils im ersten Quartal des nächsten Jahres, also in den Perioden 1, 5, 9 usw. So wird beispielsweise in Periode 5 ein Betrag von 56% des in den Perioden 1 bis 4 erzielten Gewinns gezahlt. Wurde in diesen Perioden insgesamt ein

Verlust gemacht, so werden keine Steuern gezahlt; der Verlust wird als Verlustvortrag in Periode 5 übernommen und steuerlich gegen spätere Gewinne aufgerechnet.

 Während des Jahres wird eine Steuerrückstellung gebildet, die jeweils die Höhe der auf den bisherigen Jahresgewinn zu zahlenden Steuer hat. Mit jedem Periodenüberschuss wird die Steuerrückstellung anteilig aufgestockt, mit jedem Periodenfehlbetrag anteilig reduziert. Wird der kumulierte Überschuß des laufenden Jahres null oder negativ, so ist die Steuerrückstellung gleich null.

 In den Perioden 1, 5, 9 usw. wird die Steuerrückstellung der Vorperiode aufgelöst und der entsprechende Betrag abgeführt.

#### *Verbindlichkeiten aus Lieferungen:*

Die Verbindlichkeiten stammen aus Materialeinkäufen, die jeweils zur Hälfte sofort und zur Hälfte nach zwei Perioden bezahlt werden müssen.

## **6. Entwicklung der Simulationssoftware und Weiterentwicklung des Spielkonzeptes**

Der Entwicklungsprozess ist eine zeitaufwendige und komplexe Prozedur. Die Phasen, Schritte, Teilschritte und der Lösungsfindungsvorgang sind bereits im zweiten Kapitel angedeutet. In diesem Kapitel werde ich die inhaltliche Seite meiner Ausarbeitungen präsentieren.

Der Anfang der Arbeit war zum grossen Teil dadurch erleichtert, dass mir das ideologische Konzept des Spiels und das Programm, das in der Programmiersprache FORTRAN 77 geschrieben wurde, vorlag. Das Programm ist z.Zt. mehr als 20 Jahre alt, ebenso wie das Spielkonzept. Dieser Umstand ist natürlich mit dementsprechenden Problemen verbunden:

- o das Spielkonzept soll der aktuellen Situation angepasst werden
- o das neue Programm soll in einer modernen Sprache gestaltet werden

## **6.1 Problemanalyse**

Am Anfang der Arbeit wurde dem Autor eine Version des Planspiels zur Verfügung gestellt, die aus drei ausführbaren Files und aus einigen Files mit Daten, die die Spielabläufe bestimmen, bestand. Alle Dateien sind für das Ausführen unter MS DOS kompiliert worden.

 Zwei ausführbare Files waren für das Benutzerinterface mit dem Simulator zuständig. Das erste File (eingabe.exe) erlaubt dem Benutzer, das Spiel zu steuern, verschiedene Daten einzugeben und zurückzubekommen. Das zweite File (gr\_ausw.exe)

steuert das Zusammenstellen und die Weitergabe der Berichte an die ausgewählten Druckgeräte. Das dritte ausführbare File (sigam.exe) war der eigentliche Programmkern; der Simulator, der alle Kalkulationen ausgeführt hat.

Das File sigam.exe liest den Inhalt der Files sgrudat.dat, siginp.dat und olddat.dat. Im Folgenden wird die Simulation durchgeführt, das Programm bearbeitet die Periode und bereitet sich auf die neue Periode vor. Es wurden vier Files zur Ausgabe bestimmt:

- o out01.dat Berichte über einzelne Spielteilnehmer
- o out02.dat Berichte über die ganze Spielgruppe
- o out03.dat nichts ausgegeben, möglicherweise graphische Auswertung
- o newdat.dat Daten, die als "olddat.dat" für die nächste Periode dienen

Ein besseres Verständnis des Aufbaues des Simulators und der gesamten Programmfunktionsweise konnte dadurch gewonnen werden, dass der originale Kode verfügbar war. Der Kode lag in der Sprache FORTRAN 77 (36 Files) vor.

Das Programm und der Kode sind vielseitig getestet und analysiert worden. Nachdem die Ergebnisse systematisch betrachtet wurden und eine Diskussion mit der Spielleitung und den Teilnehmern stattgefunden hat, habe ich mich zu folgenden Entwicklungsplan entschlossen:

- 1) den Programmkode in einer modernen Programmiersprache neu zu schreiben, da die Sprache FORTRAN 77 zu fast allen heutigen Anwendungen sehr schwer oder überhaupt nicht kompatibel ist.
- 2) ein übersichtliches und intuitiv bedienbares Interface zu kreieren, das eine leichte und sinnvolle Spielsteuerung sowie eine optisch bequeme Ein- und Ausgabe ermöglicht. Bei der Entwicklung des Interfaces soll auch Rücksicht darauf genommen werden, dass mehrere Gruppen gleichzeitig teilnehmen können. Des Weiteren müssen sämtliche Vorgänge auch unter angemessenen Datenschutzrichtlinien ablaufen. Auch ein Export der Spielergebnisse in eine andere MS Office Anwendung, z.B. MS Excel wäre von unschätzbarem Nutzen.
- 3) die Datenverwaltung und Datenablage durch die Entwicklung einer eigenen Datenbank besser zu organisieren. Die Lösung dieses Problems erlaubt es, das Spielkonzept zu ändern. Statt einer Gruppe werden mehrere Gruppen gleichzeitig teilnehmen können. Auch für einzelne Teilnehmer bedeutet das, dass Informationen über beliebige Perioden jederzeit verfügbar ist und damit der Spielauswertung hilft. Die Datenbank soll so konzipiert werden, dass ein

möglichst hoher Datenschutz erfüllt wird. Beispielsweise soll sich der Server in einem lokalen Netz befinden, auf den die Teilnehmer nur über beschränkte Rechte Zugang haben.

4) eine reibungslose Zusammenarbeit aller drei obengenannten Komponenten derart zu organisieren, das auch jemand, der kein PC-Spezialist ist, das Programm starten kann ohne über Fachfragen nachdenken zu müssen

## **6.2 Einzelschritte des Entwicklungsprozesses**

## **6.2.1 Auswahl der Programmiersprache**

Als Ersatz für die Programmiersprache FORTRAN77 wurde die Sprache C++ gewählt. Die Auswahl wurde aus folgendem Grund getroffen: unter allen modernen nichtinterpretierbaren Sprachen (d.h. denen, die nicht in Rechner-Kode umgewandelt werden können) ist C++ bestens für das Auslesen und Bearbeiten der Daten aus den Files ausgerüstet.

Trotz ziemlich magerer Ausstattung, ist FORTRAN ein mächtiges Werkzeug im Formatieren von Textdateien. Moderne Sprachen wie C++, Visual Basic und Pascal sind in diesem Sinne nicht so überzeugend. Sogar der anerkannte "Branchenführer" Perl ist hier auch nicht unbedingt übertreffend. C++ und Pascal sind ungefähr gleich gut im Formatieren der Daten. Der dritte, Visual Basic, ist weniger gut für die Datenverarbeitung einsetzbar. Natürlich man kann argumentieren, dass Visual Basic auch eine eingebaute Funktion für die Verarbeitung von Textdateien hat, mir ist diese Funktion allerdings unbequem und umständlich in der Ausführung erschienen. Im nächsten Schritt, der Wahl zwischen C++ und Pascal ist die Entscheidung für C++ gefallen, da die Formatzeilen von C++ zu denen von FORTRAN am ähnlichsten sind.

## **6.2.2 Reengineering des Planspiels**

Das Problem der Übertragung von FORTRAN nach C++ hat mehrere Lösungswege. Einige vorgefertigte "Übersetzer" Typ "F2C" sind natürlich auch verfügbar, aber nach einem Test hat sich diese Lösung nicht bewährt. Man kann hier Parallelen zur maschinellen Textübersetzung ziehen: das Ergebnis kann ziemlich überraschend sein. Die "F2C" Programme generieren einen sogenannten nicht- "Human Readable" Kode, weil das Ganze ist viel zu umständlich ausgedrückt. Der FORTRAN-Kode ist in sich auch keine klare Zusammenfassung, denn viele unkonditionelle Übergänge sind vorgesehen und wenn dazu noch syntaxische Spam kommt, ist die gesamte Wahrnehmung

unheimlich erschwert. Noch eine Problem ist entstanden: F2C konnte einige Konstruktionen im Kode nicht verstehen (unter anderem auch Direktiven des Preprozessors). Ich habe mich für eine vollständige Umschreibung per Hand entschlossen.

Die Analyse des Kode hat zuerst erwiesen, das einige Files einfach fehlen. Das Programm hatte eine riesige Menge von unkonditionellen Übergängen, die zum grossen Teil unnötig oder mit eigenen Mitteln des FORTRAN umgangen werden konnten. Trotz aller Anstrengungen konnte man diese nicht immer durch konditionelle Übergänge ersetzen, weil an einigen Stellen der Aufwand unermässlich war oder man die ganze Logik der Prozedur überarbeiten müsste. Das wäre ohne ausführliche technische Beschreibung eine zu große Herausforderung.

Ich habe mich dafür entschieden, die alte Struktur des Programms zu behalten und den Kode als Kommentar zu den neuen Zeilen stehen zu lassen. Damit kann man immer die nötigen Korrekturen bequemer vornehmen und mögliche Fehler schneller erkennen. Die Teilung in Filestruktur ist wie auch im Original erhalten worden. Einige Files (z.B. sigam00.cpp) sind einfach "wörtliche Übersetzung". Andere konnten nur ein wenig verändert werden: eine formatierte Ein- und Ausgabe der Daten sollte an C++-Kompilator angepasst werden.

Im nächsten Schritt ist eine bedeutendes Problem entstanden: die Funktionsweise des Files sigam.exe und die Prozesse, die den vorgegebenen Kode durchführen sollten, waren nicht gleich. Dies ist schon ab dem dritten File (olddat.dat) sichtbar geworden. Als Folge, den anderen File, der für Ausgabe der newdat.dat (das Format soll ähnlich olddat.dat sein) verantwortlich war, hatte wenig mit Realität zu tun. Man musste den ganzen Kode, der alles korrekt bearbeiten sollte nur auf der Basis der File-Formate wiederherstellen. Viele weitere Widersprüche waren noch im Kleinen zu merken: z.B. die Wörter in den Berichten waren nicht ähnlich.

Es gab die Überlegung den FORTRAN-Kode direkt zu kompilieren und alle Funktionen des Programms auszutesten. Die Versuche mit solche Kompilatoren wie GNU Fortran, Intel, Watcom Fortran und MS Fortran sind unternommen worden, brachten aber keinen Erfolg. Keiner dieser Kompilatoren "wollte" etwas mit den Kodes anfangen. Im Endeffekt musste alles "per Hand" ausgearbeitet werden. Vieles sollte korrigiert werden. Z. B. die Files sig53.for und sig54.for sind keineswegs in Programmabläufe tätig, d.h. dass die zugehörigen Funktionen werden überhaupt nicht abgerufen.

Einige Funktionen, die die typischen Operationen vereinfachen sollten, wurden auf Neu geschrieben (z.B. die Funktionen der File utils.cpp). Diese Funktionen realisieren solche nützliche Prozesse wie formatierte Lesen/Ausgabe der Dateien oder Ausgabe einer bestimmten Anzahl der Leerzeichen. Dazu gehört auch die Funktion, die zu Konvertierung der grossen Zahlen (z.B. 2000  $\rightarrow$  2.000) dient.

Nach einiger Zeit konnte ich die Anwendung programmieren, die genauso gut wie das Original funktionierte, fehlerfreie Berichte ausgab und korrekte File newdat.dat produzierte. Viel Zeit sollte man mit "Debugging" verbringen, da es keine Vergleichsmöglichkeit gab und man nur mit schlichtem Ausprobieren vorgehen musste. Nachdem man die Qualität des Originals erreicht hat, wurde mit Verbesserungen angefangen. Zuerst sind die unnötigen Files entfernt worden, dann wurde die Passwortanfrage blockiert und die Ausgabe in der File out03.dat gestrichen. Das Programmablaufmeldungen werden in File sigam.log im Ordner "Daten" gespeichert. Alle Textkonstanten ( hier ist der Text der Berichte gemeint) sind in einen separaten File zusammengestellt. Dies hat den Programmkode erheblich erleichtert .

Das neue Programm wurde in zwei Versionen konzipiert: "Server" und "Light". Das erste Programm ist vollständig für Spielleitung und Teilnehmer anwendbar, hat einen eingebauten Simulator und eine komplette Datenbank, in der alle Gruppen- und Spieldaten gespeichert sind. Die Datenbank selbst kann man in einen beliebigen Ort des lokalen Netzes plazieren, um die Daten damit besser sichern zu können. Die zweite Version ist stark gekürzt. Sie ist nur für Teilnehmer vorgesehen. Jedes Unternehmen (Spielteam) hat die Möglichkeit, Entscheidungen vorzunehmen, für sich zu speichern oder der Spielleitung auf dem Datenträger zu übergeben, alternativ per E-Mail zu versenden. Auf dem gleichen Weg (per Datenträger oder per E-Mail) bekommen die Teilnehmer Spielergebnisse. Diese kann man als Vorschau in der Light-Version öffnen oder nach MS-Excel zur Weiterbearbeitung exportieren. Die Light-Version hat keinen Simulator und eine sehr eingeschränkte Datenbank, die nach jeder Abmeldung wieder geleert wird. Das spart die Rechnerressourcen und macht den Entwicklungsprozess des Programms weniger aufwendig.

Noch eine Sicherheitsmassnahme wurde vorgenommen: Um den Datenverkehr zu schützen und die Daten der einzelnen Teilnehmer für andere unzugänglich zu machen, wurde entschieden, die Entscheidungsdaten und Periodenberichte in einer binären Form zu speichern oder zu versenden. Die Anmeldung zur Light-Version sollte nur mit einem "Schlüssel" erfolgen. Der Schlüssel ist eine binäre Darstellung der

Teilnehmeridentifikation (Name der Gruppe, Name des Unternehmens usw.). Diese wird nur in der Server-Version erstellt und per E-Mail (oder per Datenträger) vergeben. Damit vereinfacht sich die Anmeldungsprozedur für den Teilnehmer, Fehler im Namen werden eliminiert, Programmzugriffsrechte gesichert. Die Notwendigkeit einer Passwort-Vergabe, Speicherung etc., die in einer Server-Version sein muss, entfällt hierbei ganz.

#### **6.2.3 Enwicklung des Interface**

Für die Entwicklung des Interface habe ich mich für die Programmiersprache Visual Basic entschieden. Diese Sprache ist besonders für die Erstellung von visuellen Objekten geeignet. Als Gesamtkonzept ist ein MDI –Interface (mehrere Fenster in einem) vorgesehen. Zuerst wurde ein Anmeldungsdialog für die Server-Version entwickelt. Der Teilnehmer soll sich mit dem Namen der Gruppe, dem Namen des Unternehmens und einem Kennwort identifizieren. Ein Spielleiter identifiziert sich nur mit dem Namen und dem Kennwort. Die gesamten Informationen über Namen, Gruppen und Kennworte werden in der Datenbank gespeichert.

Der Anmeldungsdialog für die Light-Version ist maximal vereinfacht. Ein Teilnehmer braucht nur den Button mit dem Schlüsselsymbol anzuklicken, damit sich ein File im "\*.key" - Format (mit seinem Namen und dem Namen der Gruppe) öffnet. Dies sollte auch ein Nicht-Informatik-Student können.

 Die Struktur des Interfaces der Server-Version ist ein wenig komplexer aufgebaut. Alles orientiert sich nach Zugriffsrechten. Der Spielleiter darf neue Gruppen anlegen, löschen, Passwörter vergeben und ändern, Spielparametern einstellen, alle Entscheidungen kontrollieren, alle Ergebnisse auswerten, Nachrichten an alle senden und neue Perioden spielen. Das Interface der Teilnehmer ist eingeschränkt. Er darf nur die eigenen Ergebnisse sehen, eigene Entscheidungen vornehmen und gruppeninterne Nachrichten austauschen.

Unter dem Menüpunkt "Berichte" habe ich alle notwendigen Formulare entwickelt. Es gibt insgesamt sechs Berichtsformen: Ergebnisse, Einnahmen – Ausgaben Übersicht, Deckungsbeitragsrechnung I, Deckungsbeitragsrechnung II, Bilanz Ende Periode, Gewinn und Verlust Rechnung und noch eine neue Form "Die wichtigsten Daten", die keinen Prototyp hat. Jede Form hat ein Steuerelement, das es ermöglicht, an die Daten der unterschiedlichen Perioden direkt zu kommen. Ebenfalls ist neu, dass die Daten von mehreren Perioden gespeichert sind und immer zur Verfügung stehen – dies war früher nicht möglich. Das Programm besitzt eigene Möglichkeiten für die graphische

Auswertung. Alle, wirklich alle Spielparameter, Ergebnissen und Entscheidungen können für Einzelteilnehmer oder alle Teilnehmer der Gruppe zugleich dargestellt werden. Der Export nach MS EXCEL ist ebenfalls vorgesehen. Damit kann man alle numerischen und graphischen Auswertungen nach MS Office oder anderen Programmen vornehmen.

## **6.2.4 Datenverwaltung**

Die ganzen Informationen sind in Form einer Datenbank organisiert. Das dementsprechende File ist im Format \*.mdb und basiert auf MS Access Technologie. Diese Auswahl ist zum größten Teil durch einfache gemeinsame Operierung mit Visual Basic bestimmt. Viele andere Datenbanken, wie z.B. MySQL oder Microsoft SQL Server, die in der Tat einen Server für die normale Arbeit benötigen, sind in der Entwicklung der Anwendungen viel umständlicher. Die Access Datenbank ist dadurch gut, dass sie die Funktionen des Servers übernimmt, auf dem die Anwendung mit der Datenbank operiert. In unserem Fall sind das die Visual Basic Formen. Es ist keine Installationsprozedur nötig. Man speichert das entsprechende File und zeigt dem Simulator die Position mit einem Hilfsfile des Typs dbpath.udl an. Dieses File basiert auf der Microsoft Data Link Technologie. Damit ist es möglich, nicht nur den Weg zur Datenbank zu bestimmen sondern auch den Zugang zu den Daten durch ein Passwort zu schützen. Dies gibt die Möglichkeit eines vernetzten Spieles: angeschlossen an das lokale Netz können die Teilnehmer während des Spieles die Daten von einem "Server" abfragen. Als "Server" kann hier auch der PC des Spielleiters dienen.

 Um mit der Datenbank kommunizieren zu können, ist ein ADO-Interface eingesetzt. Alle Funktionen (lesen, speichern, löschen der Daten, Verbindung und Trennung der Datenfluss) sind in separaten Modulen mdexport und mdfunktionen eingebaut. Der Datenbankinhalt ist folgender:

- 1. Gruppen Information über die Gruppen (z.B. Namen)
- 2. Unternehmen Teilnehmer Daten (Name, Kennwort, Gruppenzugehörigkeit).
- 3. Perioden Information über gespielte Perioden
- 4. Konjunkturdaten speichert die Konjunkturdaten ( siehe S. 51).
- 5. Entscheidungen hier werden Entscheidungen der Teilnehmern gespeichert.
- 6. Bilanz entspricht dem Bericht über Bilanz am Ende der Periode
- 7. Deckung entspricht dem Bericht über Deckungsbeitragsrechnung
- 8. Deckung2 entspricht dem Bericht über Deckungsbeitragsrechnung2

\_\_\_\_\_\_\_\_\_\_\_\_\_\_\_\_\_\_\_\_\_\_\_\_\_\_\_\_\_\_\_\_\_\_\_\_\_\_\_\_\_\_\_\_\_\_\_\_\_\_\_\_\_\_\_\_\_\_\_\_\_\_\_\_\_\_\_\_\_\_\_\_\_\_\_\_\_\_\_\_

9. Einnahmen - entspricht der Einnahmen - Ausgaben – Übersicht

10. Ergebnisse - entspricht dem Bericht über Spielergebnisse

- 11. Gewinn entspricht dem Bericht über Gewinn und Verlustrechnung
- 12. WichtigstenDaten speichern der Spieleinstellungen
- 13. Mitteilungen hier werden die Nachrichten gespeichert
- 14. olddat.dat speichert die Ausgangsdaten für jede Periode, die Daten die erst als newdat.dat auftreten und anschliessend in File olddat.dat konvertiert werden.

Das Format der Tabellen ist dem entsprechenden Bericht sehr ähnlich.

Die Felder beinhalten einen Benutzeridentifikator, die Felder für Nummern der Perioden und andere Daten in Feldern mit gleichen Namen. Für jede Bericht-Tabelle gibt es eine Oberflächenstruktur, die im Laufe der Ausführung als Übertragungsmedium dient.

Der Bericht "Ergebnisse" hat z.B. auch eine Struktur "Ergebnisse". Für jede solche Struktur sind die Methoden "Speichern", "Löschen" und "get" vorgesehen. Diese Methoden können die Daten aus der Struktur in die Datenbank speichern, die Daten aus der Tabelle lesen und in die Struktur schreiben und die Struktur aus der Datenbank löschen. Alle Strukturen sind in einem Modul mdGlobaleVariable definiert worden. Für die Speicherung der Informationen über den aktuellen Benutzer wird die Klasse cmdBenutzer eingesetzt. Eine dazugehörige globale Variabel heisst "Benutzer". Unter der Klasse wird der Benutzeridentifikator, der Gruppenidentifikator (der "Gruppenidentifikator" des Spielleiters ist 0), der Benutzername, der Gruppenname und der Zugriffsindikator (0- Spieler, 1-Spielleiter, 2-nichtregisrierte Benutzer) angegeben.

Jetzt kann man den gesamten Datenfluss genauer beschreiben. Am Anfang existieren nur Ausgangsdaten für die erste Periode: die "olddat.dat". Tabelle "Unternehmen" beinhaltet nur einen Benutzer, nämlich den Spielleiter. "Konjunkturdaten" beinhaltet voreingestellte Daten, die für Perioden in der Zukunft wichtig sind. Diese Daten sind im Formular "Wichtigste Daten" zur Einstellung zugänglich. Anfangszustand der Datenbank ist mit dem File sgrudat.dat identisch. Wenn eine Gruppe angelegt wird, dann erfolgt auch ein Eintrag in die Tabelle "Gruppen" mit dem Identifikator und dem Name der Gruppe. Dann werden die Benutzer mit Name, Identifikator und Gruppenidentifikator eingetragen.

 Nachdem die Teilnehmer ihre Entscheidungen eingegeben haben, werden diese in die Tabellen reingeschrieben und der Spielleiter kann eine Periode spielen. In dem Moment werden die Daten aus den Tabellen "Entscheidungen" und "Konjunkturdaten" als olddat.dat geholt und auf der Basis der Berichte kalkuliert. Die

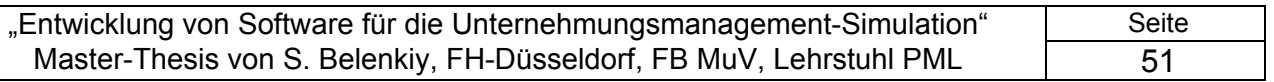

Berichte werden ordnungsgemäss in die Tabellen "Bilanz", "Deckung", "Deckung2" "Einnahmen", "Ergebnisse", "Gewinn"und "WichtigsteDaten" eingetragen. Das Abspielen einer Periode wird auch in der Tabelle "Perioden" notiert. Das Ganze kann sich mehrere Male wiederholen. Dabei werden immer newdat.dat in olddat.dat umgeschrieben. Wenn der Benutzer irgendwelche Berichte anschauen will, werden die zugehörigen Daten aus der Tabelle genommen und in ein Formular ausgegeben. Der Austausch der Mitteilungen zwischen Benutzern wird in der Tabelle "Mitteilungen" verwaltet, mit Absender- und Empfängeridentifikator. Wenn die Gruppe gelöscht wird, werden automatisch alle Daten aus den Tabellen entfernt.

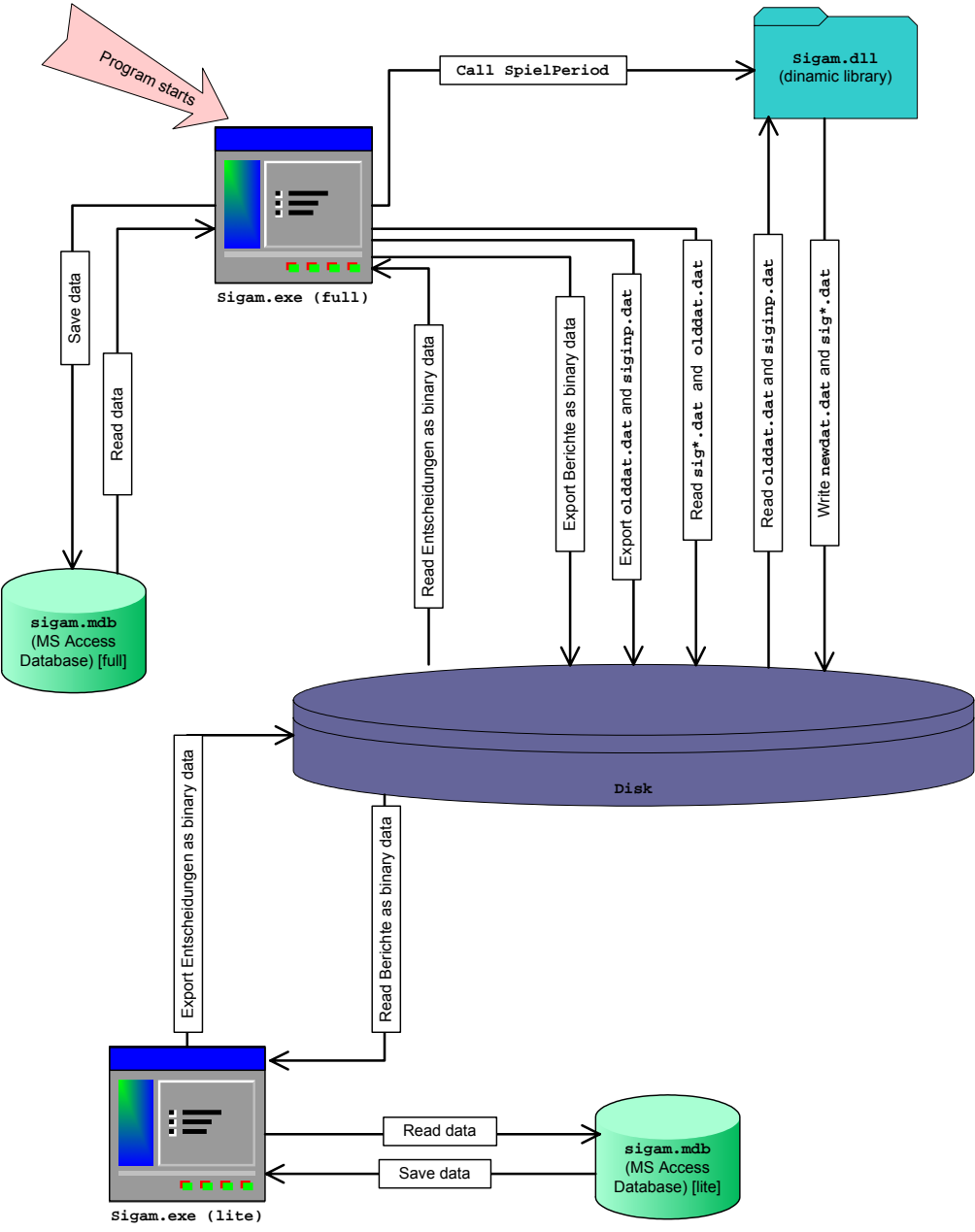

*Bild 6.1 Funktionsstruktur* 

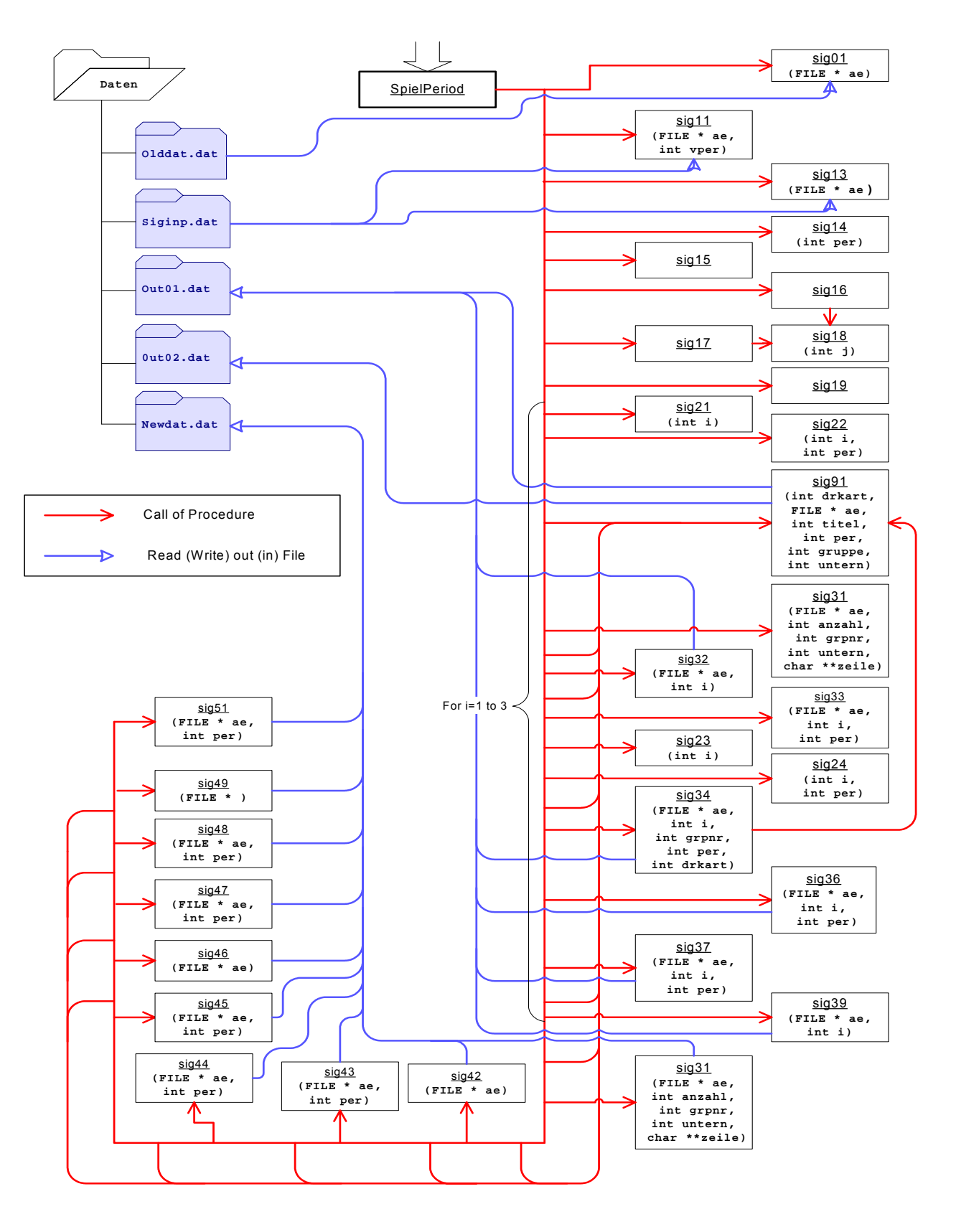

*Bild 6.2 Filestruktur*

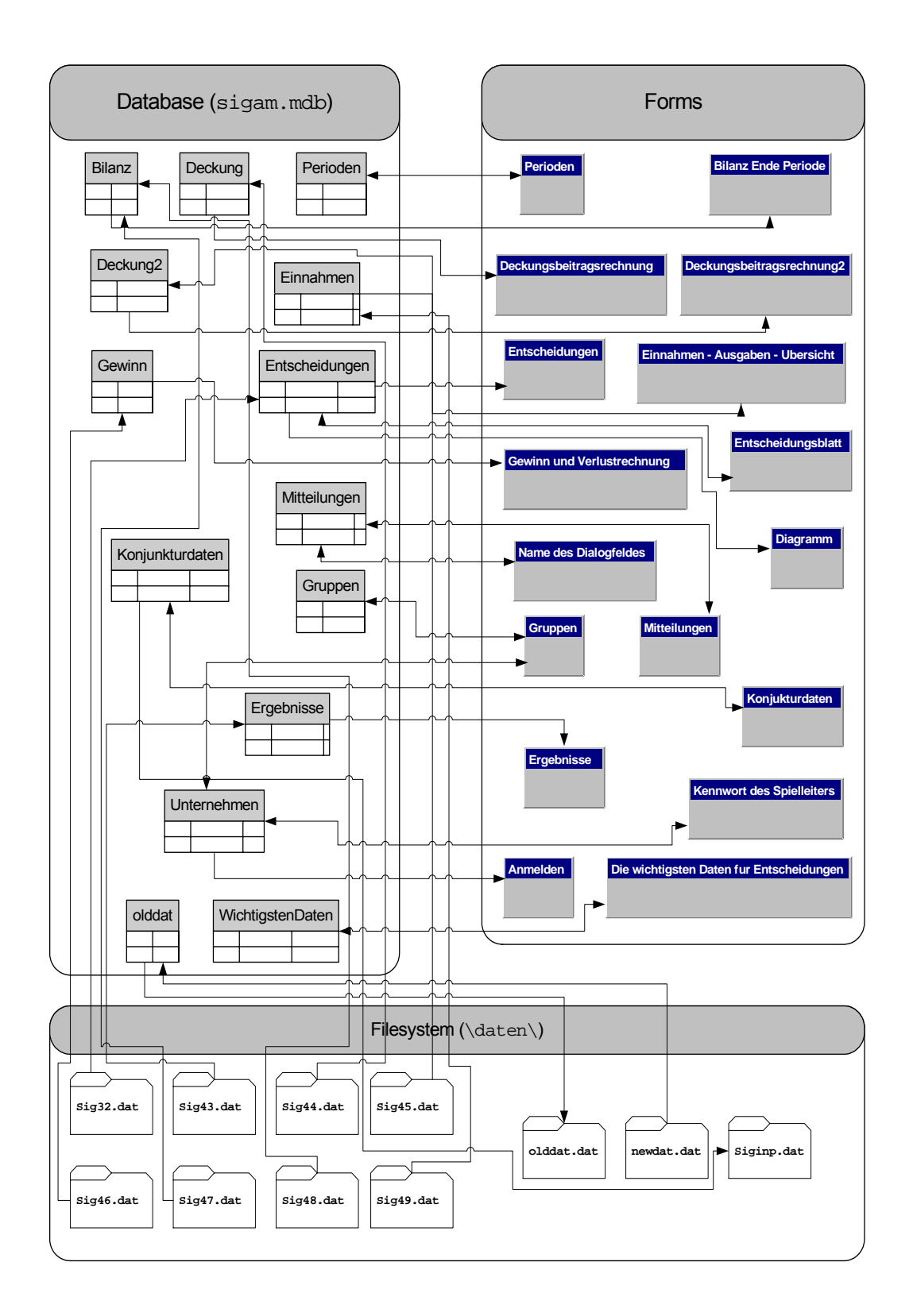

*Bild 6.3 Datensstruktur* 

 $\longrightarrow$  . The contribution of the contribution of the contribution of the contribution of the contribution of the contribution of the contribution of the contribution of the contribution of the contribution of the contributi

## **7. Technisch-wirtschaftliche Bewertung**

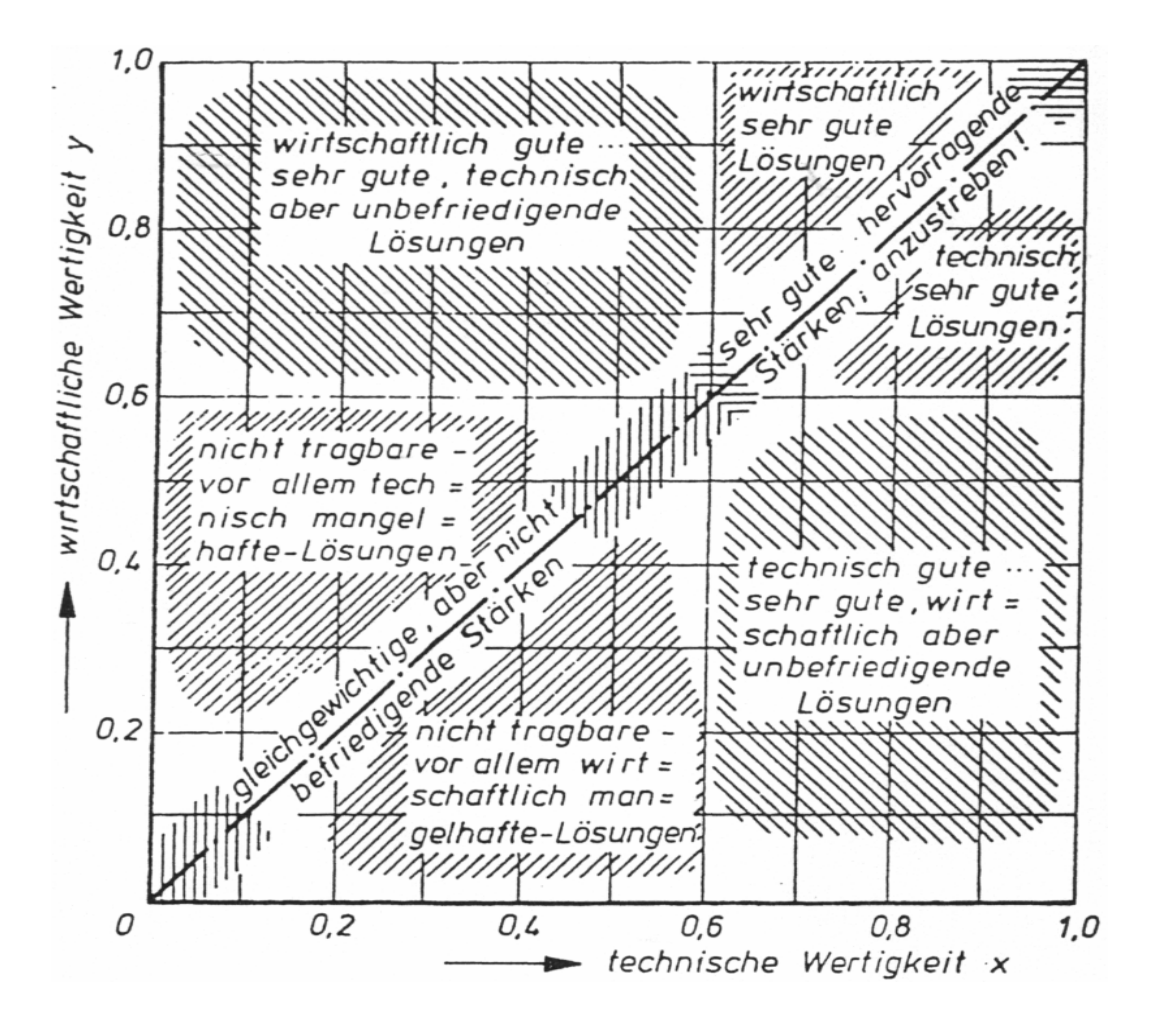

*Bild 7.1 Technisch-wirtschaftliche Bewertung (nach Prof. Simon)*

 In besonderen Fällen könnte es sein, dass die möglichst objektiv ermittelten Punkte noch mit einem meist subjektiven Bewertugsfakor gewichtet werden müssen [26]. Zu den Punkten wirtschaftlichen Bewertung zählen:

\_\_\_\_\_\_\_\_\_\_\_\_\_\_\_\_\_\_\_\_\_\_\_\_\_\_\_\_\_\_\_\_\_\_\_\_\_\_\_\_\_\_\_\_\_\_\_\_\_\_\_\_\_\_\_\_\_\_\_\_\_\_\_\_\_\_\_\_\_\_\_\_\_\_\_\_\_\_\_\_

- o Herstellkosten (Arbeitsstunden),
- o Betriebskosten (z.B. Hardware-Einsatz),
- o Maintenance-Kosten (wie oft muss gewartet werden)
- o Produktpreis für Einzelnteilnahme
- o Produktpreis für Gruppenteilnahme

Zu den Punkten technischen Bewertung zählen:

- o Layout der Bedienungsoberfläche
- o Datenausgabe Format
- o Funktionen des Simulators

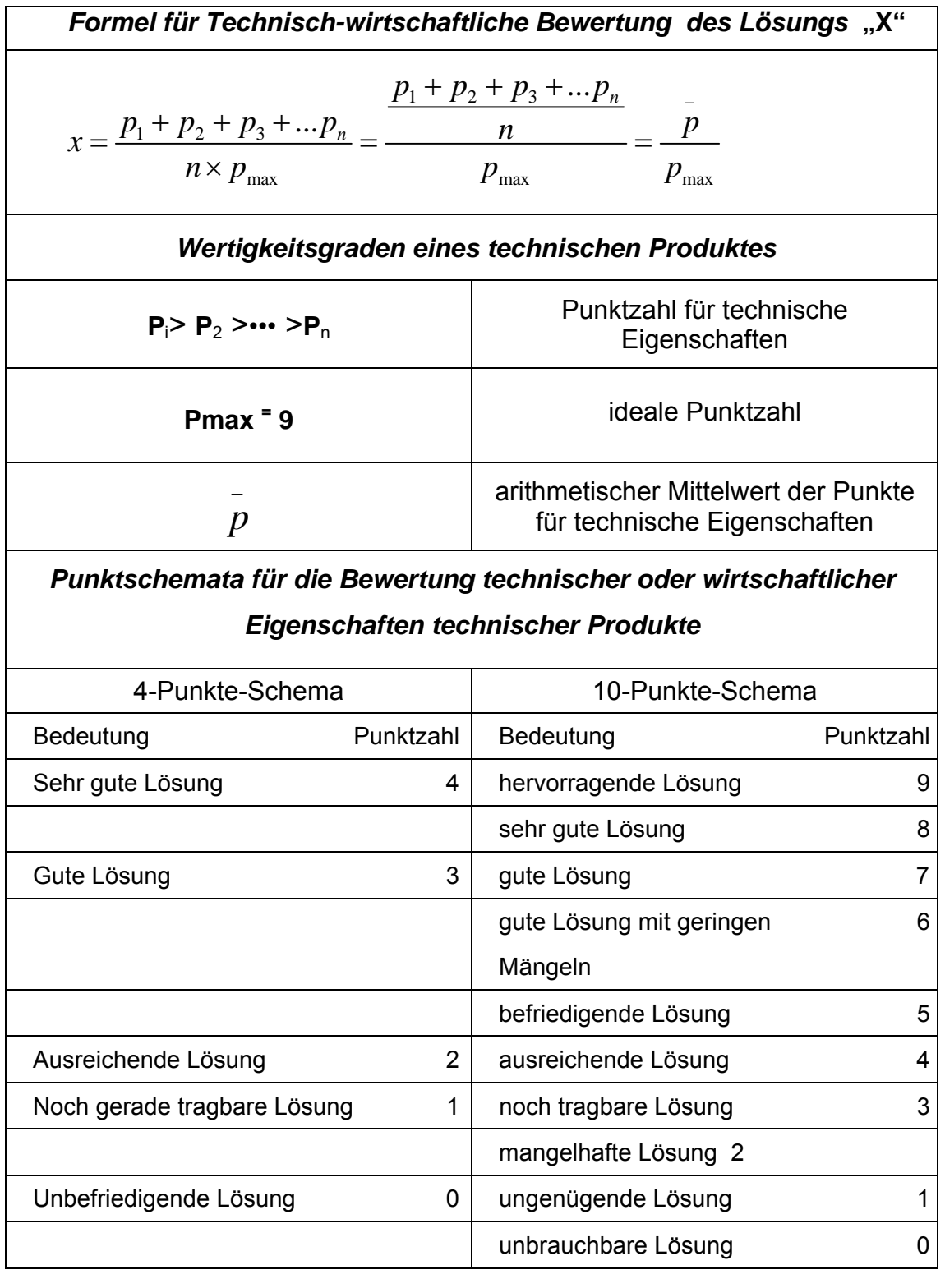

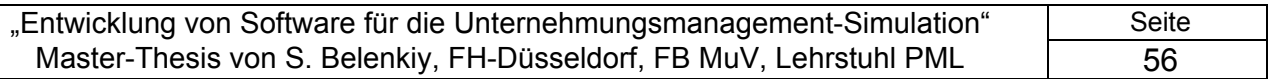

 An dieser Stelle ich versuche die mir bekannten Charakteristiken der Planspiele BIMS, TOPSIM, und SIGAM numerisch zu bewerten. Die vergebene Punkte spiegeln ausschliesslich meine persönliche Meinung wieder. Andere Planspiel-Interessenten oder Spezialisten sind natürlich auch als Kritiker immer willkommen.

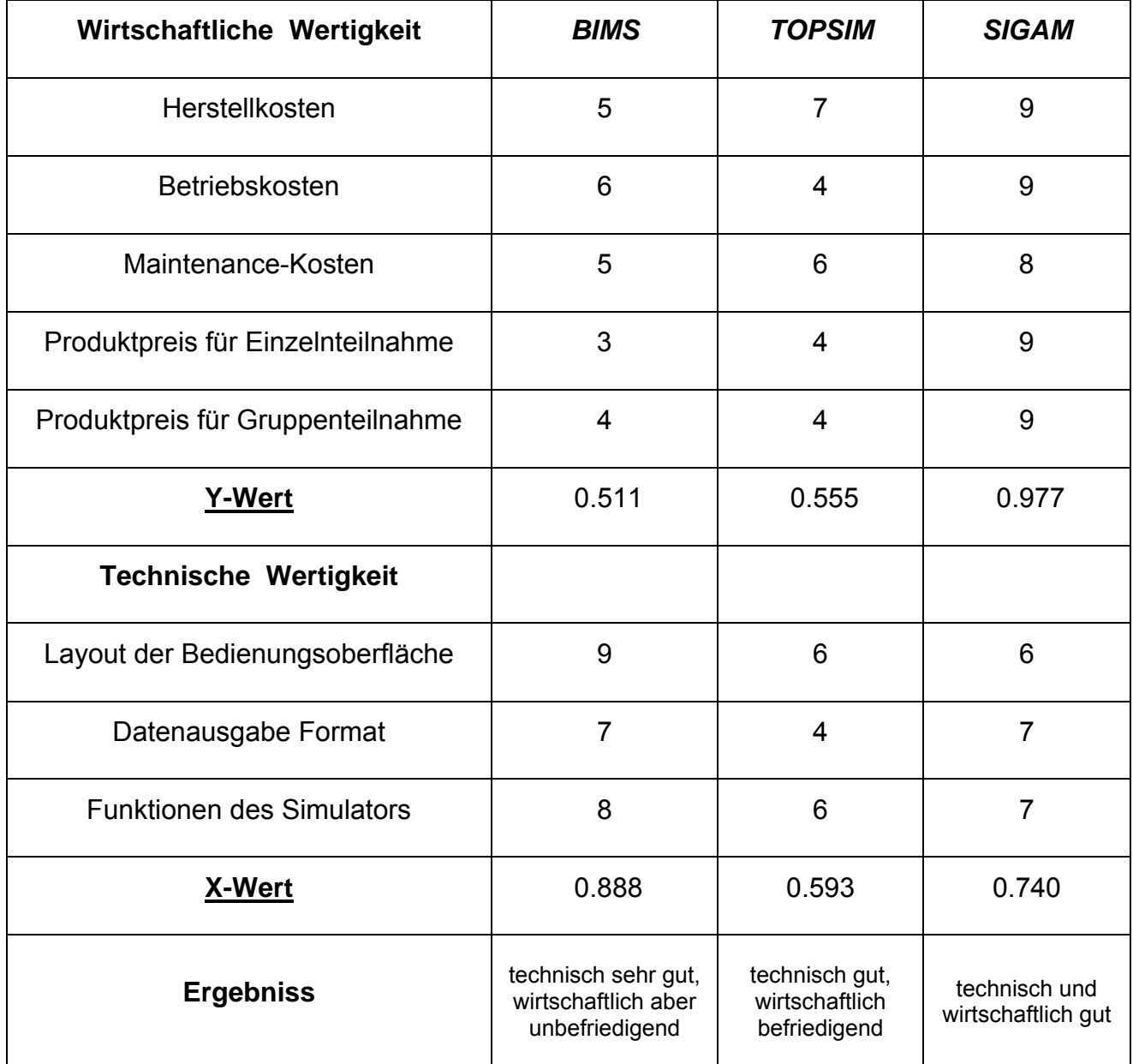

\_\_\_\_\_\_\_\_\_\_\_\_\_\_\_\_\_\_\_\_\_\_\_\_\_\_\_\_\_\_\_\_\_\_\_\_\_\_\_\_\_\_\_\_\_\_\_\_\_\_\_\_\_\_\_\_\_\_\_\_\_\_\_\_\_\_\_\_\_\_\_\_\_\_\_\_\_\_\_\_

.

## **8. Literaturverzeichnis**

- 1. Belenkiy S. Systematische Klassifikation und Beschreibung von wirksamen Markteintrittsbarrieren/ Russische Akademie der Wissenschaften, Zeischriftenreihe "Ökonomische Wissenschaften", St.-Petersburg Nº6,2002 http://www.informika.ru/text/magaz/science/vys/ECONOM/NUM\_04/HTML/pag e006.html
- 2. Belenkiy S. Die Hauptprobleme bei der Strukturanalyse von Märkten /"Der Rat von Jungwissenschaftlern" , St.-Petersburg 2002.
- 3. Belenkiy S. Möglichkeiten zur Anwendung der Marketingvorgehen beim Eintritt in den Bau- und Konstruktionsmarkt / "Der Rat von Jungwissenschaftlern" , St.- Petersburg 2001.
- 4. Belenkiy S. Marketinganalyse zum gegenwärtigen Bau- und Konstruktionsmarkt/"Der Rat von Jungwissenschaftlern" , St.-Petersburg 2000.
- 5. Belenkiy S. Methodische Aspekte der Entwicklungsstrategie-bestimmung von Konstruktions- und Bauunternehmen./ "Der Rat von Jungwissenschaftlern", St.- Petersburg 2000.
- 6. Belenkiy S. Wirtschaftlich-mathematische Aspekte der Wahl einer optimalen Entwicklungsstrategie für Konstruktions- und Bauunternehmen. / "Der Rat von Jungwissenschaftlern", St.-Petersburg 2000.
- 7. BMBF (Hrsg.): Informationsgesellschaft. Chancen, Innovationen und Herausforderungen, Bonn, 1995
- 8. Bühner, Rolf. Betriebswirschaftliche Organisationslehre. Oldenbourg Verlag, München, Wien 1994
- 9. Chen H. and Lynch K. J. Automatic construction of networks of concepts characterizing document databases. *IEEE Transactions on Systems, Man and Cybernetics*, 22(5):885-902, September/October 1992.
- 10. De Cooman G. and Walley P. A possibilistic hierarchical model for behaviour under uncertainty. *Theory and Decision,* 52(4):327-374, 2002.
- 11. DeGroot M. Optimal Statistical Decisions*.* McGraw-Hill, New York, 1970
- 12. Eisenführ F. Rationales Entscheiden. Springer Verlag, Berlin, 1993.
- 13. Eisenführ F. Planspiel "SIGAM", Anleitung.
- 14. Eibe F.: Machine Learning, Techniques for Data Mining; University of Waikato, New Zealand 2000

- 15. Deutsche Planspielzentrale (DPSZ): Planspielübersicht und Literaturliste
- 16. Everitt B. Cluster Analysis. Second Edition, Heinemann Educational Books, London, England, 1980.
- 17. George J. F., Easton G. K., Nunamaker J. F., and Northcraft G. B. A study of collaborative group work with and without computer-based support. *Information Systems Research*, 1(4):394-415, December 1990.
- 18. Glaser W.R.: Telearbeit in der Praxis, Berlin, 1995
- 19. Geilhardt T., Mühlbradt, T.: Planspiele im Personal- und Organisationsmanagement, Göttingen 1995
- 20. Godehardt B.: Telearbeit, Rahmenbedingungen und Potentiale, Westdeutscher Verlag, 1994
- 21. Graf J.: Planspiele, simulierte Realitäten für den Chef von morgen, Bonn 1992
- 22. Högsdal B. Planspiele. Einsatz von Planspielen in der Aus- und Weiterbildung. Praxiserfahrungen und bewährte Methoden, Bonn 1996
- 23. Högsdal B.: Planspiele im Management-Training, in zfo 2/1995
- 24. Högsdal B.: Das Training der Entscheidungsfähigkeit mit Fallmethode und Planspiel, in Berthel J., Groenewald H. Personalmanagement, 22. Nachlieferung 5/1996
- 25. Hub H.: Ganzheitliches Denken im Management, Wiesbaden 1994
- 26. Huber G. P. Effects of decision and communication technologies on organizational decision processes and structures. In *Organizational Decision Support Systems*, Pages 317-333, 1998.
- 27. Johansen R. *Groupware: Computer Support for Business Teams*. The Free Press, New York, NY, 1998.
- 28. Kadous M. W. The University of New South Wales, School of Computer Science and Engineering Temporal Classification: Extending the Classification Paradigm to Multivariate Time Series; A Thesis submitted as a requirement for the Degree of Doctor of Philosophy, 2002
- 29. Knight K. Connectionist ideas and algorithms. *Communications of the ACM*, 33(11):59-74, November 1990
- 30. Kozine I.O. and Utkin L. V. Processing unreliable judgements with an imprecise hierarchical model. *Risk Decision and Policy,* 7(3):325-339, 2002.
- 31. Lippmann R. P. An introduction to computing with neural networks. *IEEE Acoustics Speech and Signal Processing Magazine*, 4(2):4-22, April 1987.

- 32. Reber G. Organisatonslehre für Wirtschaftsiformatiker. Carl Heuser Verlag, München, Wien 1991
- 33. Schöl K. Konzeption handelsbetrieblicher Unternehmenssimulationen und Planspiele - Ein Modellentwurf für den mittelständischen Textileinzelhandel, Göttingen: GHS 1999
- 34. Walley P. Statistical Reasoning with Imprecise Prohabilities*.* Chapman and Hall, London, 1991.
- 35. Witten I. H., Eibe F. WEKA Machine Learning Algorithms in Java, Department of Computer Science, University of Waikato, 2002, Hamilton, New Zealand

#### **1. Beschreibung der Funktionen der entwickelten Software**

#### **1.1 Installation**

Die Software ist bereit zur Anwendung. Es ist kein "Installations"- Vorgang im allgemeinen Sinne nötig.

o Ordner mit Programm-Dateien in das gewünschte Verzeichnis kopieren

Alternativ:

o Archive mit Programm-Dateien in das gewünschte Verzeichnis kopieren.

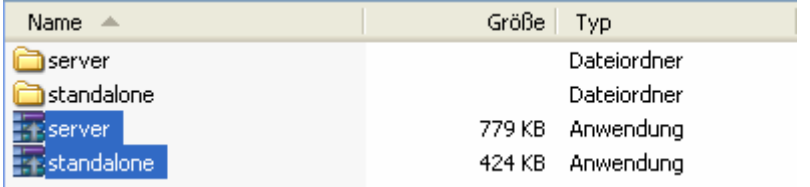

#### o Archive entpacken

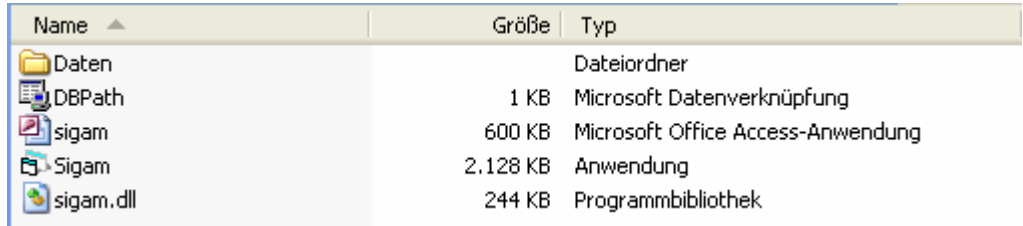

## Die Software ist bereit zur Anwendung.

Einfügen der Datei **Er Verknüpfung mit Sigam** in den zu erstellenden Ordner "SIGAM" Dokumente und Einstellungen  $\Box$  Administrator El commistrator.MUV\_02  $\Box \Leftrightarrow$  System+Programme (C:) □ □ All Users Dokumente und Einstellungen Desktop  $\Box$   $\Box$  INFOR Favoriten **Ei** Programme Gemeinsame Dokumente  $\Box$  SIGAM  $\Box$  Startmenü **□ □** server **El transformation** standalone **Rid** Autostart Temporary Internet Files El **Bill** Infor-DEMO  $\Box$  WINDOWS **El cita** Microsoft Office El **Rin** Nero PrintMe Internet Printing **m** Autostart SIGAM Eg. Verknüpfung mit Sigam Sophos Anti-Virus **Spiele** 50m Verknüpfung mit Sigam **THE Verwaltung m** WinZip **El mi** Zubehör

## **1.2 Verbindung mit der Datenbank**

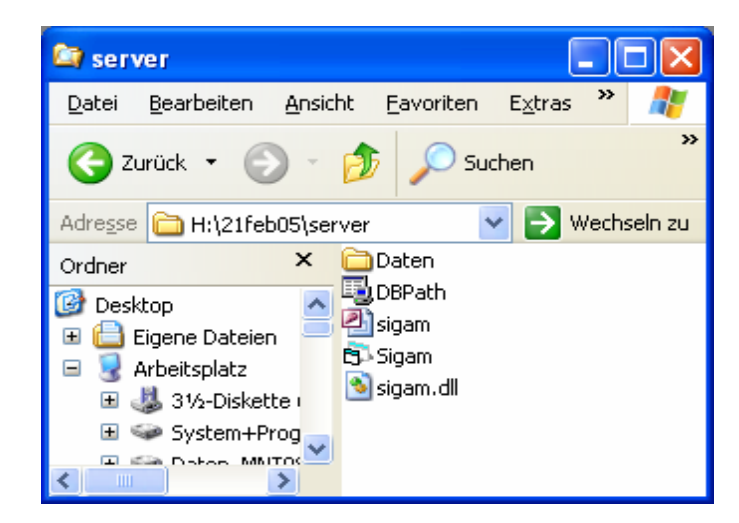

Beide Programm-Versionen sind voll netzfähig. Die Datenbank kann an beliebiger Stelle des LAN's plaziert werden. Bedingung: Diese Stelle soll für Benutzerund/oder den Spielleiter zugänglich sein. File DBPath.udl anklicken und damit aktivieren. Das Dialogfenster "Datenverknüpfungseigenschaften" erscheint:

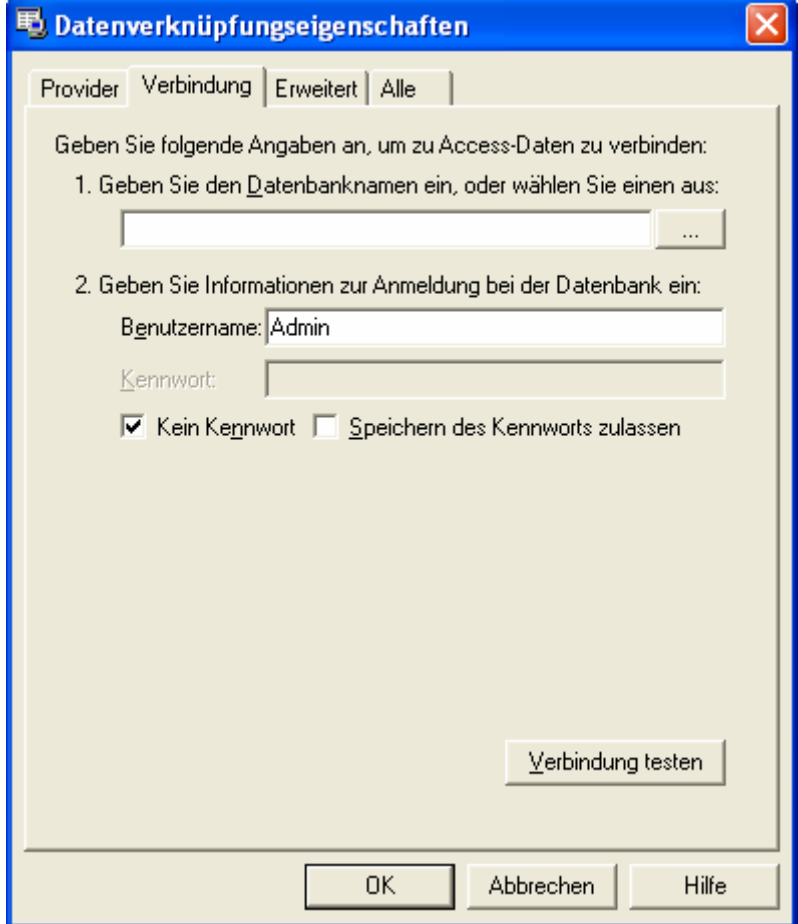

o Mit dem Browser die Stelle, an der die Datenbank liegt, anzeigen.

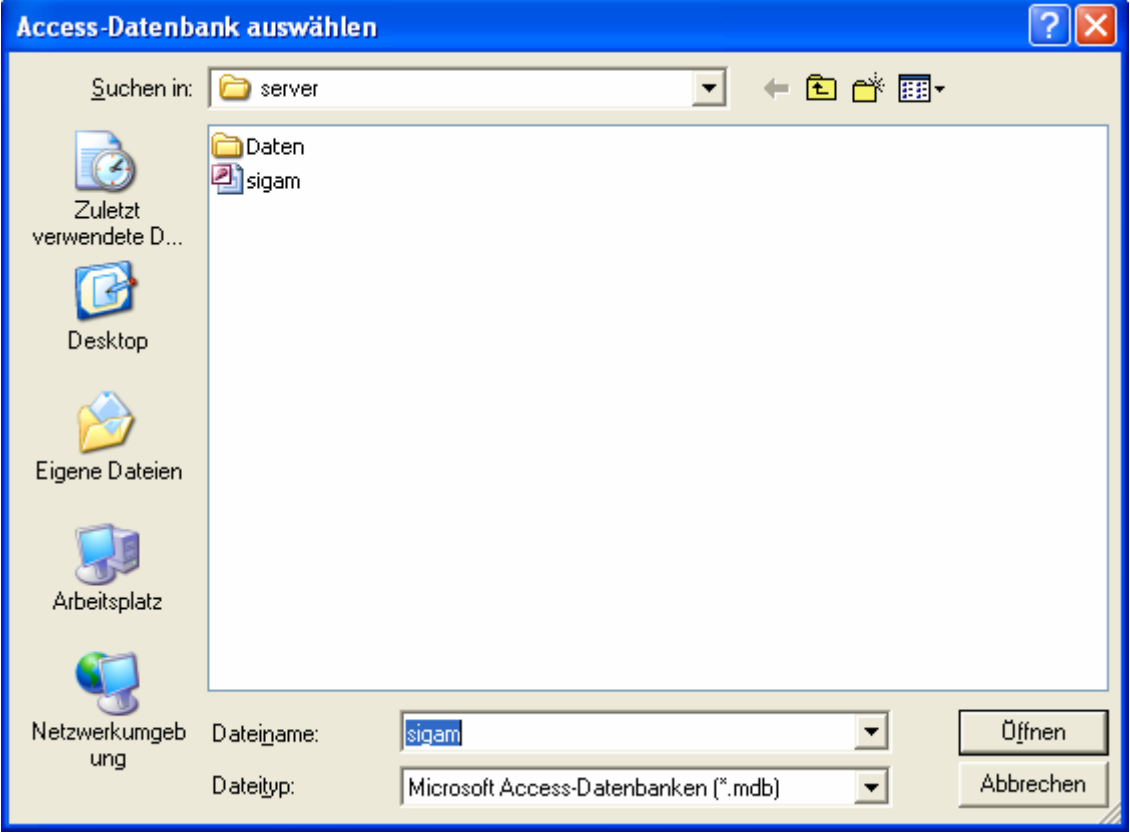

o Button "Verbindung testen" anklicken.

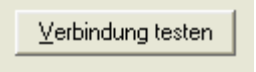

o Wenn der Test erfolgreich ist, Button "OK" anklicken.

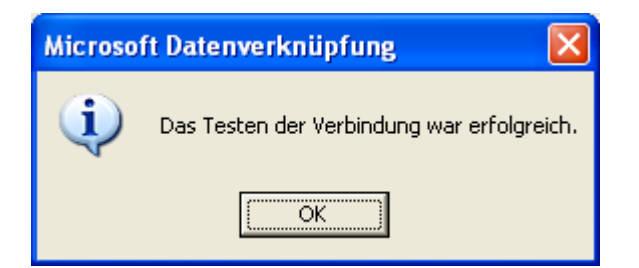

## **1.2 Zugang zur SIGAM**

Für die vollständige Version "Server" ( mit dem Simulator) gilt:

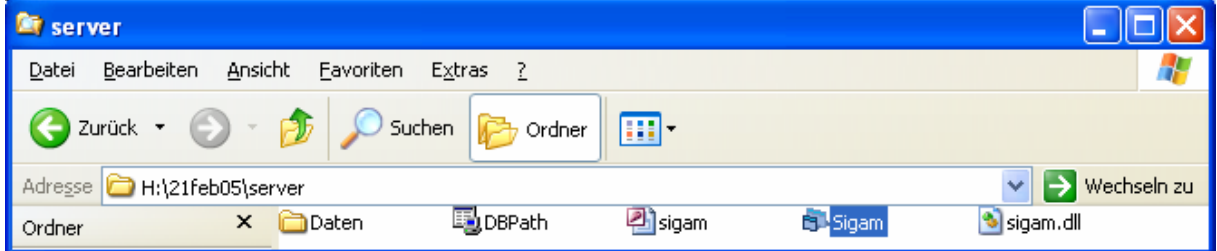

o File Sigam.exe aktivieren und damit das Programm starten.

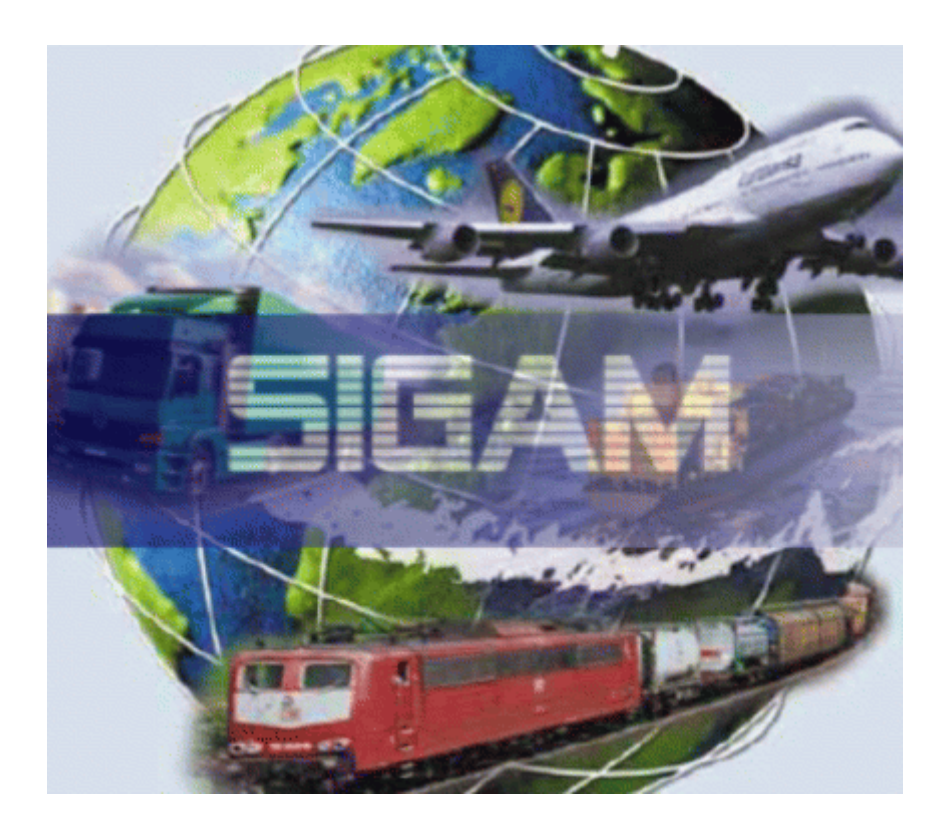

o Das Fenster "Sigam" mit der Menüleiste erscheint:

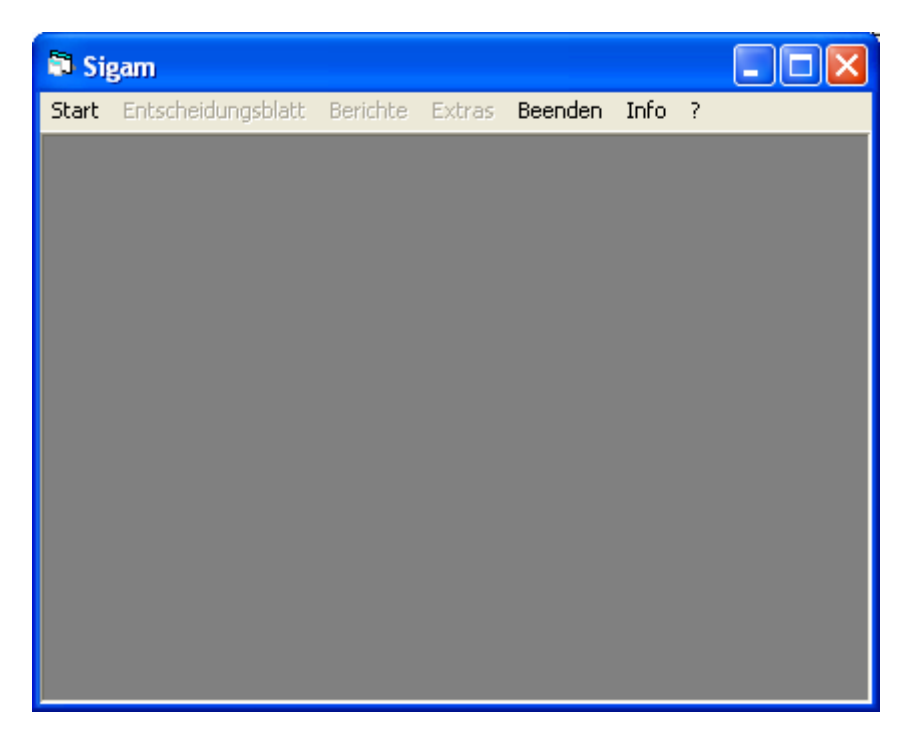

o Menüpunkt "Start" auswählen und Unterpunkt "Anmelden " anklicken.

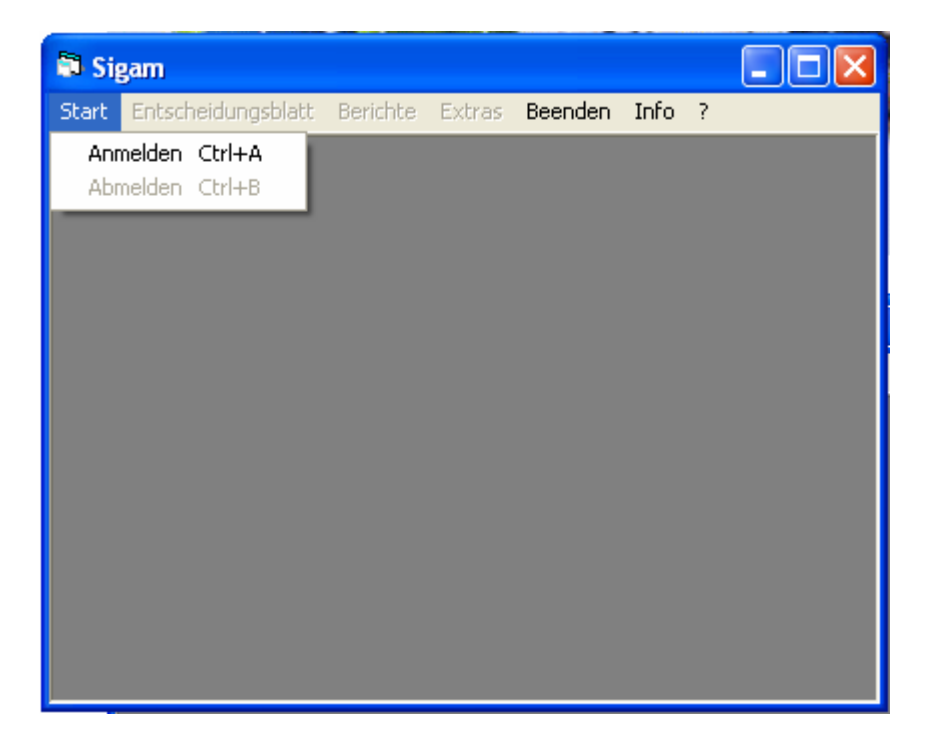

o Das Fenster "Anmelden" erscheint:

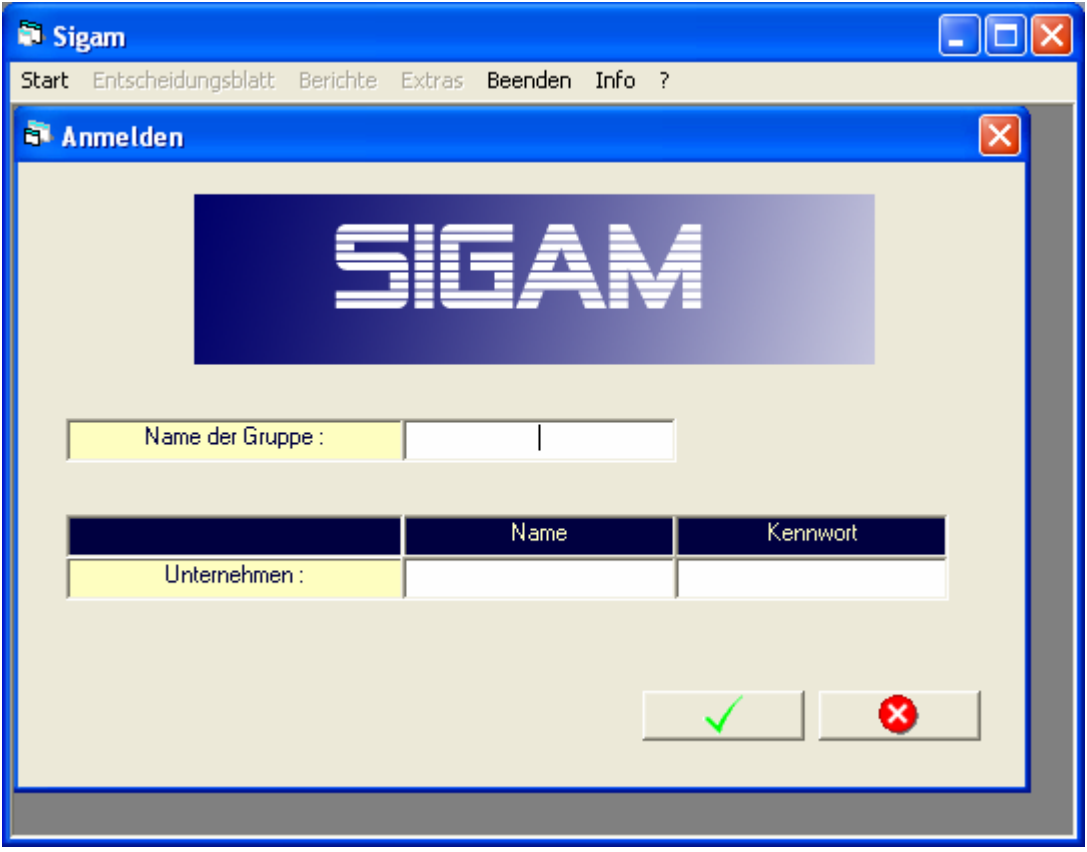

- o Der Spielleiter gibt den Namen "Spielleiter" und das Kennwort "spl" ein.
- o Bei Bedarf können später beide geändert werden.
- o Eingabe des Teilnehmers: Name der Gruppe, Name des Unternehmens und sein Kennwort .
- o Die drei Parameter sind vom Spielleiter einzustellen.

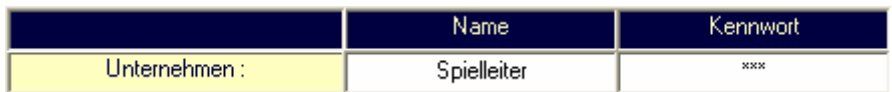

o Bei der Bestätigung ( Button mit grünem Häkchen anklicken) der Eingabe wird die Identifikation mit den in der Datenbank vorhandenen Parametern abgeglichen und der Zugriff erlaubt oder verweigert:

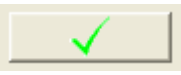

## **1.3 Gruppenverwaltung**

o Menüpunkt "Extras" auswählen und Unterpunkt "Neue Gruppen " anklicken:

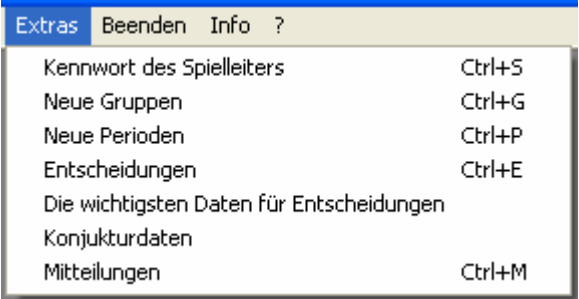

o Das Fenster "Gruppen" erscheint:

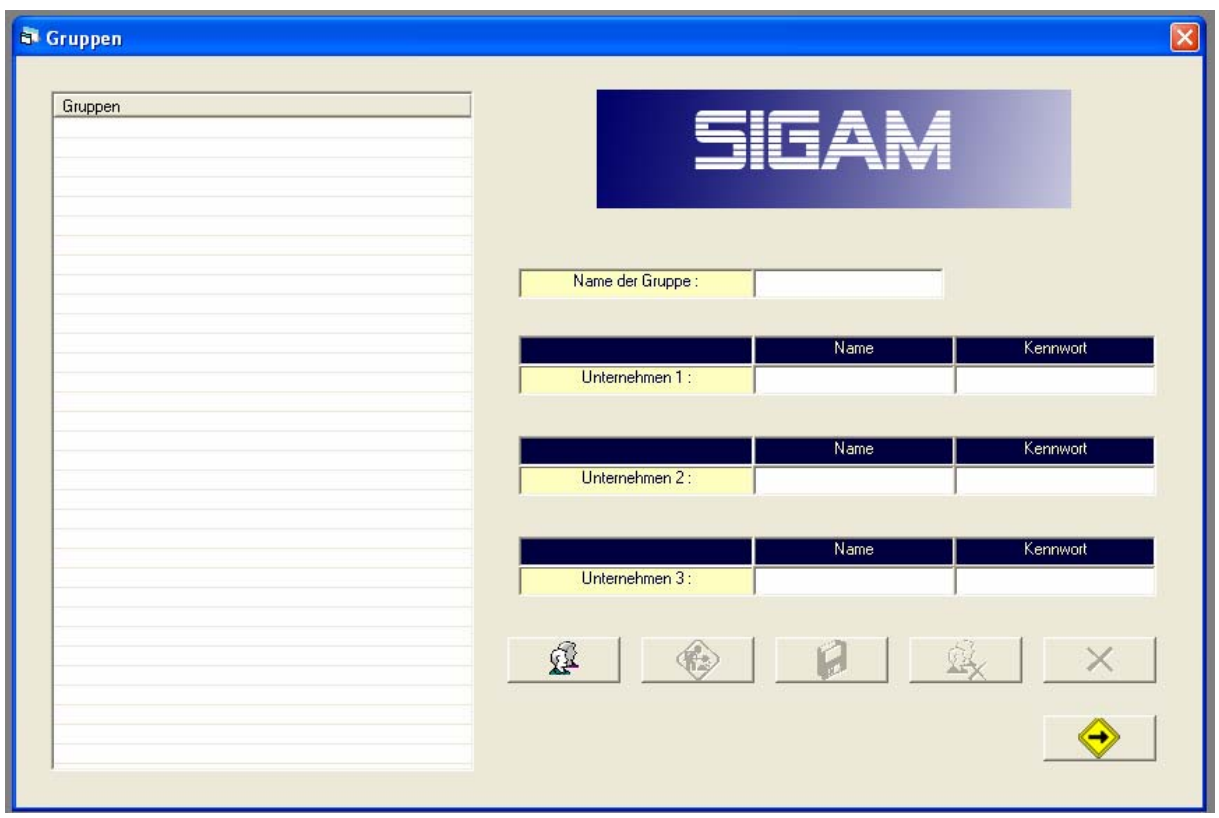

o Den Button mit dem "Gruppen-Symbol" anklicken:

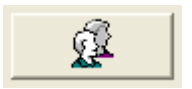

o Name der Gruppe, Namen der Unternehmen und Kennworte eingeben

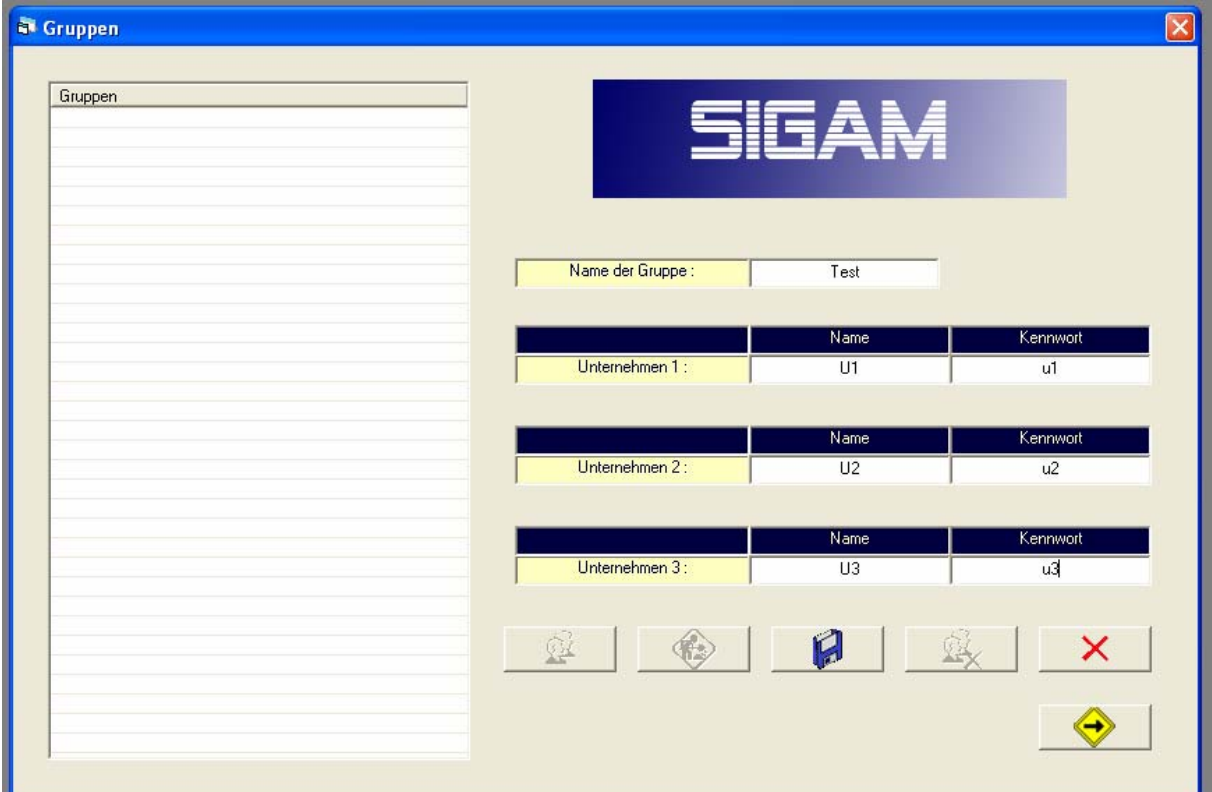

o Den Button mit der "Diskette" anklicken und damit alles speichern:

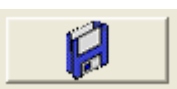

o Die Gruppe erscheint in der Liste:

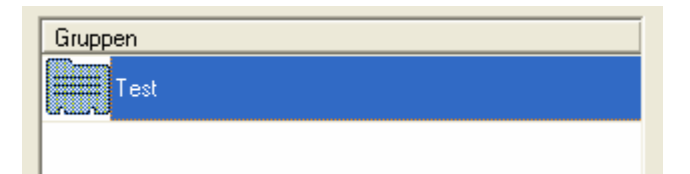

o Bei Bedarf den Button "Bearbeiten" anklicken um etwas abzuändern:

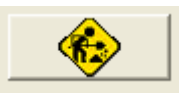

o Bei Bedarf den Button "Löschen" anklicken um eine Gruppe zu löschen:

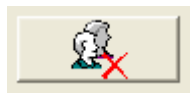

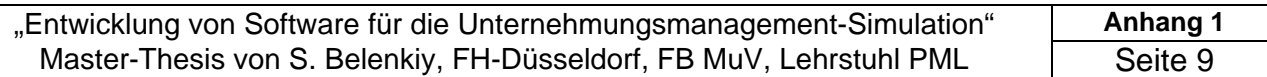

o Um das Fenster zu verlassen kann man folgenden Button drucken:

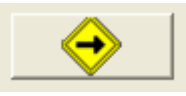

Jetzt können die Schlüssel an alle Teilnehmer vergeben werden.

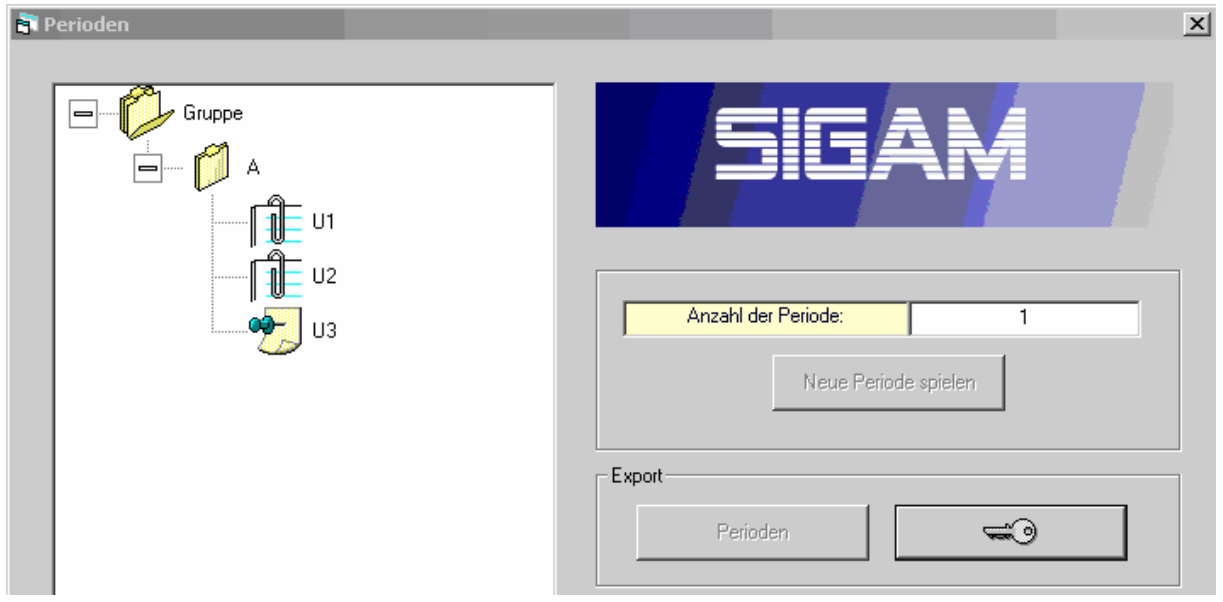

Der Spielleiter vergibt an alle Teilnehmer Zugangsberechtigungen:

o In der Befehlsleiste "Extras" anklicken und den Menüpunkt "Neue Perioden" auswählen.

- o Das Dialogfenster "Perioden" erscheint
- o Zuerst die Gruppe und dann die Unternehmen anklicken.
- o Den Button mit dem Schlüssel-Symbol drücken.
- o Das Dialogfenster "Datei speichern unter" erscheint.

o Jetzt können die Schlüssel aller Teilnehmer an beliebigen Orten gespeichert werden

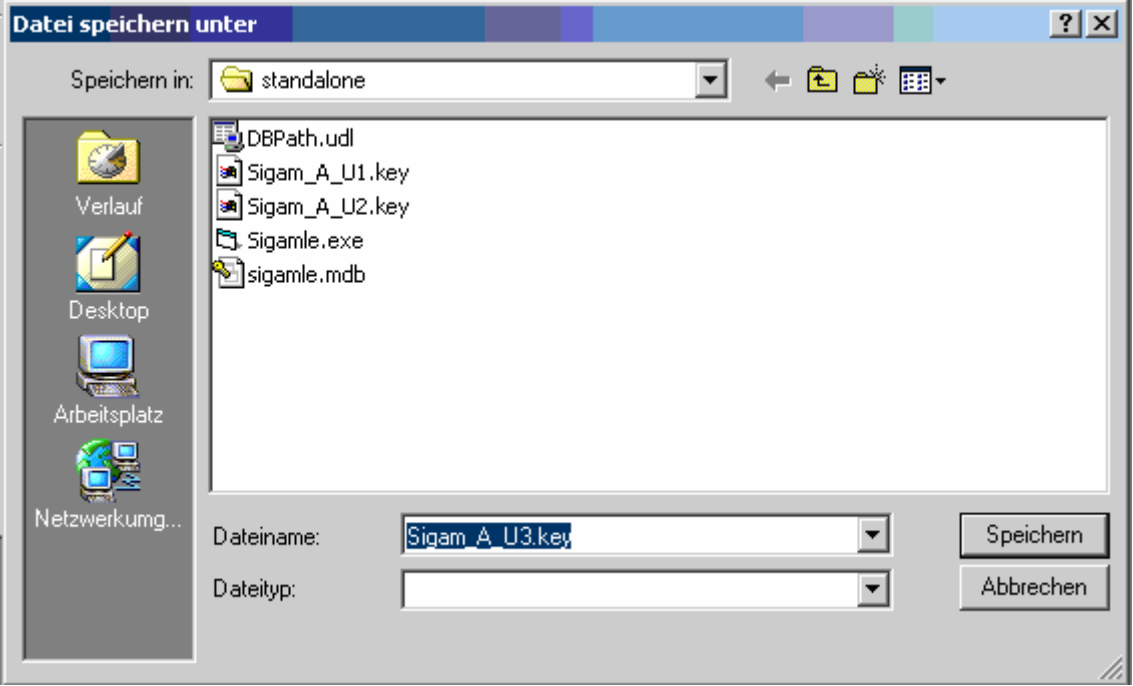

Anmeldung für die "abgespeckte" Version "Standalone" ( ohne Simulator und mit kleinerer Datenbank):

o Teilnehmer klickt den Button mit dem Schlüssel-Symbol an.

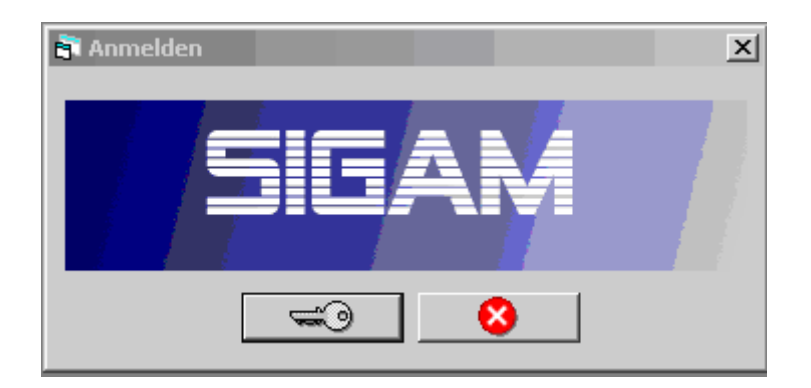

\_\_\_\_\_\_\_\_\_\_\_\_\_\_\_\_\_\_\_\_\_\_\_\_\_\_\_\_\_\_\_\_\_\_\_\_\_\_\_\_\_\_\_\_\_\_\_\_\_\_\_\_\_\_\_\_\_\_\_\_\_\_\_\_\_\_\_\_\_\_\_\_\_\_\_\_\_\_

o Das Dialogfenster "Öffnen" erscheint.
- o Der Teilnehmer öffnet mit Hilfe des standard Browsers an beliebigen zugänglichen Orten, auch am Wechseldatenträger, File Typ "Sigam\_Name der Gruppe\_ Name des Unternehmens.key"
- o Diese Schlüssel sind vom Spielleiter zu vergeben.

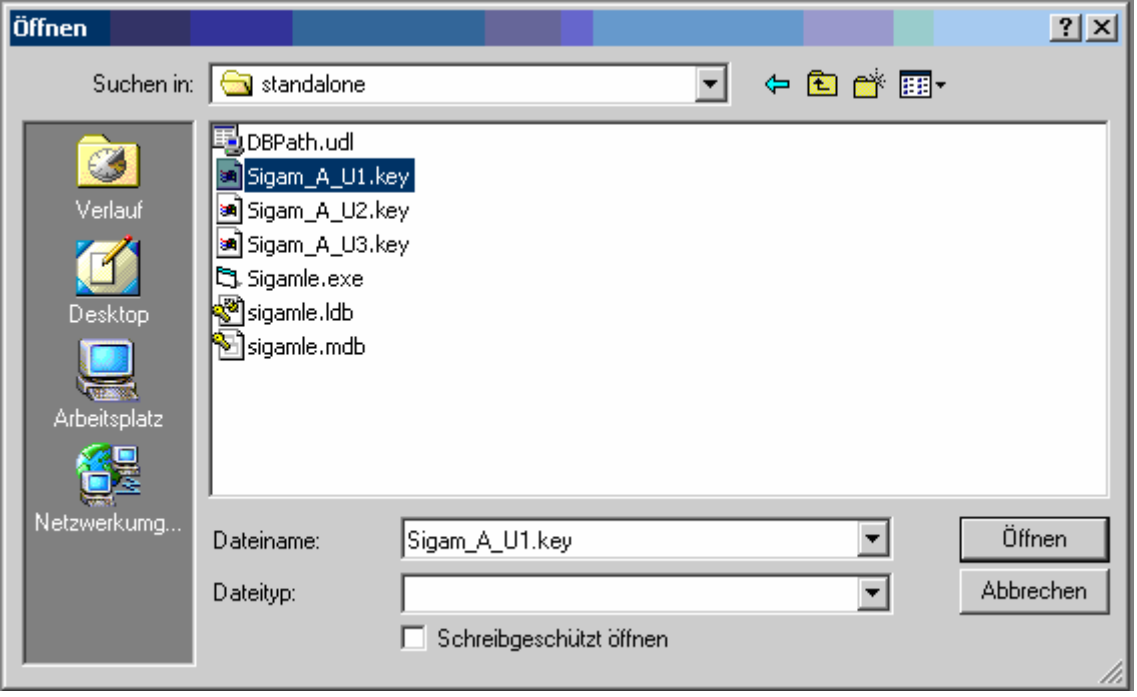

o Bei der Bestätigung der Eingabe wird die Identifikation als binäre Datei direkt in die Datenbank eingeschrieben.

## **1.4 Eingabe der Entscheidungen**

Achtung: In der "Standalone"-Version sind nach der 1. Periode immer zuerst die Ergebnisse zu importieren und dann die Entscheidungen einzugeben! (siehe S.17)

o In der Befehlsleiste "Entscheidungsblatt" anklicken und den Menüpunkt "Eingabe" auswählen

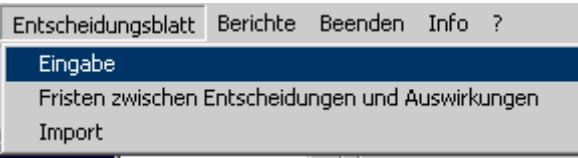

- o Das Dialogfenster "Entscheidungsblatt" erscheint
- o Den Button mit dem Ordner-Symbol drücken

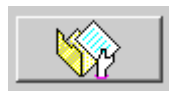

o Die "Vorlage"-Daten erscheinen

## o Bei Bedarf die Daten abändern

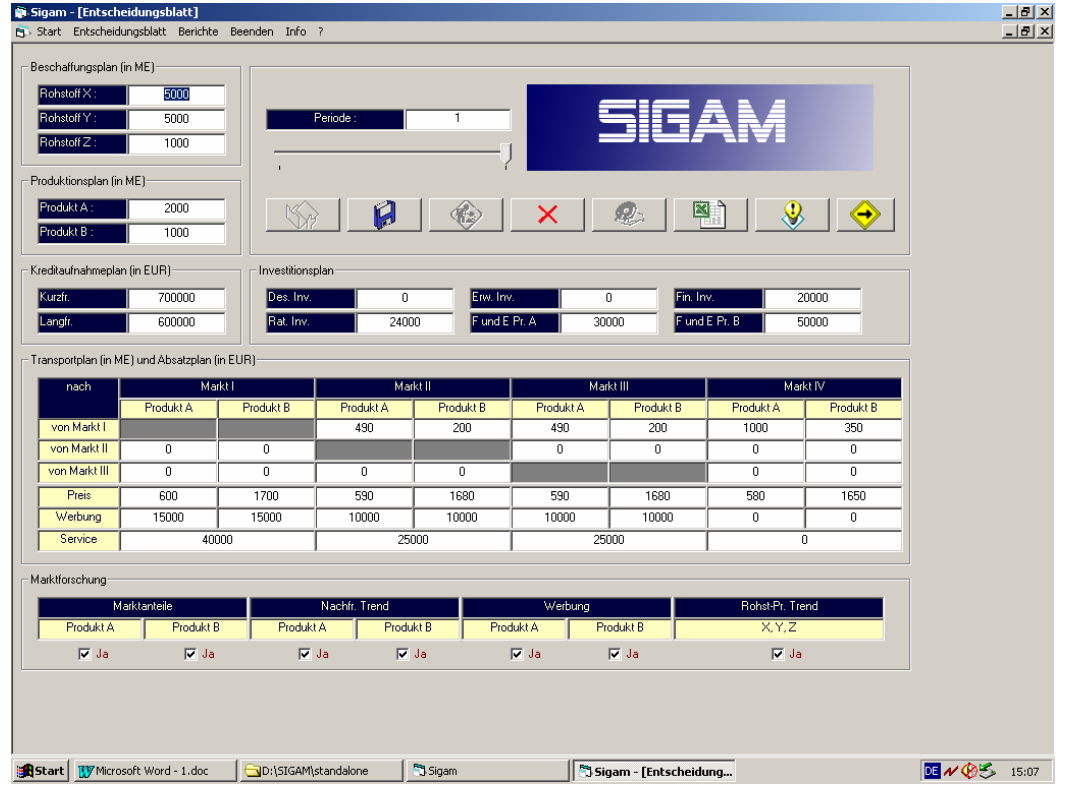

- o Button mit dem Disketten-Symbol drücken um die Entscheidungen zu speichern.
- o Jetzt den Button mit dem Disk-Symbol drücken um die Entscheidungen zu exportieren.

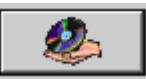

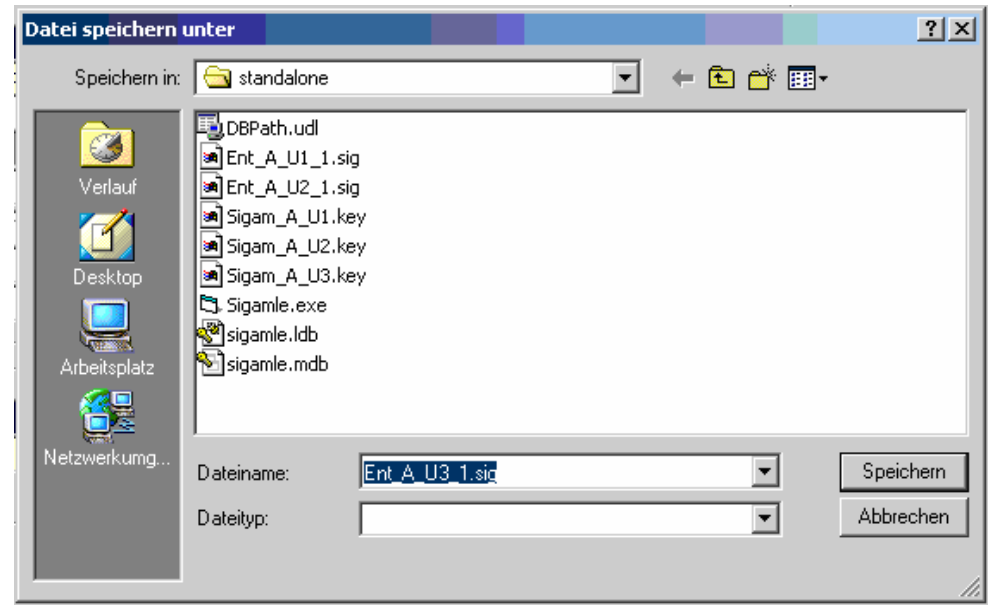

Der Teilnehmer bekommt als Entscheidungsgrundlage wichtige Konjunkturdaten :

o Den Button mit dem "Lampe mit Ausrufezeichen"- Symbol anklicken.

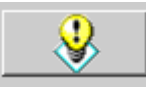

o Das Fenster "Wichtigste Daten für Entscheidungen" erscheint.

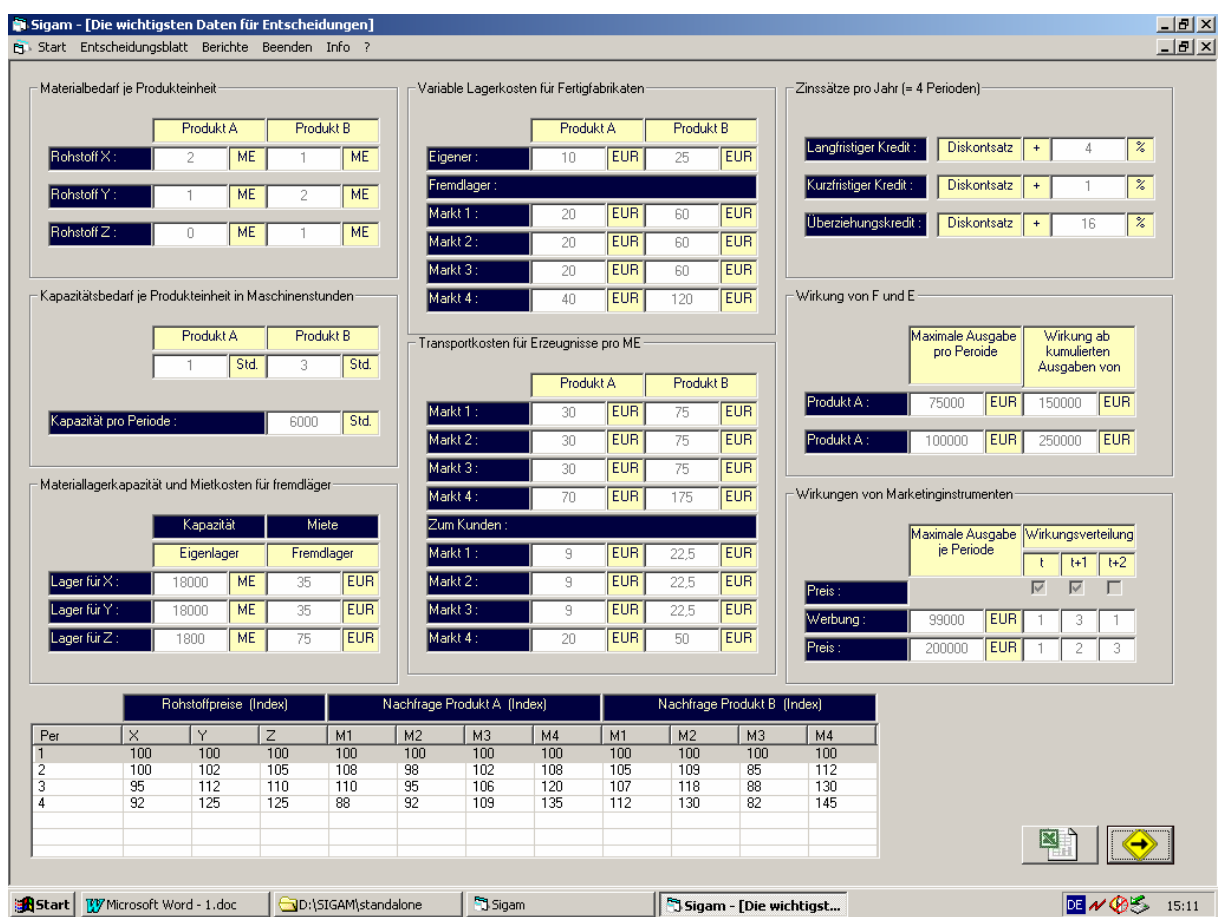

Trends für Rohstoffpreise, Nachfrage nach Produkt A und Nachfrage nach Produkt B werden in den ersten 4 Perioden kostenlos bereit gestellt, danach gegen Bezahlung.

## **1.5 Simulation**

- o "Server"-Version: In der Befehlsleiste "Extras" anklicken und den Menüpunkt "Neue Perioden" auswählen
- o Das Dialogfenster "Perioden" erscheint

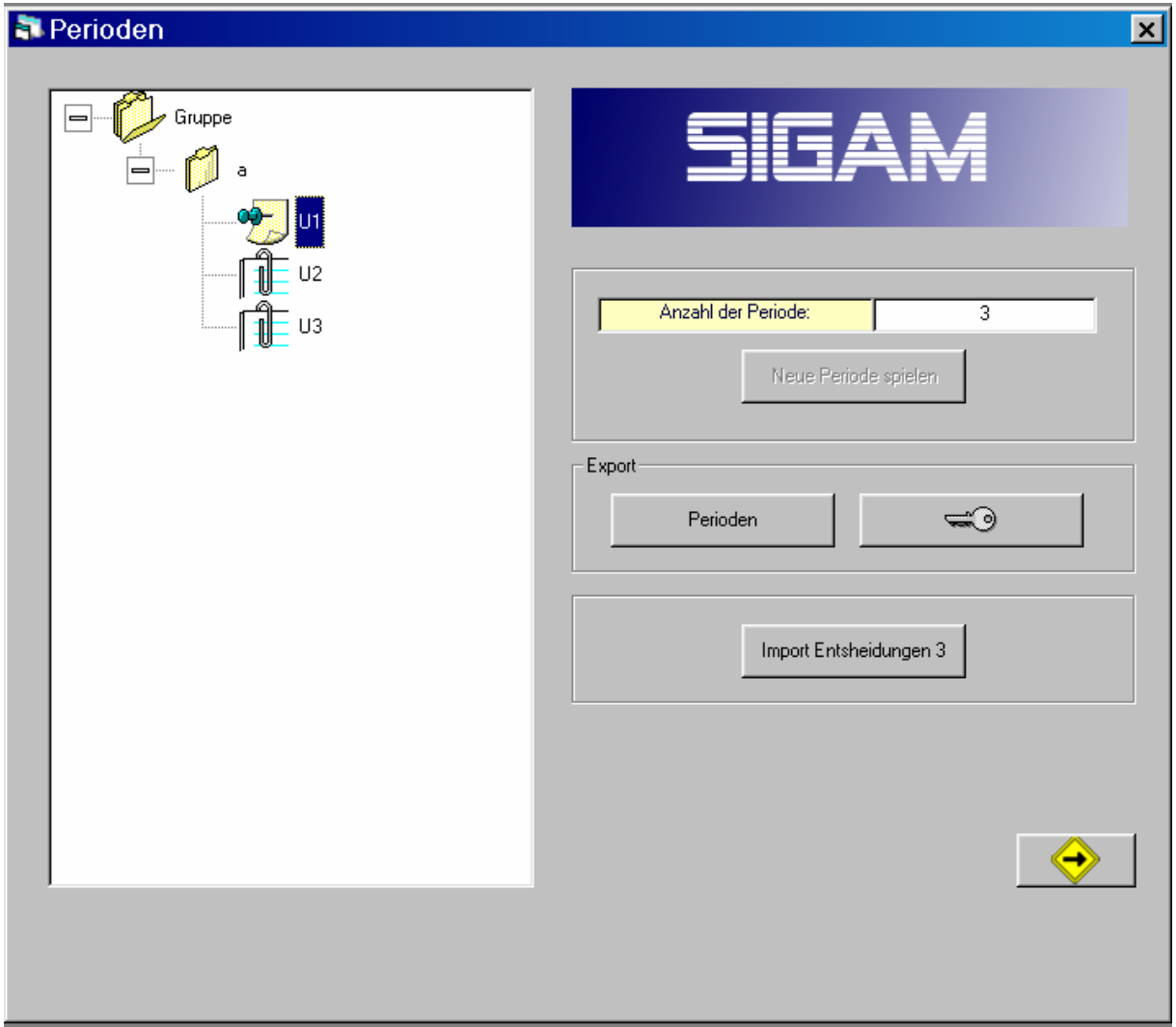

o Den Button "Import-Entscheidungen" drücken

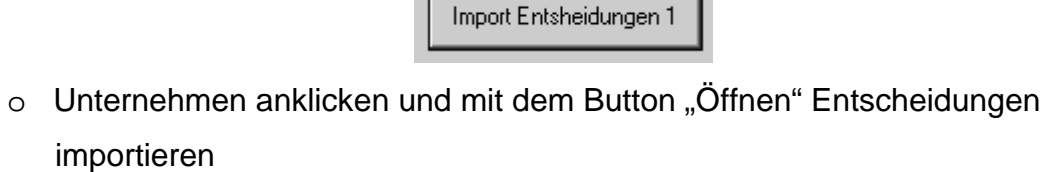

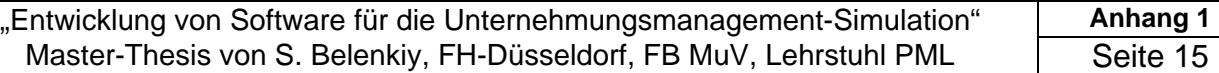

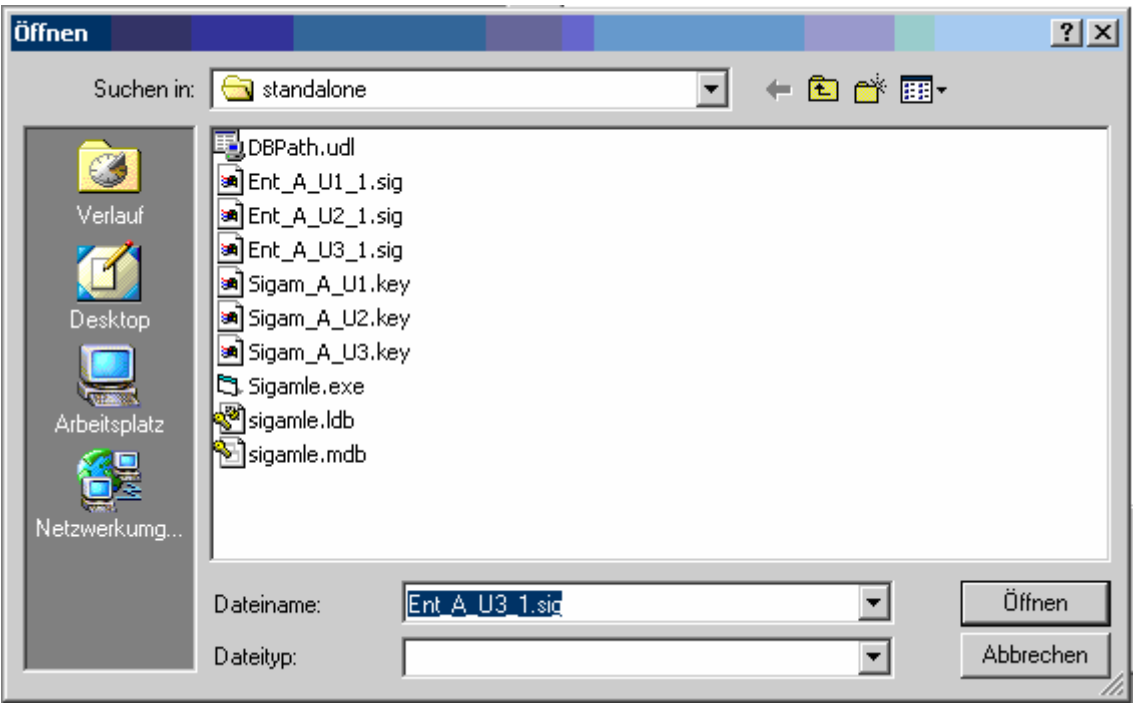

o Button "Neue Periode" anklicken: die Simulationsrunde wird gespielt

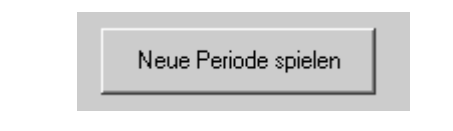

# **1.6 Ergebnisse**

Der Spielleiter kann aus der "Server"-Version Ergebnisse an alle Teilnehmer weiterleiten innerhalb eines LAN`s oder als Anhang per E-Mail verschicken :

- o Im Menü "Extras" Unterpunkt "Neue Perioden" auswählen.
- o Symbol eines Unternehmens anklicken.
- o Im Bereich "Export" den Button "Perioden" anklicken.

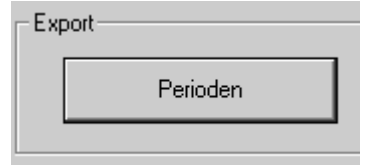

o Das Fenster "Datei speichern unter" erscheint.

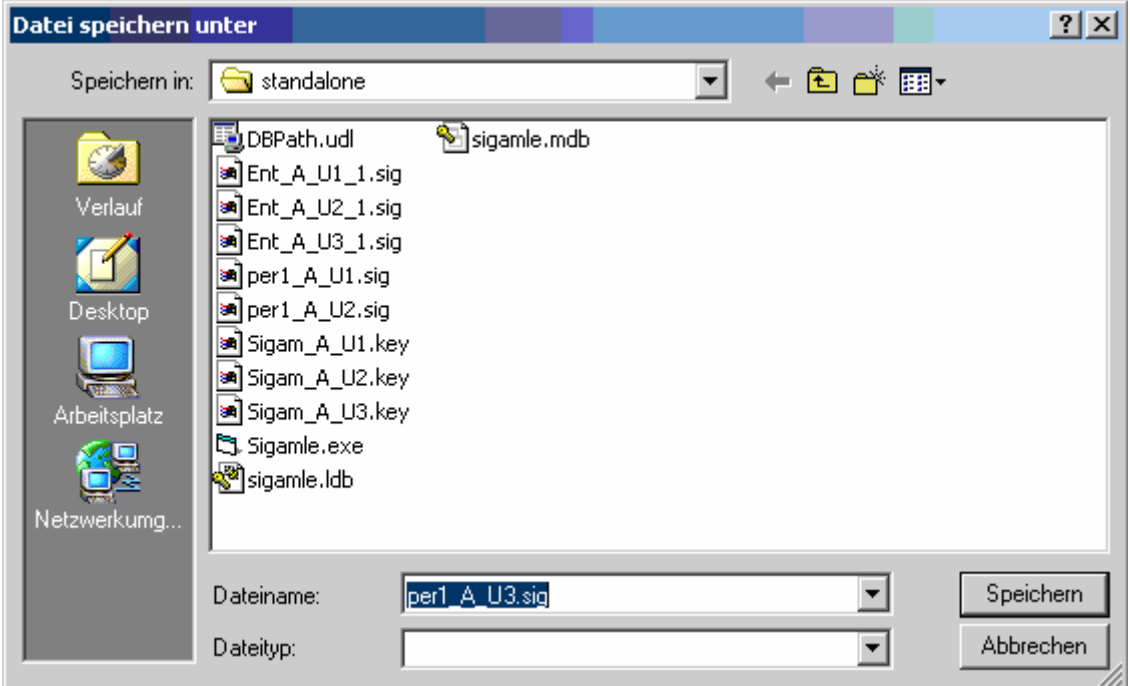

- o Den gewünschten Ort (auch auf einem Wechseldatenträger) wählen und Symbol "Speichern" anklicken.
- o Die gesamten Daten über alle gespielten Perioden werden in einem File des Typs "per(Nr.)\_Name der Gruppe\_Name des Unternehmens.sig" in binärer Form exportiert

"Standalone"-Version:

o In der Befehlsleiste "Entscheidungsblatt" anklicken und den Menüpunkt "Import" auswählen

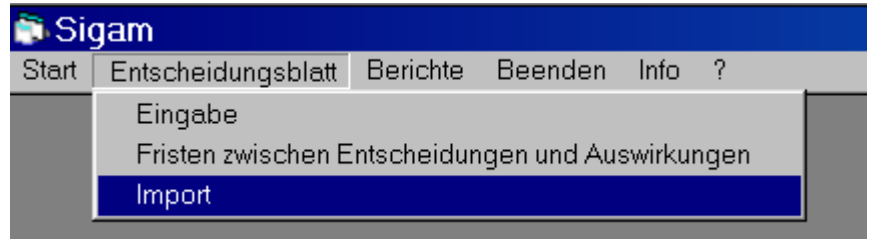

o Den Button "Import Perioden" drücken

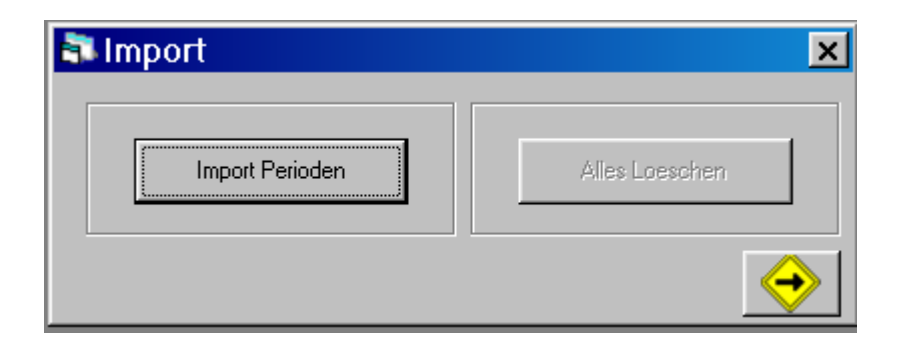

- o Das Dialogfenster "Öffnen" erscheint
- o File Typ "per(Nr.)\_Name der Gruppe\_Name des Unternehmens.sig" öffnen und damit die Ergebnisse importieren

"Server"-Version, Spielleiter:

o Menüpunkt "Gruppe für Berichte" anklicken und Gruppe auswählen.

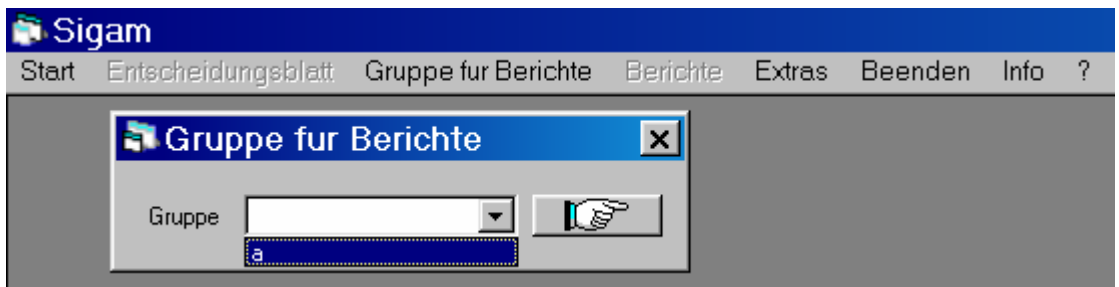

o "Server": Menüpunkt "Berichte" anklicken und einen Unterpunkt auswählen

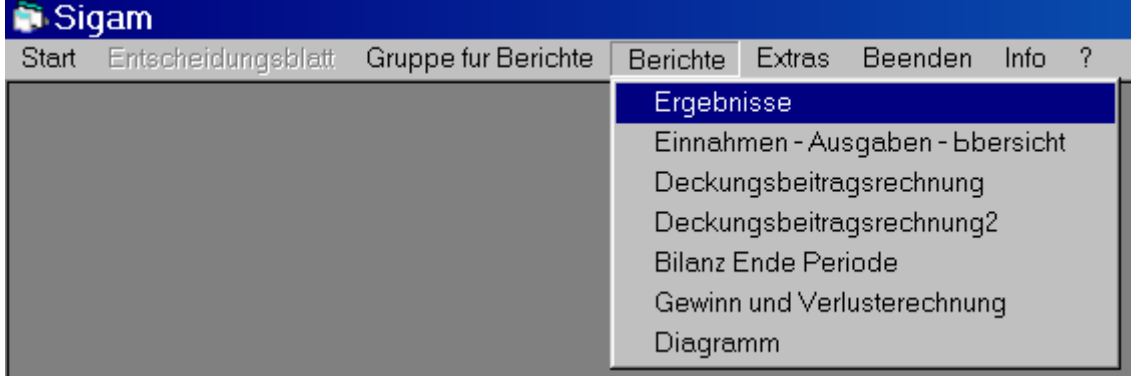

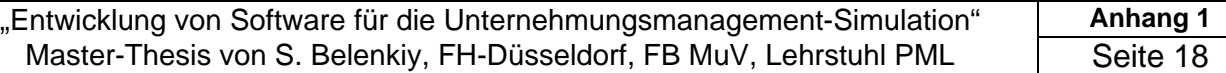

o Mit dem Slider Periode für Berichte auswählen

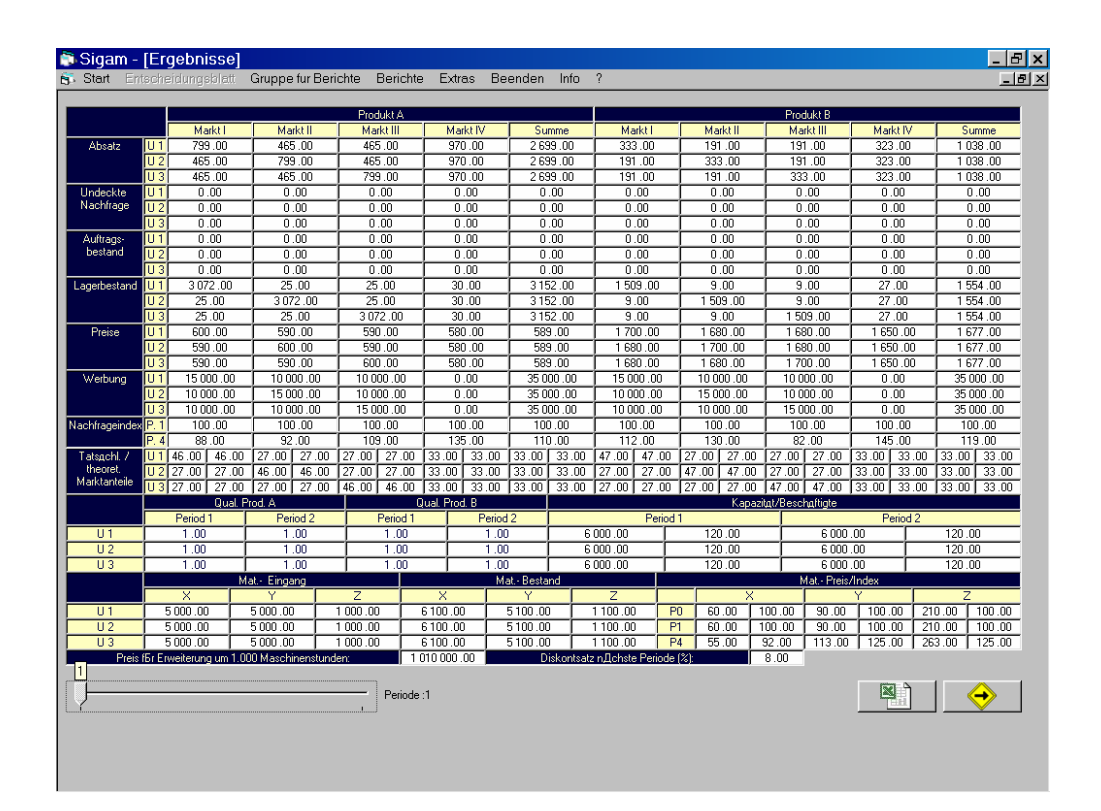

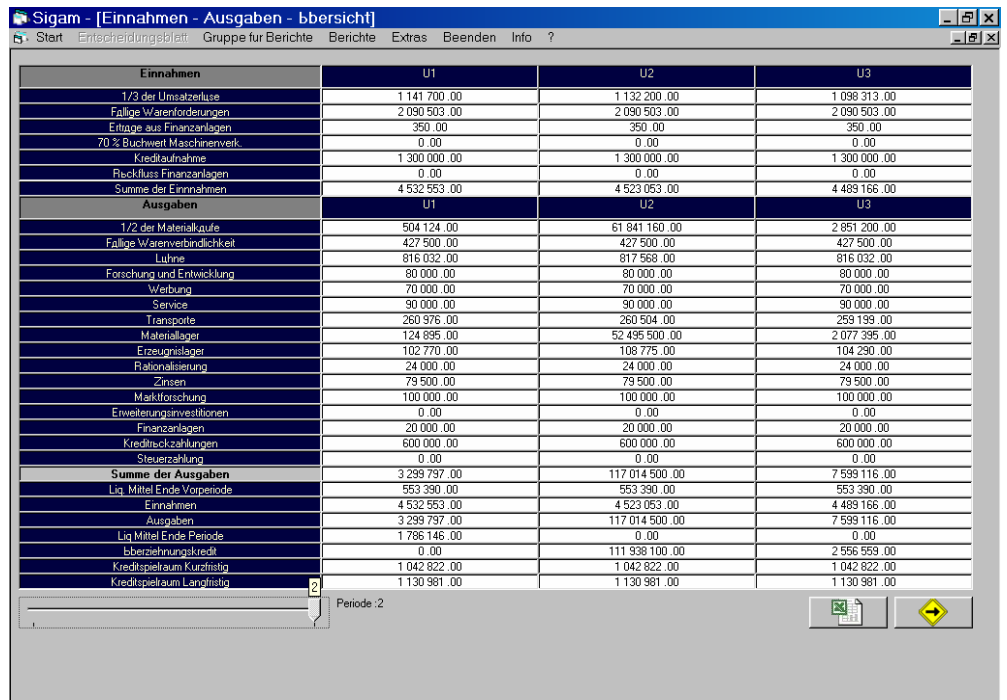

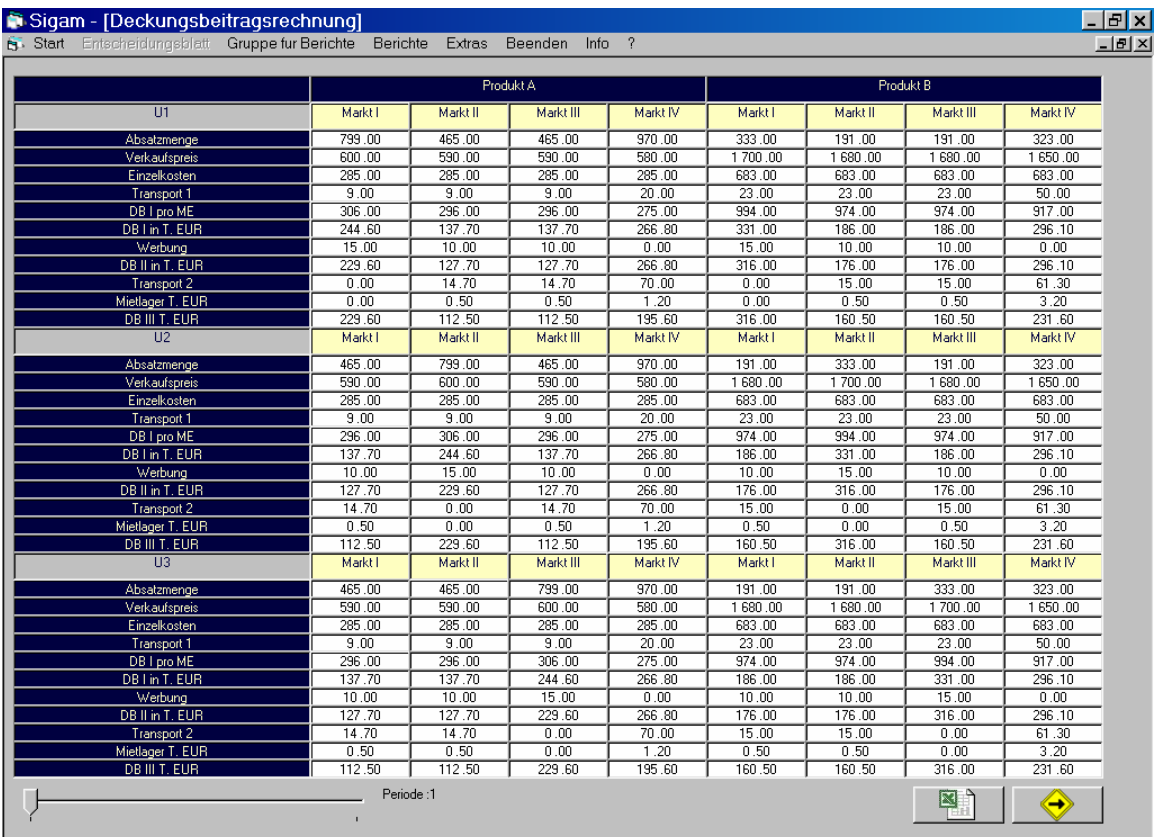

#### "Entwicklung von Software für die Unternehmungsmanagement-Simulation" **Anhang 1**  Master-Thesis von S. Belenkiy, FH-Düsseldorf, FB MuV, Lehrstuhl PML [Seite 20

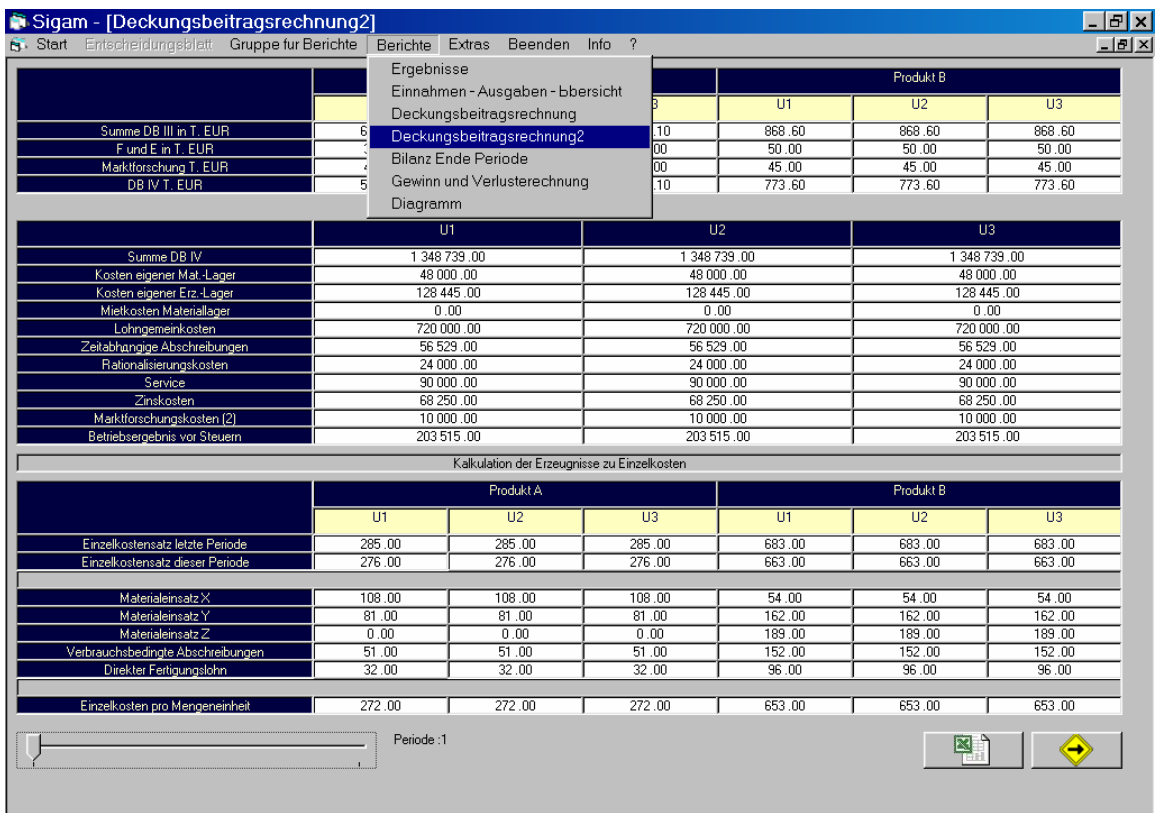

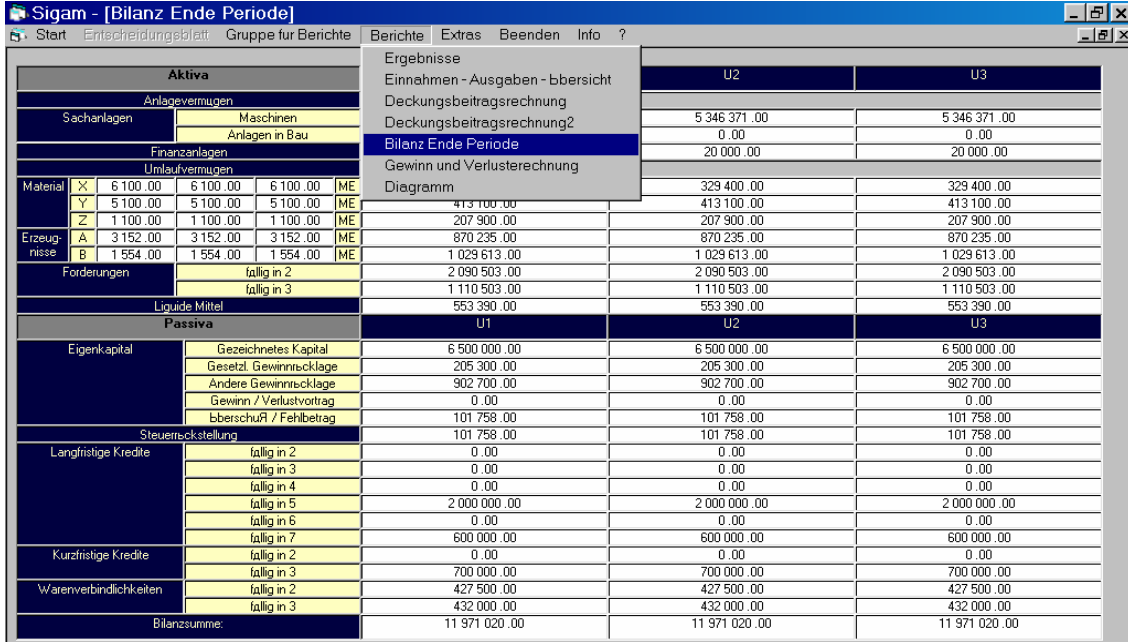

\_\_\_\_\_\_\_\_\_\_\_\_\_\_\_\_\_\_\_\_\_\_\_\_\_\_\_\_\_\_\_\_\_\_\_\_\_\_\_\_\_\_\_\_\_\_\_\_\_\_\_\_\_\_\_\_\_\_\_\_\_\_\_\_\_\_\_\_\_\_\_\_\_\_\_\_\_\_

 $\overline{\phantom{a}}$  Periode:1

 $\begin{array}{|c|c|c|c|}\hline \mathbf{N} & \mathbf{N} \end{array}$ 

#### "Entwicklung von Software für die Unternehmungsmanagement-Simulation" | Anhang 1 Master-Thesis von S. Belenkiy, FH-Düsseldorf, FB MuV, Lehrstuhl PML

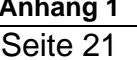

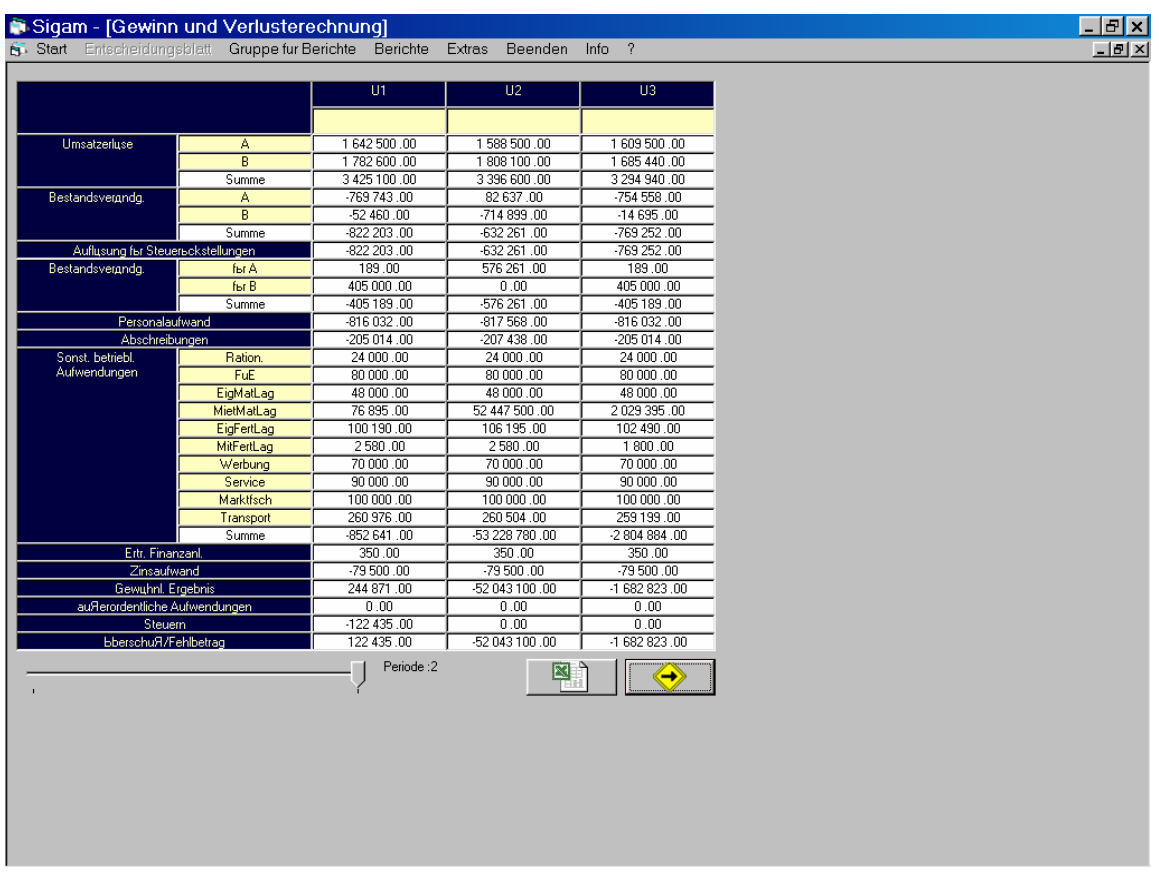

o "Server": Menü-Unterpunkt "Diagramm" anklicken und graphisch auswerten.

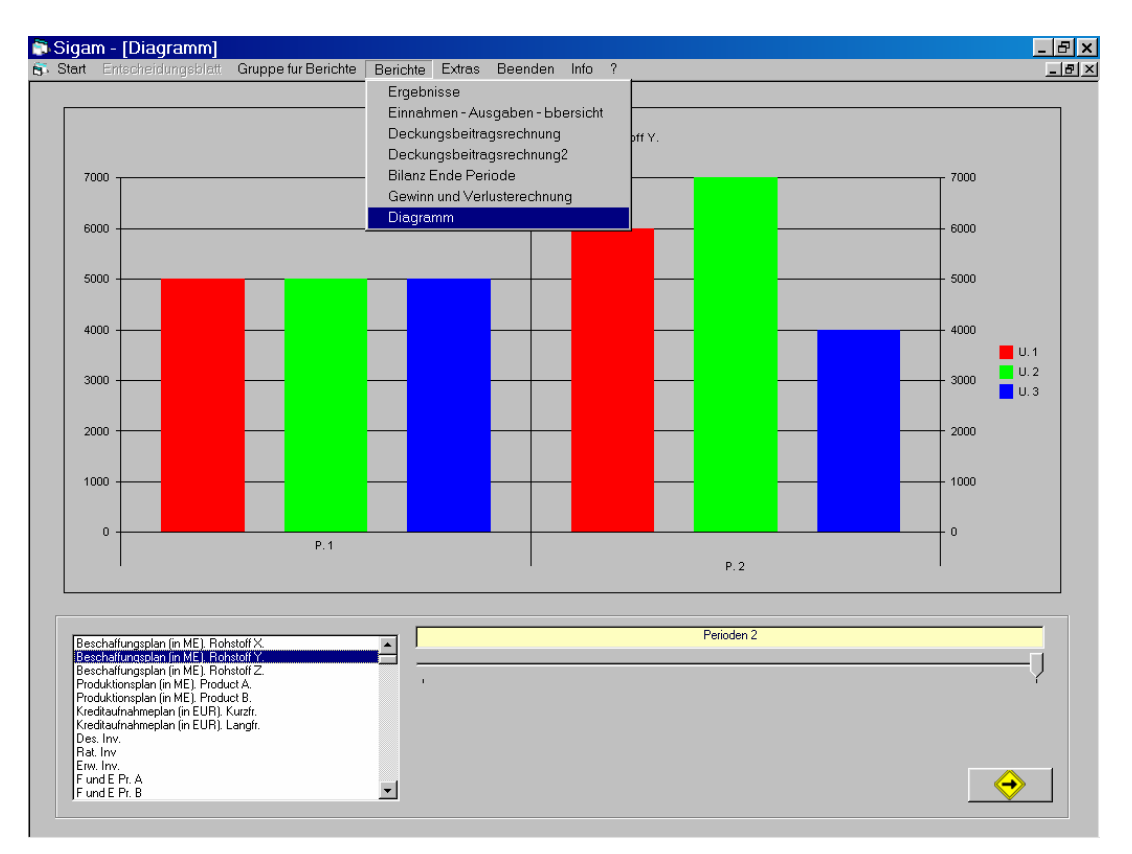

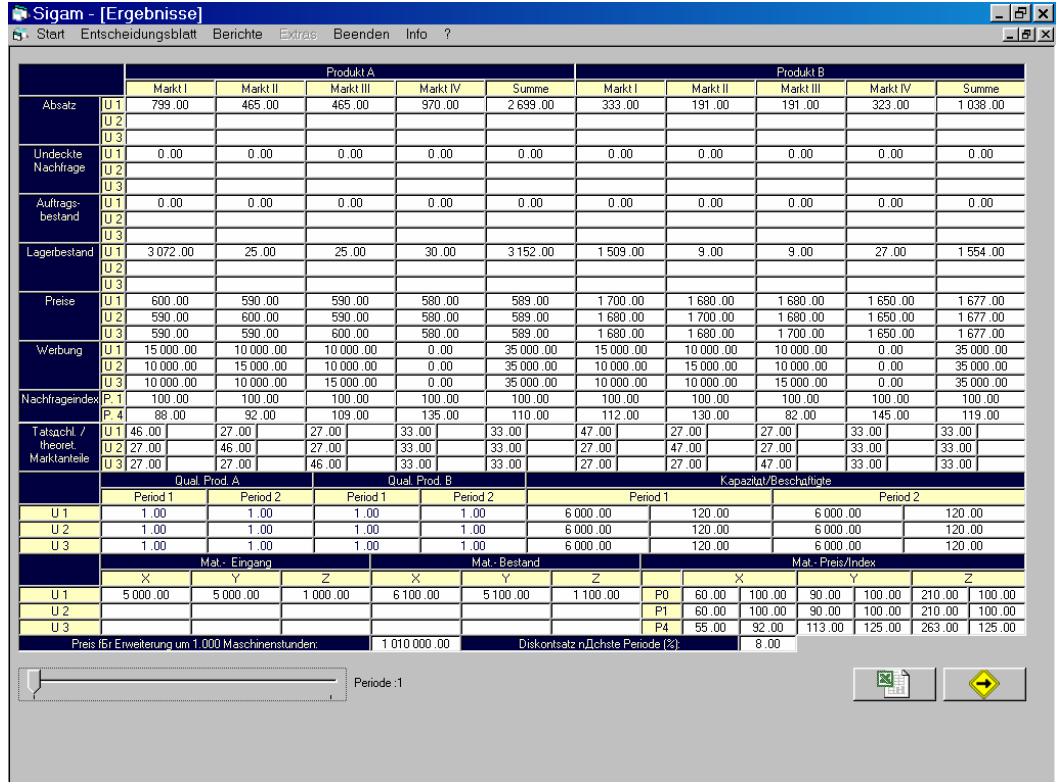

o "Server": für jeden Teilnehmer sind die anderen Teilnehmer "unsichtbar".

o "Standalone": Der Teilnehmer hat nur die eigenen Ergebnisse zur Einsicht.

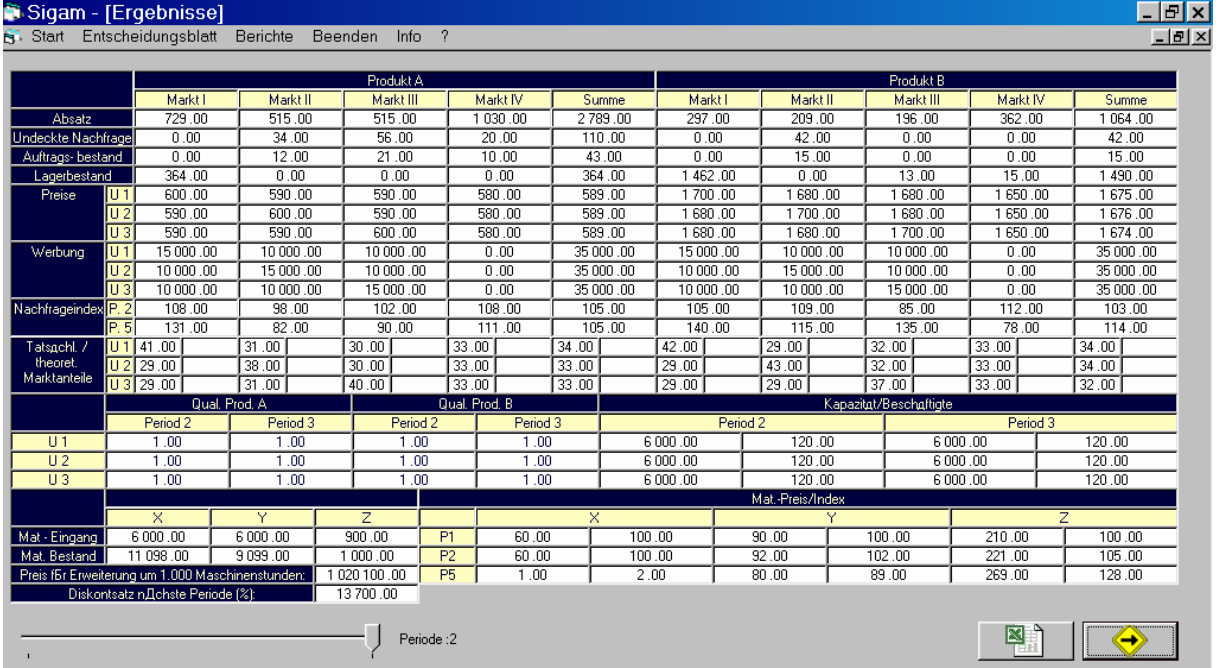

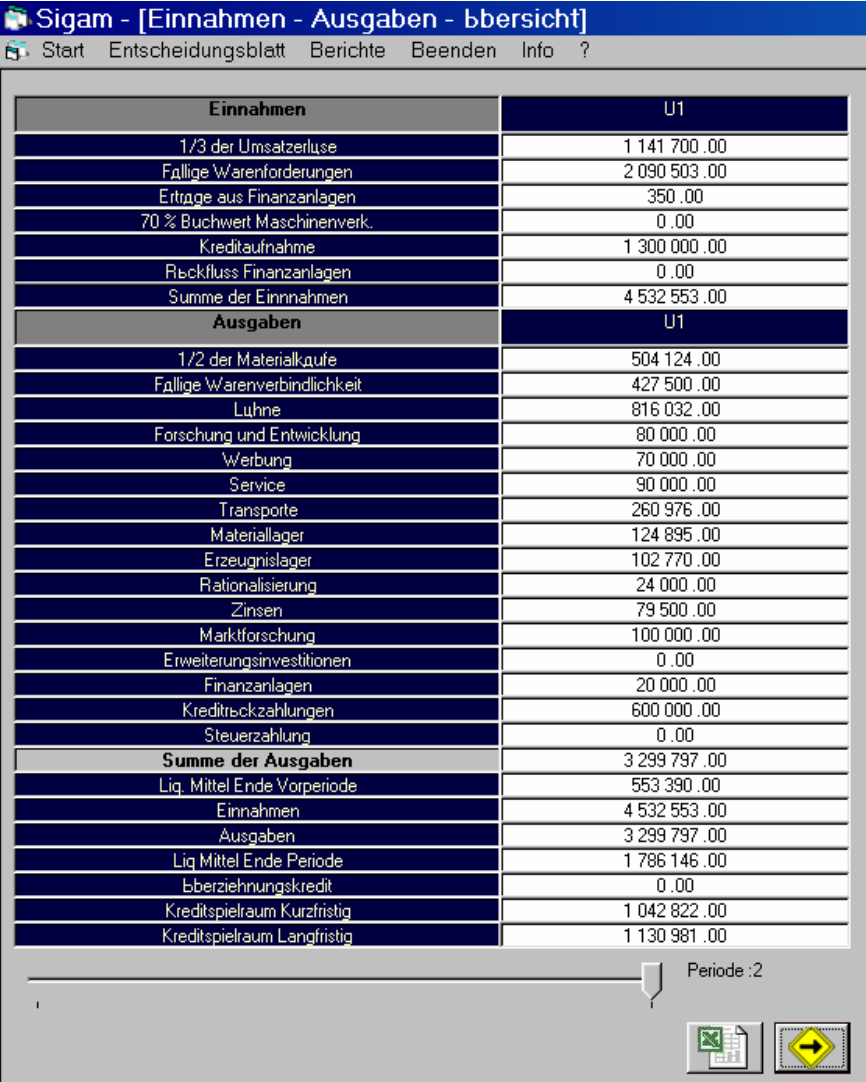

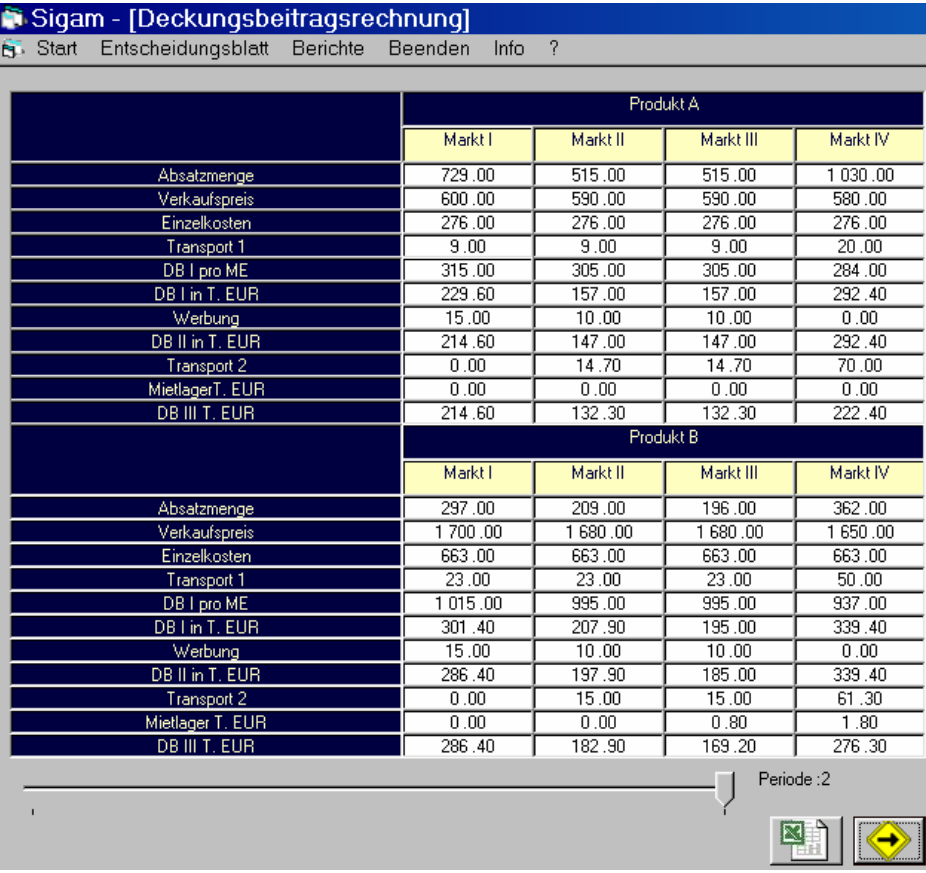

ľ

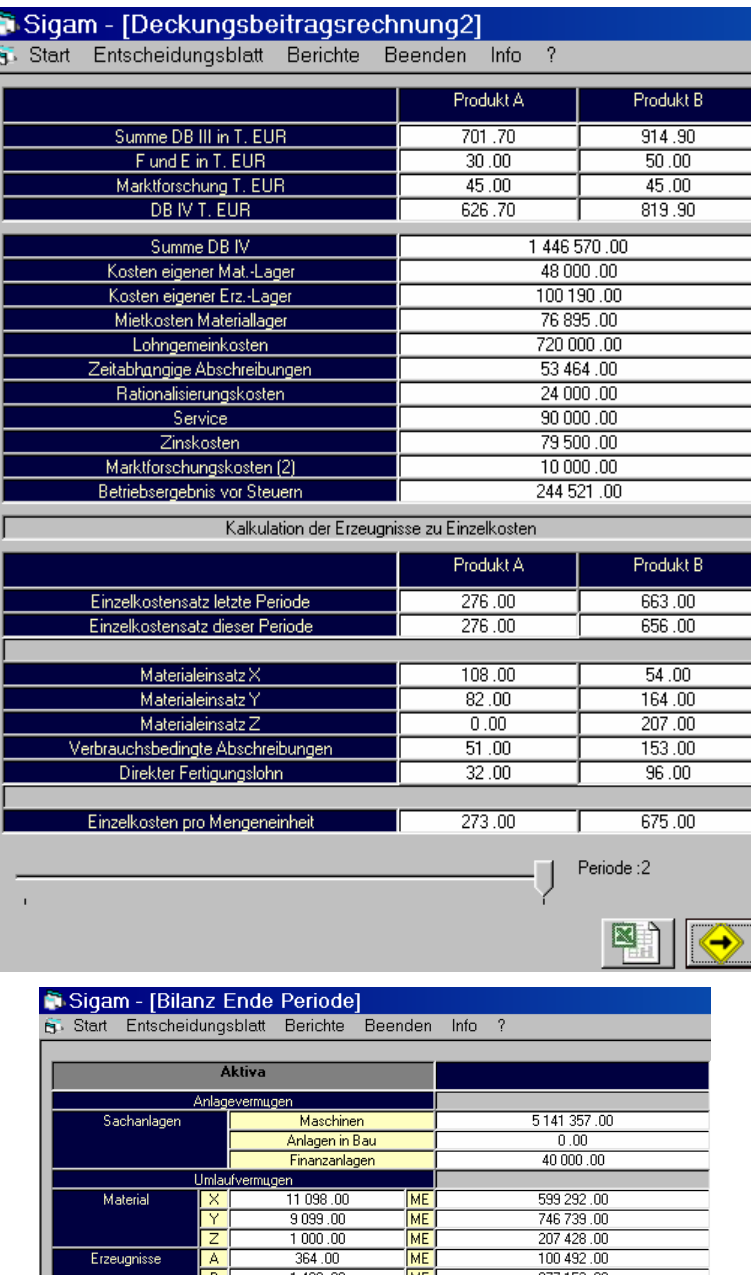

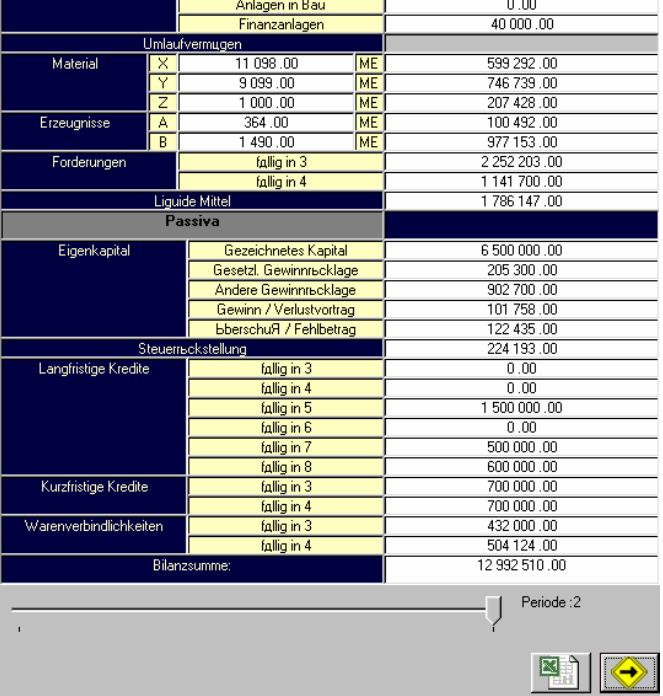

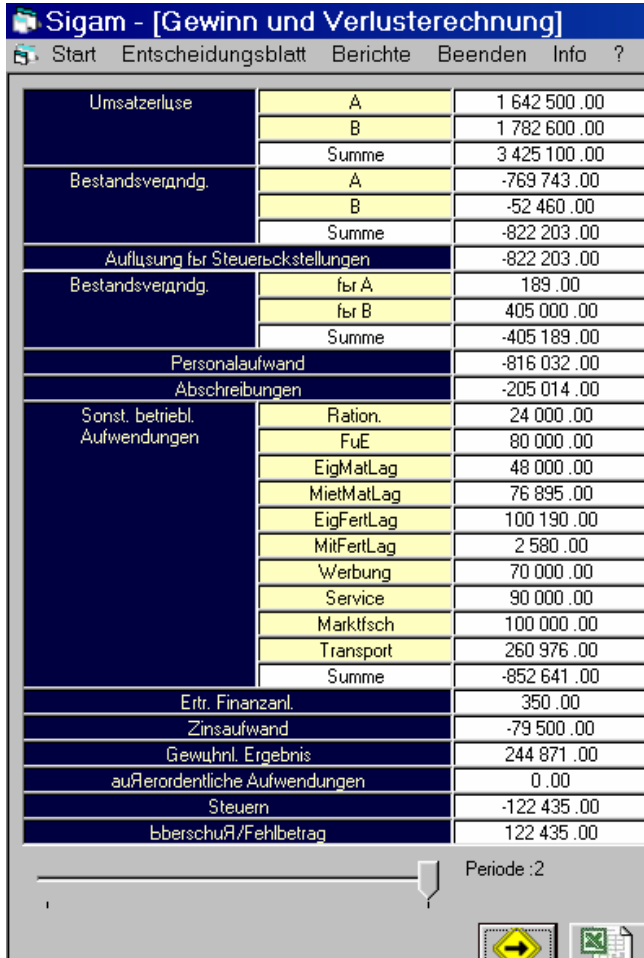

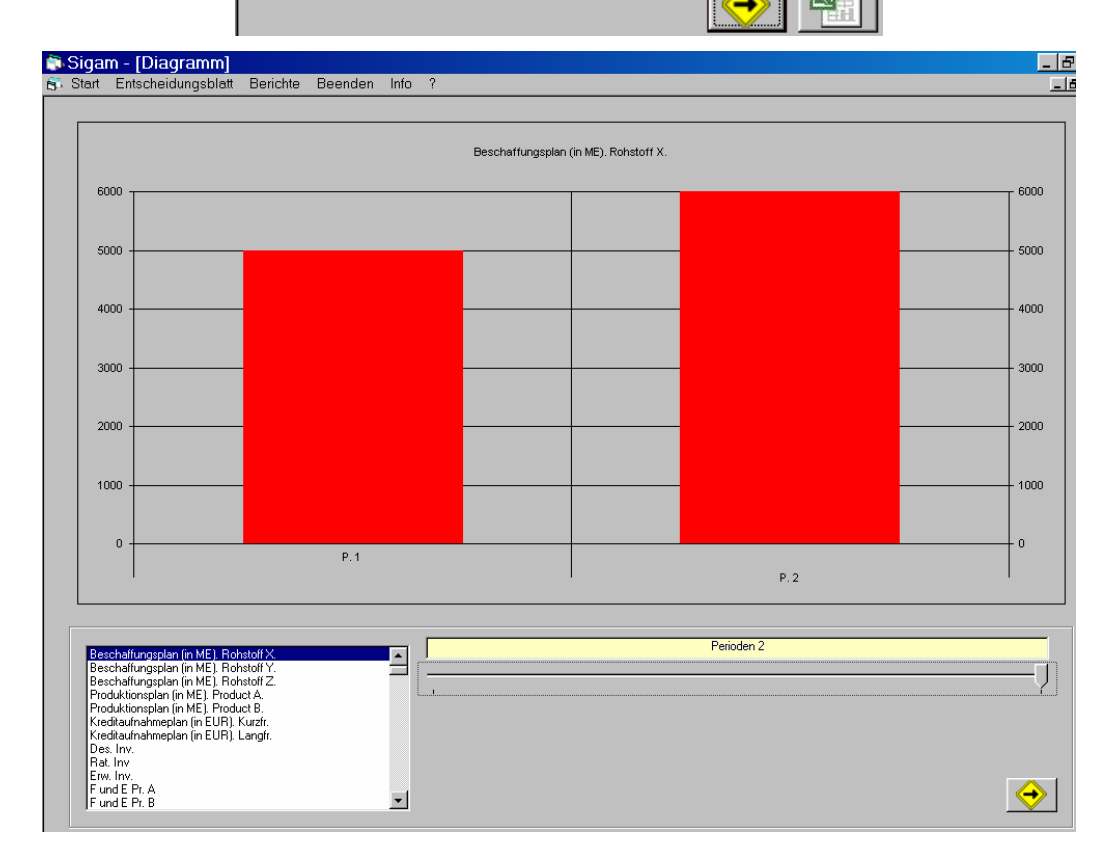

o "Standalone" und "Server": Durch Anklicken des Menüpunktes "?" erhält man Managementhilfe:

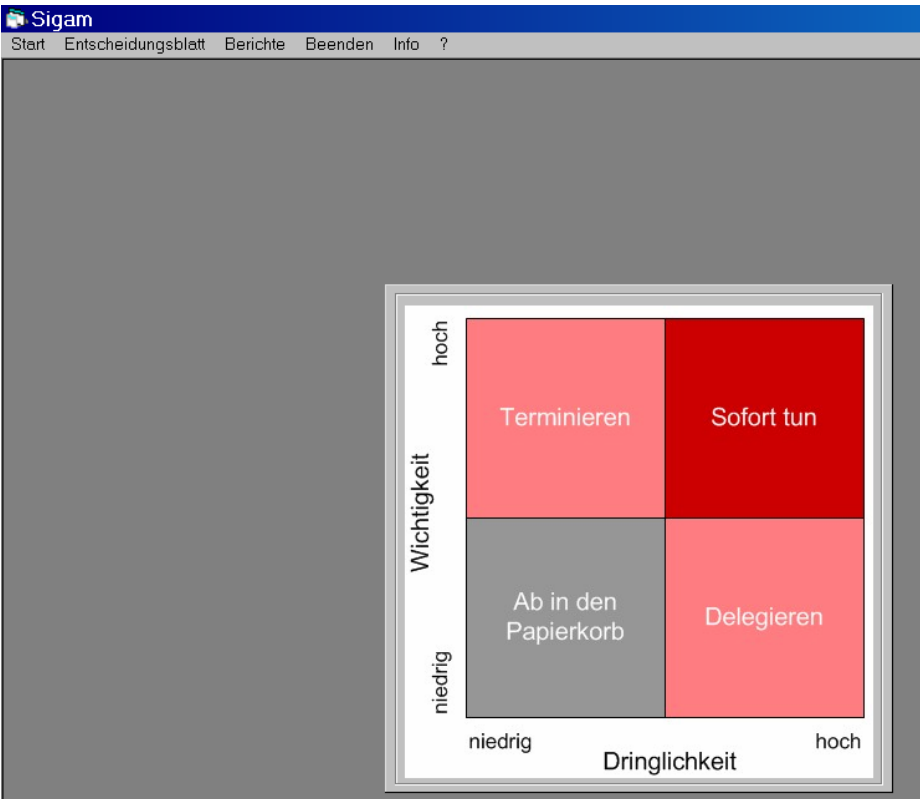

# **1.7 Zusätzliche Funktionen**

Beide Versionen können die Daten von allen Masken nach Excel exportieren.

o Den Button mit dem Excel-Symbol ( **in jeder Maske vorhanden!**) drucken

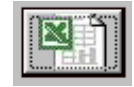

- o Die gesamten Daten der aktiven Maske erscheinen in einer sinnvollen Ordnung als Excel-Tabelle.
- o Jetzt darf man das als "xls"-Daten speichern und beliebig (z.B. graphisch) weiterverarbeiten.

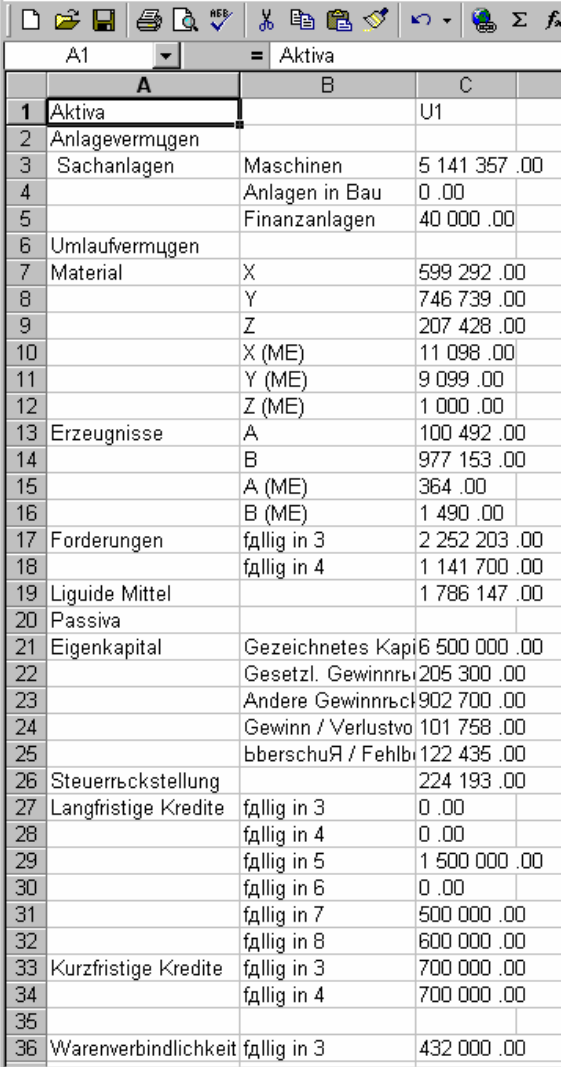

o "Server": Der Spielleiter kann die Konjunkturdaten einstellen.

"Entwicklung von Software für die Unternehmungsmanagement-Simulation" **Anhang 1**  Master-Thesis von S. Belenkiy, FH-Düsseldorf, FB MuV, Lehrstuhl PML [Seite 29

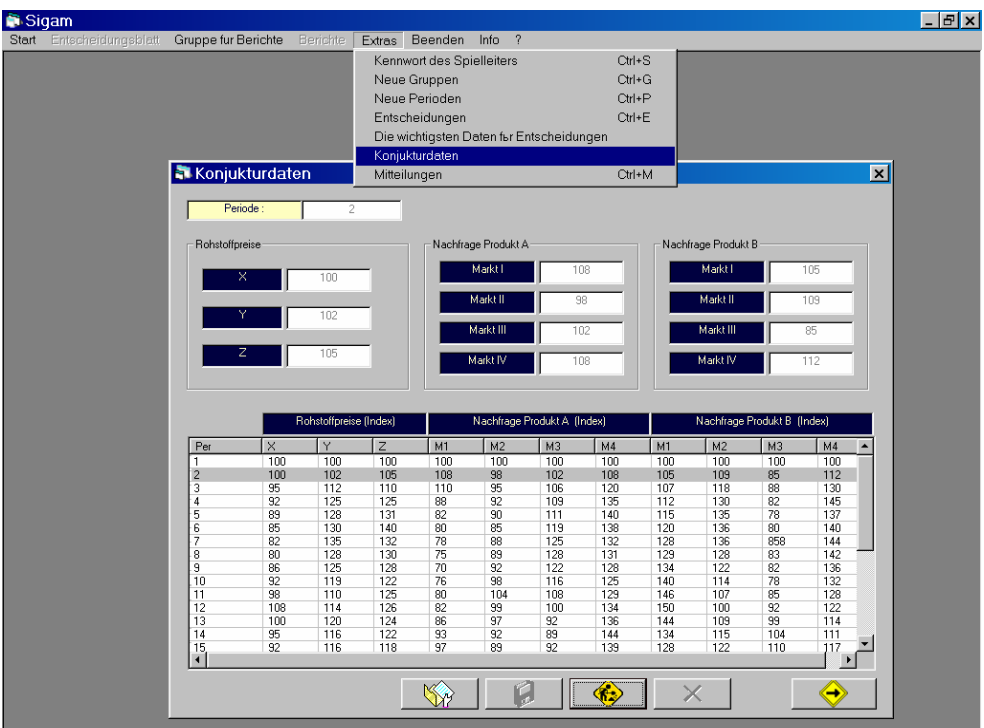

o "Server": Der Spielleiter kann Mitteilungen an alle senden und von allen empfangen**.** 

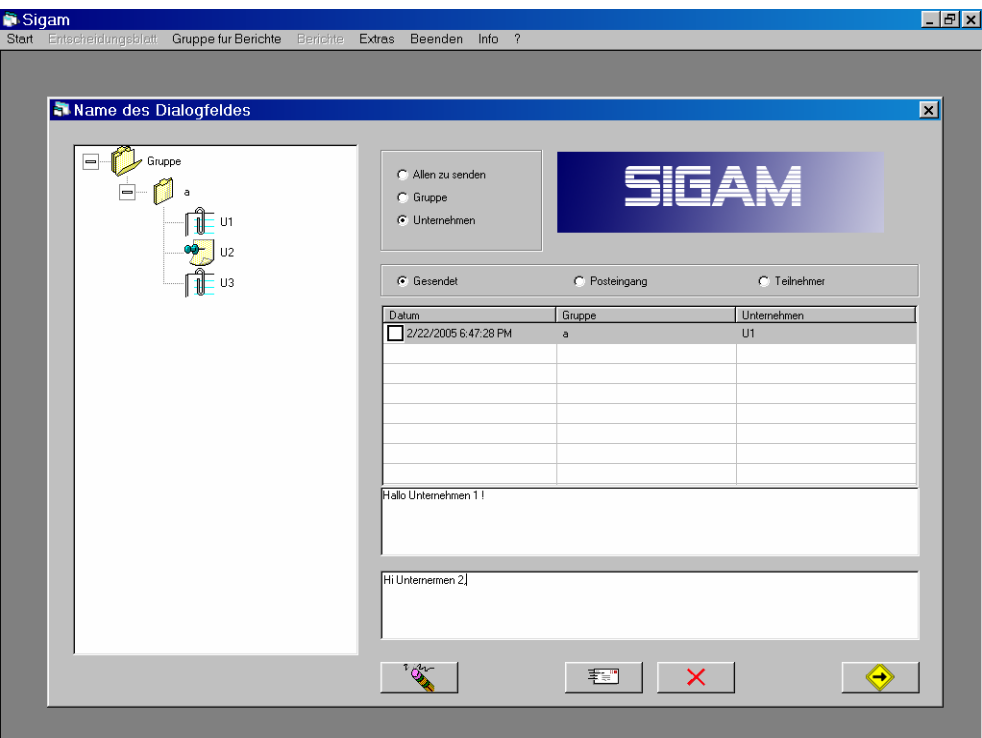

o "Server": Der Teilnehmer kann Mitteilungen an alle senden und von allen empfangen**.**

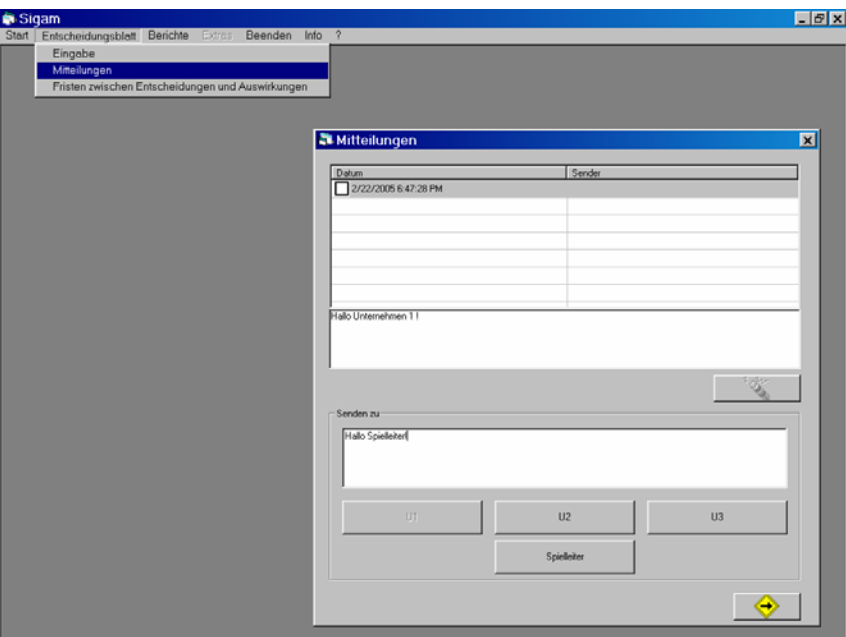

o Beide Versionen: in der Befehlsleiste "Entscheidungsblatt" anklicken und den Menüpunkt "Fristen zwischen Entscheidungen und Auswirkungen" auswählen

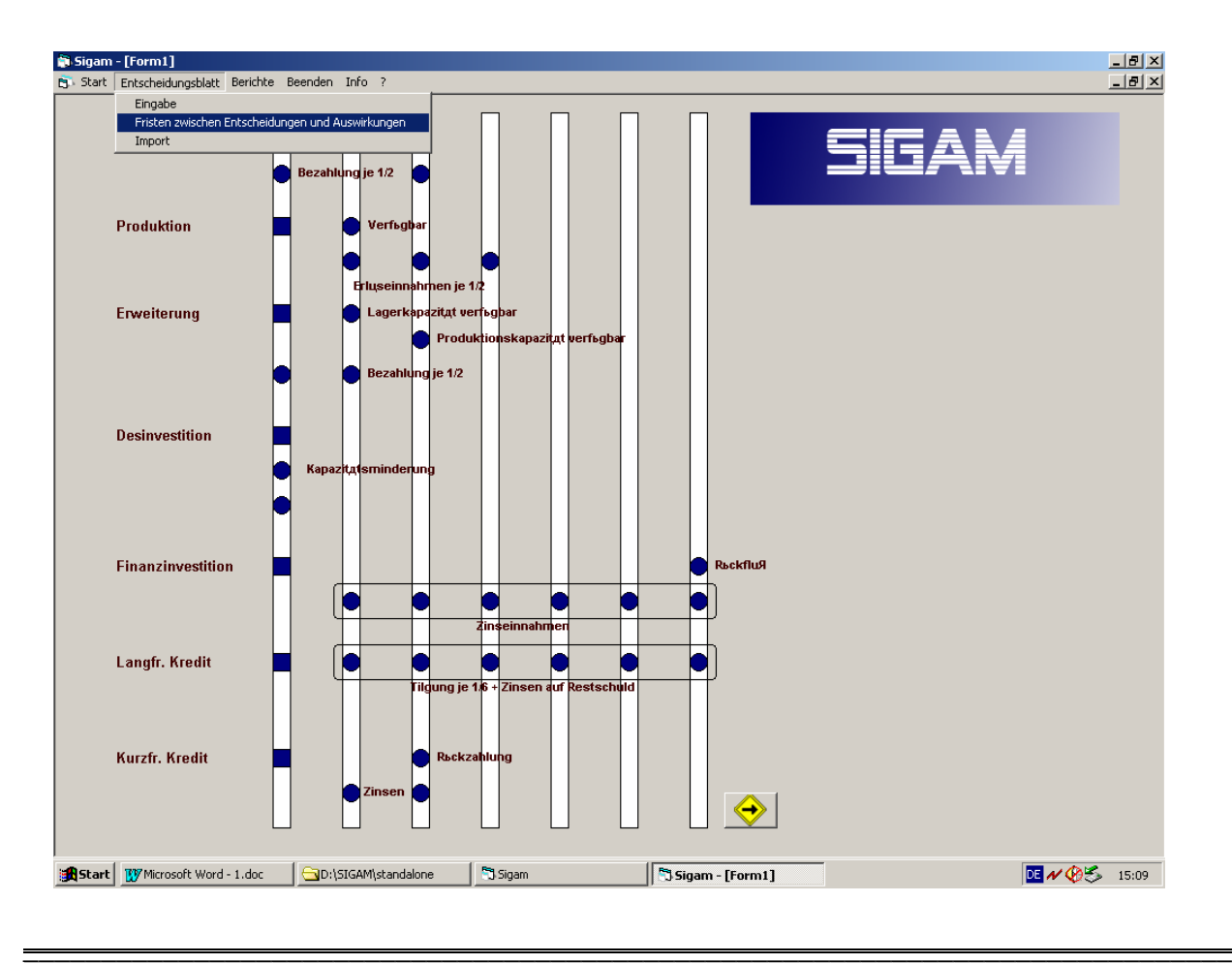

# **2. Programmcode**

Alle Eingabe- und Ausgabe-Masken, sowie das gesamte Interface der vorliegenden Programmteile "Server" und "Standalone" wurde in "Visual Basic" programmiert. Der Programm Code des Simulators welcher im Programmteil "Server" eingebettet ist, wurde mit "C++" erstellt.

Den kompletten Programm Code finden sie in ausgedruckter Form im Anhang 2 der Master Thesis bzw. auf der Begleit-CD.